# **KRAMER**

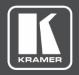

# **USER MANUAL**

## **MODEL:**

VS-88UT 8x8 HDMI/HDBT Matrix Switcher

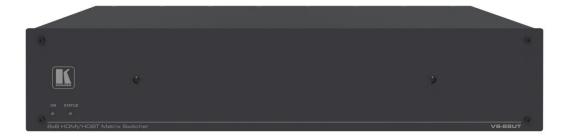

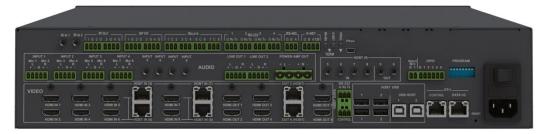

P/N: 2900-300582 Rev 3 www.KramerAV.com

# **Contents**

| Introduction                                       | 1  |
|----------------------------------------------------|----|
| Getting Started                                    | 1  |
| Overview                                           | 2  |
| Typical Applications                               | 4  |
| Controlling your VS-88UT                           | 4  |
| Defining the VS-88UT 8x8 HDMI/HDBT Matrix Switcher | 5  |
| Installing in a Rack                               | 8  |
| Connecting the VS-88UT                             | 9  |
| Connect the Matrix Ports                           | 9  |
| Connect the Controller Ports                       | 11 |
| Connecting the Audio Inputs and Outputs            | 12 |
| Connecting to VS-88UT via RS-232                   | 13 |
| Connecting VS-88UT via the Ethernet Port           | 13 |
| Using the Web Pages                                | 17 |
| Global Mute Feature                                | 19 |
| Defining General Settings                          | 20 |
| Routing VS-88UT Ports                              | 23 |
| Defining Port Settings                             | 24 |
| Controlling Devices via the Controller             | 54 |
| Room Controller Configuration via K-Config 3       | 55 |
| Controlling Devices                                | 57 |
| Activating Macros                                  | 62 |
| Scheduling Macros                                  | 63 |
| Setting the Date and Time                          | 65 |
| Managing EDID                                      | 66 |
| Changing the Device Settings                       | 70 |
| Resetting to Factory Default Parameters            | 70 |
| Performing Firmware Upgrade                        | 71 |
| Setting Authentication                             | 72 |
| Setting Network Parameters                         | 74 |
| Changing the Ethernet Settings                     | 74 |
| Viewing the About Page                             | 76 |
| Technical Specifications                           | 77 |
| Default Communication Parameters                   | 79 |
| Protocol 3000                                      | 80 |
| Understanding Protocol 3000                        | 81 |
| Kramer Protocol 3000 Syntax                        | 81 |
| Extended Protocol 3000                             | 82 |
| Other Rules                                        | 85 |
| Protocol 3000 Commands                             | 86 |

## Introduction

Welcome to Kramer Electronics! Since 1981, Kramer Electronics has been providing a world of unique, creative, and affordable solutions to the vast range of problems that confront the video, audio, presentation, and broadcasting professional on a daily basis. In recent years, we have redesigned and upgraded most of our line, making the best even better!

Our 1,000-plus different models now appear in 14 groups that are clearly defined by function: GROUP 1: Distribution Amplifiers; GROUP 2: Switchers and Routers; GROUP 3: Control Systems; GROUP 4: Format/Standards Converters; GROUP 5: Range Extenders and Repeaters; GROUP 6: Specialty AV Products; GROUP 7: Scan Converters and Scalers; GROUP 8: Cables and Connectors; GROUP 9: Room Connectivity; GROUP 10: Accessories and Rack Adapters; GROUP 11: Sierra Video Products; GROUP 12: Digital Signage; GROUP 13: Audio; and GROUP 14: Collaboration.

## **Getting Started**

We recommend that you:

- Unpack the equipment carefully and save the original box and packaging materials for possible future shipment.
- Review the contents of this user manual.

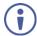

Go to <a href="https://www.kramerav.com/downloads/VS-88UT">www.kramerav.com/downloads/VS-88UT</a> to check for up-to-date user manuals, application programs, and to check if firmware upgrades are available (where appropriate).

## **Achieving the Best Performance**

- Use only good quality connection cables (we recommend Kramer high-performance, high-resolution cables) to avoid interference, deterioration in signal quality due to poor matching, and elevated noise levels (often associated with low quality cables).
- Do not secure the cables in tight bundles or roll the slack into tight coils.
- Avoid interference from neighbouring electrical appliances that may adversely influence signal quality.
- Position your Kramer VS-88UT away from moisture, excessive sunlight and dust.

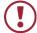

This equipment is to be used only inside a building. It may only be connected to other equipment that is installed inside a building.

### **Safety Instructions**

(!)

Caution: There are no operator serviceable parts inside the unit.

Warning: Use only the power cord that is supplied with the unit.

Warning: Do not open the unit. High voltages can cause electrical shock! Servicing by

qualified personnel only.

Warning: Disconnect the power and unplug the unit from the wall before installing.

## **Recycling Kramer Products**

The Waste Electrical and Electronic Equipment (WEEE) Directive 2002/96/EC aims to reduce the amount of WEEE sent for disposal to landfill or incineration by requiring it to be collected and recycled. To comply with the WEEE Directive, Kramer Electronics has made arrangements with the European Advanced Recycling Network (EARN) and will cover any costs of treatment, recycling and recovery of waste Kramer Electronics branded equipment on arrival at the EARN facility. For details of Kramer's recycling arrangements in your particular country go to our recycling pages at <a href="https://www.kramerav.com/support/recycling">www.kramerav.com/support/recycling</a>.

### **Overview**

Congratulations on purchasing your Kramer VS-88UT 8x8 HDMI/HDBT Matrix Switcher.

VS-88UT is a high-performance 4K@60Hz (4:2:0) Audio-Video presentation system with integrated range extension and an integrated control system master. The unit switches the video, embeds the audio and outputs the signal to both HDMI and HDBaseT 2.0 with USB extension and PoE on the output ports. Outstanding audio support includes balanced stereo audio, unbalanced stereo audio and embedded audio sources that output to embedded audio, balanced stereo audio as well as a power amplified audio output.

VS-88UT includes a master room controller that can operate over Ethernet (LAN) with control ports that include: one bidirectional RS-485, four RS-232, four IR, four GPI/O, and eight relays to control a wide variety of AV devices. It includes a KNET™ connector interface that enables access to the master controller from auxiliary room controllers such as control keypads. The unit can also provide power to auxiliary room controllers via the KNET™ connectors. The VS-88UT includes an Ethernet gateway to control and manage remote I/O ports.

The **VS-88UT** provides exceptional quality, advanced and user-friendly operation, and flexible control.

## **Exceptional Quality**

- Max. Data Rate 8.91Gbps (2.97Gbps per graphics channel).
- Max. Resolution 4K@60Hz (4:2:0).
- Audio Level and Balance Support DSP control.
- HDMI, HDCP and DVI compliance.

- HDBaseT certified V2.0 support.
- HDBaseT Extension Reach Up to 100m at 4K @60Hz (4:2:0), up to 130m (430ft) at full HD (1080p @60Hz 36bpp), up to 180m (590ft) at ultra-mode and full HD (1080p @60Hz 24bpp).
- USB Support USB 1.1 and USB 2.0 (up to 127Mbps) channelled through HDBaseT.
- HDMI Support Deep color, 3D, ARC, 7.1 PCM.
- Kramer reKlocking<sup>™</sup> and equalization technology Rebuilds the digital signal to travel longer distances.

### **Advanced and User-friendly Operation**

- Advanced EDID management per input.
- · Active source and acceptor detection.
- Control options RS-232 serial commands transmitted by a PC, touch screen system or other serial controller, Ethernet port via LAN.
- Kramer K-Config™ Compatible Windows®-based control program for easy configuration and upload to room controller over customer IP network.
- Kramer Network Compatible Remote control and management over customer IP network.
- Simultaneous IP control communication With up to 15 IP control clients.
- Auto-switching and auto-scanning of inputs.
- Audio breakaway and AFV (audio-follow-video) operation support.
- Global mute for both video and audio outputs Allowing easy integration of the audio system with a public announcement audio system in case of an emergency event.
- Firmware Upgrade Ethernet-based, via a user-friendly software upgrade tool.
- Kramer protocol 3000 support.
- Advanced EDID management per input.
- Includes non-volatile memory that retains the last settings after switching the power off and then on again.

## **Flexible Connectivity**

- 4 HDMI and 4 HDMI/HDBT (selectable) inputs.
- 4 balanced stereo audio inputs or 8 microphone inputs (selectable) as well as 4 unbalanced stereo inputs.
- 6 HDMI and 2 HDBT outputs.
- 2 line-out balanced stereo audio outputs and one audio amplified output.
- 2 USB type-A hubs and 2 USB Type-B ports.
- 6 IR ports for HDBT tunnelling.
- 1 Ethernet port Connects to control gateways for I/O port extending, and controls IP-enabled controlled devices.

- 1G Ethernet port For tunnelling data via HDBT ports
- 1 K-NET™ connector Carrying both power and control communication; connects to room control system, either master room controller, or auxiliary control keypads.
- 1 RS-485 and 2 RS-232 bidirectional control ports Control devices via bidirectional serial control protocols.
- 4 IR emitter control ports Control devices via IR control protocols.
- 4 GPI/O control ports Control devices via general purpose I/O ports, individually configurable as digital input, digital output or analog input interface for controlling sensors, door-locks, audio volume and light dim level, or lighting control devices.
- 8 Relay control ports Control devices via relay contact closure, such as scrolling up and down screens, drapes, shades, and blinds.
- IR Sensor and IR input ports Learn commands from IR remotes.

## **Typical Applications**

The **VS-88UT** is ideal for the following typical applications:

- Projection systems in conference rooms, boardrooms, hotels and churches.
- Divisible conference rooms in hotels.
- Classroom, lecture theatres and education applications.

## **Controlling your VS-88UT**

Control your **VS-88UT** via:

- By RS-232 serial commands transmitted by a touch screen system, PC, or other serial controller (see Connecting to VS-88UT via RS-232 on page 13).
- Ethernet using built-in user-friendly Web pages (see <u>Using the Web Pages</u> on page <u>17</u>).

# Defining the VS-88UT 8x8 HDMI/HDBT Matrix Switcher

This section defines the VS-88UT.

(18)

(22)

(23)

(19)

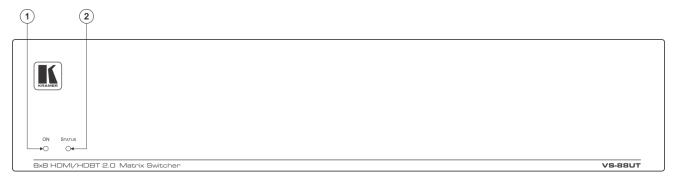

Figure 1: VS-88UT 8x8 HDMI/HDBT Matrix Switcher Front Panel

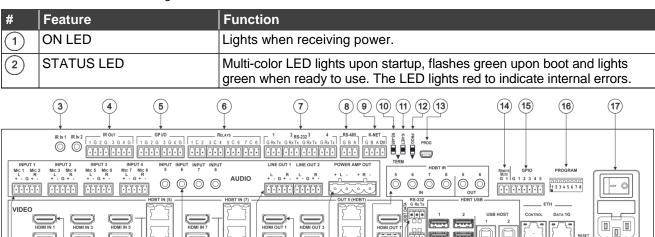

Figure 2: VS-88UT 8x8 HDMI/HDBT Matrix Switcher Rear Panel

(21)

(25) (26)

(27)(28)

(29)

(30)

(31)

(32)(33)

(24)

(20)

| #    | Feature                             | Function                                                                                                    |  |
|------|-------------------------------------|----------------------------------------------------------------------------------------------------|--|
| Roon | Room Controller Functionality       |                                                                                                    |  |
| 3    | IR IN 1 3.5mm Mini Jack             | Connect to an external IR receiver (1 and 2).                                                                                                    |  |
| 4    | IR OUT Terminal Block<br>Connectors | Connect to IR emitter cables (from 1 to 4).                                                                                                    |  |
| 5    | GPI/O Terminal Block<br>Connectors  | Connect to various analog and digital sensors (from 1 to 4).                                                                                                    |  |
| 6    | RELAYS Terminal Block<br>Connectors | Connect to low-voltage relay-driven devices (from 1 to 8).                                                                                                    |  |
| 7    | RS-232 Terminal Block<br>Connectors | Connect to RS-232 controlled devices (from 1 to 4).                                                                                                    |  |
| 8    | RS-485 Terminal Block<br>Connector  | Connect to the RS-485 detachable terminal block on a switcher or PC. Pins B (-) and A (+) are for RS-485; Pin G may be connected to the shield (if required).   |  |
| 9    | K-NET Terminal Block<br>Connector   | Use with the K-Config control system. PIN GND is for the Ground connection; PIN B (-) and PIN A (+) are for RS-485, and PIN +12V is for powering other devices. |  |

| #     | Feature                                                         |                        |                    | Function                                                                                                    |
|-------|-----------------------------------------------------------------|------------------------|--------------------|----------------------------------------------------------------------------------------------------|
| (10)  | RS-485 TERM Switch                                              |                        | vitch              | Slide down for RS-485 termination with 120Ω; slide up for no RS-485                                                                                                    |
|       | THE 400 FERRING SWILLING                                        |                        |                    | line termination.                                                                                                    |
|       |                                                                 |                        |                    | The first and the last units on the RS-485 line should be terminated (ON). Other units should not be terminated (OFF).                                                                                                    |
| (11)  | K-NET T                                                         | ERM Sw                 | itch               | Use with the K-Config control system.                                                                                                    |
|       |                                                                 |                        |                    | Slide down (in the direction of the arrow) for K-NET termination; slide up for bus to not be terminated. The last physical device on a K-NET bus must be terminated.                                                                                                    |
| 12    | PROG S                                                          | Switch                 |                    | For factory use only.                                                                                                    |
| (13)  | PROG N                                                          | /lini USB (            | Connector          | For factory use only.                                                                                                    |
| Matri | x Function                                                      | onality                |                    |                                                                                                    |
| 14)   |                                                                 | E MUTE :<br>I Block Co |                    | Remote switch to mute all video and audio signals. Enables easy integration of the audio system with a PA systems, usually used for alarms or other public audio messages.                                                                                                    |
| 15)   | GPIO Te                                                         | erminal Bl<br>ors      | ock                | For future use.                                                                                                    |
| 16    | PROGR                                                           | AM DIP-s               | witches            | For future use.                                                                                                    |
| 17)   | Power C<br>Switch a                                             | onnector<br>nd Fuse    | with               | AC connector, enabling power supply to the unit. Power switch for turning the unit on or off.                                                                                                    |
| (10)  | AUDIO                                                           | INPUT (I               |                    | Connect to stereo audio balanced sources (from 1 to 4) and/or                                                                                                    |
| 18    |                                                                 | Connect                |                    | microphone inputs (from 1 to 8).                                                                                                    |
| 19    |                                                                 |                        | .5mm Mini          | Connect to an unbalanced audio source (from 5 to 8).                                                                                                    |
| (20)  | -                                                               | Jack<br>LINE OL        | IT 5-pin           | Connect to a stereo balanced audio acceptor (1 and 2).                                                                                                    |
| 20)   |                                                                 | Terminal<br>Connect    | Block              | connect to a stored ballahood addiction (1 and 2).                                                                                                    |
| 21    |                                                                 |                        | AMP OUT            | Connect to a pair of loudspeakers.                                                                                                    |
|       |                                                                 | Connect                | minal Block<br>ors |                                                                                                    |
| 22    | VIDEO                                                           | HDMI IN                | Connector          | Connect to an HDMI source (from 1 to 4).                                                                                                    |
| 23    |                                                                 | HDMI IN<br>Connecte    | —HDBT IN<br>ors    | Connect a source to the HDMI IN 5 and/or HDMI IN 6 inputs, or connect a transmitter to the HDBT IN (5) and/or HDBT IN (6) inputs. The same applies to the HDMI IN 7/8 and HDBT IN (7)/(8) pairs. For each input pair (HDMI or HDBT), only one type of connector can be enabled (via the Routing Settings Web page); by default, the HDBT pair is active. The HDBT Transmitter (for example, the Kramer TP-590Txr) can pass audio and video signals as well as USB, Ethernet, power and serial commands. |
| 24)   |                                                                 | HDMI OI                |                    | Connect to an HDMI acceptor (1, 2, 3, 4, 7 and 8).                                                                                                    |
| 25)   | OUT (HDBT)<br>RJ-45 Connectors                                  |                        |                    | Connect OUT 5 and/or OUT 6 to HDBT receivers (for example, the Kramer TP-590Rxr) to pass audio and video signals as well as USB, Ethernet, power and serial commands.                                                                                                    |
| 26    | HDBT IR 3.5mm IN Mini Jack OUT                                  |                        | IN                 | Connect to an external IR sensor to send IR signals (5, 6, 7 and 8) via HDBT inputs 5, 6, 7 and 8 respectively.                                                                                                    |
|       |                                                                 |                        | OUT                | Connect to an external IR emitter to receive IR signals (5 and 6) via HDBT outputs 5 and 6, respectively.                                                                                                    |
| 27)   | RS-232 HDBT DATA Terminal Block Connectors (G, Rx, Tx)          |                        |                    | Connect to the PC or the remote controller and pass data between this RS-232 port and the HDBT OUT ports or one of the HDBT IN ports.                                                                                                    |
| 28)   | RS-232 CONTROL Port<br>Terminal Block Connectors<br>(G, Rx, Tx) |                        |                    | Connect to the PC or the remote controller to control the VS-88UT via Protocol 3000 commands.                                                                                                    |

| #   | Feature                       |         | Function                                                                                                    |
|-----|-------------------------------|---------|----------------------------------------------------------------------------------------------------|
| 29  | HDBT USB Device Port<br>Pairs |         | Connect up to two USB clients to each pair (1 and 2) to pass data via the HDBT inputs or outputs.                                  |
| 30  | HDBT USB HOST Ports           |         | Connect to a USB host (1 and 2) to pass data via the HDBT inputs or outputs.                                                       |
| 31) | ETH RJ-45                     | CONTROL | Connect to the PC or other controller through computer networking.                                                                 |
| 32  | Ports                         | DATA 1G | Connect to The PC or other controller via the Ethernet to pass data between HDBT ports and the controller.                         |
| 33  | RESET Recessed Button         |         | Press briefly to restart the system. Press for about 5 seconds to reset settings to factory default values and restart the system. |

# **Installing in a Rack**

This section provides instructions for rack mounting the **VS-88UT**. Before installing in a rack, verify that the environment is within the recommended range:

- Operation temperature 0° to 40°C (32 to 104°F).
- Storage temperature -40° to +70°C (-40 to +158°F).
- Humidity 10% to 90%, RHL non-condensing.

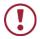

#### When installing on a 19" rack, avoid hazards by taking care that:

- It is located within recommended environmental conditions. Operating ambient temperature of a closed or multi-unit rack assembly may exceed ambient room temperature.
- Once rack mounted, there is enough air still flow around the VS-88UT.
- The VS-88UT is placed upright in the correct horizontal position.
- You do not overload the circuit(s). When connecting the VS-88UT to the supply circuit, overloading the circuits may have a detrimental effect on overcurrent protection and supply wiring. Refer to the appropriate nameplate ratings for information. For example, for fuse replacement, see the value printed on the product label.
- The VS-88UT is earthed (grounded) and connected only to an electricity socket with grounding. Pay particular attention when electricity is supplied indirectly (for example, when the power cord is not plugged directly into the wall socket but to an extension cable or power strip). Use only the supplied power cord.

#### To rack-mount the VS-88UT:

Attach both rack ears to the VS-88UT:
 Remove the screws from each side of the VS-88UT
 (5 on each side), and replace them through the rack ears.

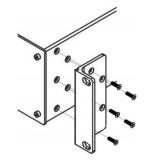

2. Place the rack ears of the **VS-88UT** against the rack rails and insert the appropriate screws (not provided) through each of the four holes in the rack ears.

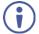

Some models, may feature built-in rack ears:

- Detachable rack ears can be removed for desktop use.
- Always mount the VS-88UT in the rack before connecting any cables or power.
- If you are using a Kramer rack adapter kit (for a machine that is not 19"), see the Rack Adapters user manual for installation instructions available from our Web site <a href="https://www.kramerav.com/downloads/VS-88UT">www.kramerav.com/downloads/VS-88UT</a>.

# **Connecting the VS-88UT**

This section describes how to:

- Connect the Matrix Ports on page 9.
- Connect the Controller Ports on page 11.

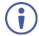

Always switch off the power to each device before connecting it to your **VS-88UT**. After connecting your **VS-88UT**, connect its power and then switch on the power to each device.

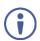

Note that not all the ports are connected in the following example.

## **Connect the Matrix Ports**

To connect the VS-88UT Matrix as illustrated in the example in Figure 3:

- 1. Connect the HDMI and HDBT sources:
  - An HDMI source (for example, a laptop) to the HDMI 1 IN connector <sup>(22)</sup>.
     Alternatively, you can connect the DVI connector on the DVD player to the HDMI connector on the VS-88UT via a DVI-HDMI adapter.
  - An HDMI source (for example, a Blu-ray player) to the HDMI 4 IN connector (22).
  - An HDMI source (for example, a Blu-ray player) to the HDMI IN 8 HDMI connector (23).
  - A transmitter (for example, the Kramer **TP-590Txr**) to the HDBT IN (8) RJ-45 port <sup>23</sup>.

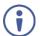

You can enable one of each HDMI and HDBT input pair (5, 6, 7 and 8) via the embedded web pages, see <u>Setting Input HDBT/HDMI Port Parameters</u> on page <u>33</u>.

- 2. Connect the audio sources:
  - An audio source (for example, the laptop audio output signal) to the AUDIO INPUT 1 balanced stereo analog audio 5-pin terminal block connector (1 to 4) (18).
  - A microphone to the AUDIO MIC 4 balanced audio 3-pin terminal block connector (1 to 8) (18).

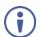

You can connect each AUDIO analog input 5-pin terminal block connector to either a balanced stereo audio analog source or to up to two microphones via the web pages, Setting Analog Audio Input Port Parameters on page 39.

• An audio source (for example, an MP3 player) to the AUDIO INPUT 5 analog audio 3.5mm mini jack connector (5 to 8) (19).

#### 3. Connect the HDMI and HDBT outputs:

- The HDMI OUT 3 HDMI connector (1 to 4, 7 and 8) (24), to an HDMI acceptor (for example, a display).
- The OUT 6 (HDBT) RJ-45 port (5 to 6) (25) to a receiver (for example, the Kramer **TP-590Rxr**).

#### 4. Connect the audio outputs:

- The AUDIO LINE OUT (1 to 2) Terminal Block connector (16) to a balanced audio acceptor (for example, active speakers).
- The POWER AMP OUT block connector (21) to a pair of loudspeakers, by connecting the left loudspeaker to the "L+" and the "L-" terminal block connectors, and the right loudspeaker to the "R+" and the "R-" terminal block connectors.

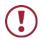

Do not ground the loudspeakers.

#### 5. Connect the IR ports:

- HDBT IR IN 8 (5 to 8) 3.5mm mini jack (26) to a room controller (for example, the Kramer RC-74DL) to control a peripheral device, such as Blu-ray player that connects to the transmitter that is connected to HDBT IN (8).
- HDBT IR OUT 6 (5 to 6) 3.5mm mini jack (26) to an IR controlled device (for example, a Blu-ray player) So that it can be controlled by a controller that is connected to a receiver that connects to the OUT 6 (HDBT) port.

#### 6. Connect the USB ports:

- A keyboard and a mouse to HDBT USB 2 ports <sup>(29)</sup>.
   The USB signal passes via HDBT IN to a transmitter (for example TP-590Txr) where a laptop can be controlled.
- A laptop to USB HOST 1 port 30.
   A receiver (for example TP-590Rxr) connected to HDBT OUT controls this connected laptop.

#### 7. Connect RS-232 3-pin terminal blocks:

- RS-232 HDBT DATA 27 Connect to a laptop to control peripheral devices that are connected to transmitters/receivers that connect to the HDBT IN / HDBT OUT ports.
- RS-232 CONTROL (28) Connect to a laptop to control VS-88UT.

#### 8. Connect ETH ports:

- CONTROL 31 Connect to a laptop to control VS-88UT.
- DATA 1G (32) Connect to the Ethernet to pass data via the cloud.

## **Connect the Controller Ports**

To connect the VS-88UT Controller as illustrated in the example in Figure 3:

- 1. Connect an IR sensor to IR IN 1 3.5mm mini jack (1 to 2) 3. For example, point an IR remote controller to the IR sensor to control a device that is connected to a controller port.
- 2. Connect the IR OUT 2-pin terminal block connector (1 to 4) 4 to an IR emitter and attach the emitter to a controlled device (for example, a display).
- 3. Connect the GPI/O 2-pin terminal block connector (1 to 4) (5) to an input/output device (for example, a motion detector).
- 4. Connect the RELAY 2-pin terminal block connector (1 to 8) 6 to a relay port (for example, a controlled screen).
- 5. Connect the RS-232 3-pin terminal block connector (1 to 4) 7 to a serially controlled device (for example, a projector).
- 6. Connect the RS-485 3-pin terminal block connector <sup>(8)</sup> to a controlled system (for example, a lighting system).
- 7. Connect the K-NET 4-pin terminal block connector <sup>(9)</sup> to a room controller (for example, the Kramer **RC-63DLN**).

  The room controller is powered via the 12V pin.
- 8. Set the TERM switches:
  - RS-485 TERM 10 Slide down for termination.
     The first and the last units on the RS-485 line should be terminated (ON). Other units should not be terminated (OFF).
  - K-NET TERM (11) Slide down for K-NET termination.
     The last physical device on a K-NET bus must be terminated.
- Connect the power cord 17.
   We recommend that you use only the power cord that is supplied with this machine.

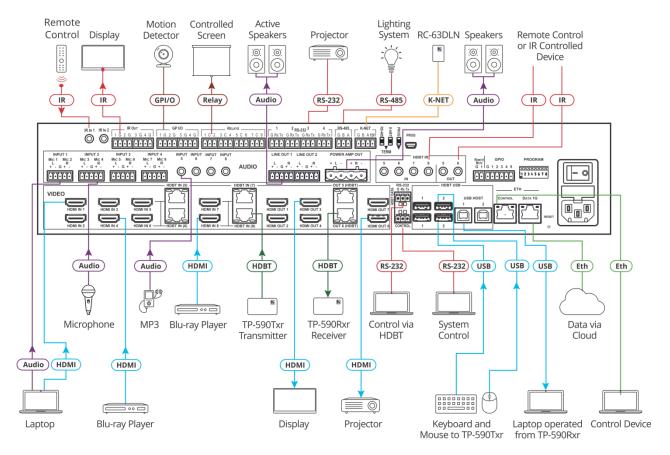

Figure 3: Connecting to the VS-88UT Rear Panel

## **Connecting the Audio Inputs and Outputs**

The following are the pinouts for connecting balanced or unbalanced stereo audio sources to the audio inputs:

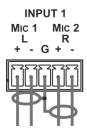

Figure 4: Connecting a Balanced Stereo Audio Source to the Input

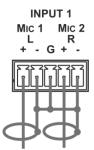

Figure 5: Connecting an Unbalanced Stereo Audio Source to the Input

The following are the pinouts for connecting the audio outputs to balanced or unbalanced stereo audio acceptors:

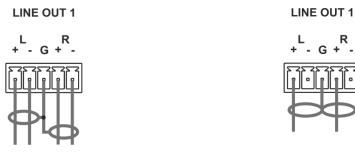

Figure 6: Connecting the Output to a Balanced Stereo Audio Acceptor

Figure 7: Connecting the Output to an Unbalanced Stereo Audio Acceptor

## **Connecting to VS-88UT via RS-232**

You can connect to the VS-88UT via an RS-232 connection (28) using, for example, a PC.

Connect the RS-232 terminal block on the rear panel of the **VS-88UT** to a PC/controller, as follows (see <u>Figure 8</u>):

- TX pin to Pin 2
- RX pin to Pin 3
- GND pin to Pin 5

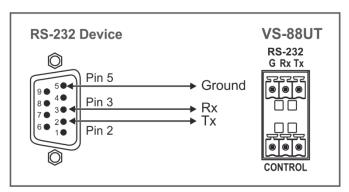

Figure 8: RS-232 Connection

## **Connecting VS-88UT via the Ethernet Port**

You can connect to the **VS-88UT** via Ethernet using either of the following methods:

- Directly to the PC using a crossover cable (see <u>Connecting the Ethernet Port Directly to a PC</u> on page <u>14</u>).
- Via a network hub, switch, or router, using a straight-through cable (see Connecting the Ethernet Port via a Network Hub or Switch on page 16).
- If you want to connect via a router and your IT system is based on IPv6, speak to your IT department for specific installation instructions

### **Connecting the Ethernet Port Directly to a PC**

You can connect the Ethernet port of the **VS-88UT** directly to the Ethernet port on your PC using a crossover cable with RJ-45 connectors.

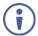

This type of connection is recommended for identifying the **VS-88UT** with the factory configured default IP address.

After connecting the **VS-88UT** to the Ethernet port, configure your PC as follows:

- 1. Click Start > Control Panel > Network and Sharing Center.
- 2. Click Change Adapter Settings.
- 3. Highlight the network adapter you want to use to connect to the device and click **Change settings of this connection**.

The Local Area Connection Properties window for the selected network adapter appears as shown in <u>Figure 9</u>.

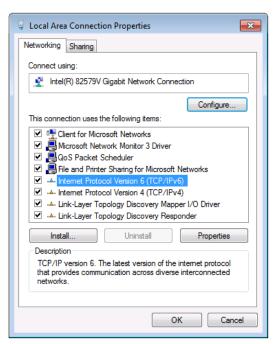

Figure 9: Local Area Connection Properties Window

4. Highlight either Internet Protocol Version 6 (TCP/IPv6) or Internet Protocol Version 4 (TCP/IPv4) depending on the requirements of your IT system.

#### 5. Click Properties.

The Internet Protocol Properties window relevant to your IT system appears as shown in Figure 10 or Figure 11.

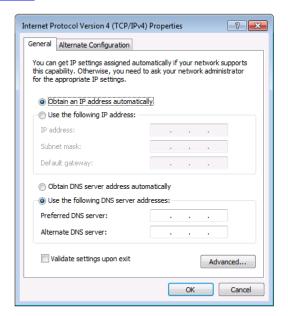

Figure 10: Internet Protocol Version 4 Properties Window

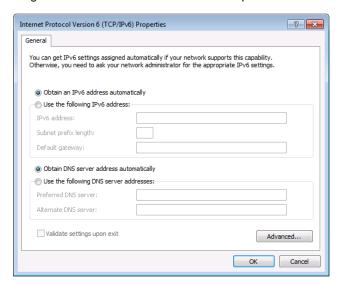

Figure 11: Internet Protocol Version 6 Properties Window

6. Select **Use the following IP Address** for static IP addressing and fill in the details as shown in Figure 12.

For TCP/IPv4 you can use any IP address in the range 192.168.1.1 to 192.168.1.255 (excluding 192.168.1.39) that is provided by your IT department.

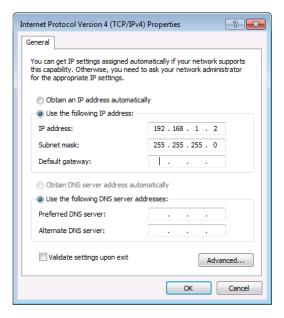

Figure 12: Internet Protocol Properties Window

- 7. Click OK.
- 8. Click Close.

### **Connecting the Ethernet Port via a Network Hub or Switch**

You can connect the Ethernet port of the **VS-88UT** to the Ethernet port on a network hub or using a straight-through cable with RJ-45 connectors.

## **Control Configuration via the Ethernet Port**

To control several units via Ethernet, connect the Master unit (Device 1) via the Ethernet port to the Ethernet port of your PC. Use your PC provide initial configuration of the settings (see Connecting VS-88UT via the Ethernet Port on page 13).

## **Using the Web Pages**

The Web pages let you control the **VS-88UT** via the Ethernet.

Before attempting to connect:

- Perform the procedures in Connecting VS-88UT via the Ethernet Port on page 13.
- Ensure that your browser is supported.

The supported operating systems and Web browsers are specified in the <u>Technical Specifications</u> on page <u>77</u>.

The **VS-88UT** Web pages enable performing the following:

- Global Mute Feature on page 19.
- <u>Defining General Settings</u> on page <u>20</u>.
- Routing VS-88UT Ports on page 23.
- Controlling Devices via the Controller on page 54.
- Managing EDID on page 66.
- Changing the Device Settings on page 70.
- <u>Setting Network Parameters</u> on page <u>74</u>.
- <u>Viewing the About Page</u> on page <u>76</u>.

#### To browse the VS-88UT Web pages:

- 1. Open your Internet browser.
- 2. Type the IP address of the device in the address bar of your browser. For example, the default IP address:

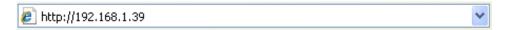

Figure 13: Using the Embedded Web pages – Default IP Address

The Authentication window appears: Admin

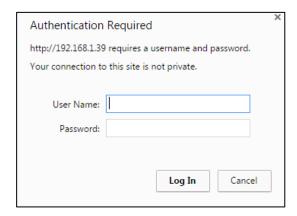

Figure 14: Using the Embedded Web Pages - Authentication Window

3. Enter the **User Name** and **Password** (Admin, Admin by-default) and click **OK**. The Routing Settings page appears.

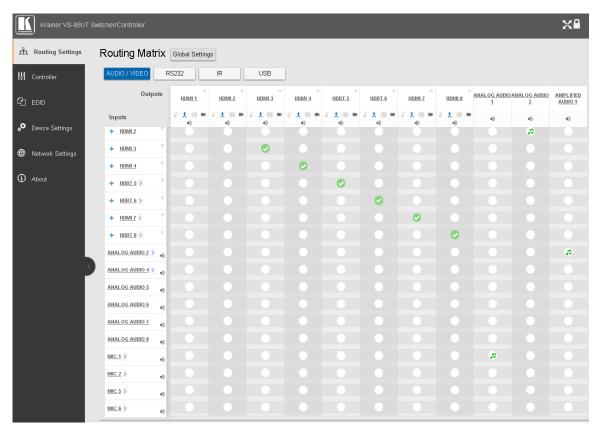

Figure 15: Routing Settings Page with Navigation List on Left

4. Click the desired Web page or click the arrow to hide the navigation list.

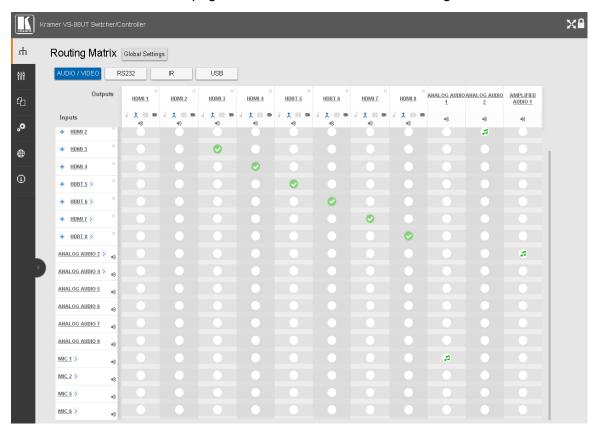

Figure 16: Routing Settings Page – Navigation List Hidden

## **Global Mute Feature**

The Global Mute system is a unique feature that mutes all the video and audio signals to enable easy integration of the audio system with public alarm systems used for alarms or other public messages.

When global mute is triggered via the "REMOTE MUTE" terminal block port (14), all HDMI/HDBT and analog outputs are globally muted and a warning note immediately appears on the web pages heading:

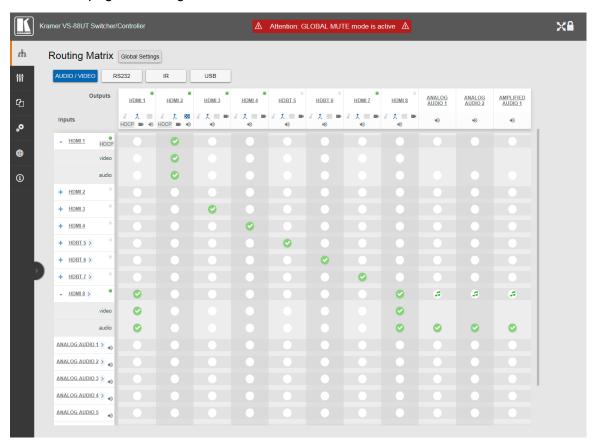

Figure 17: Global Mute Warning

This warning note notifies the administrator that the system is muted due to a REMOTE MUTE trigger. This trigger is indicated by the warning sign only and does not affect the display of mute icons in the Routing Settings page. Mute icons ( ) or ) on the outputs, that were set before the REMOTE MUTE was triggered, remain unchanged during the REMOTE MUTE mode and after it ceases.

When the REMOTE MUTE mode is over, the system returns to normal operation and the warning note disappears.

# **Defining General Settings**

Use the **Global Settings** page to set video timeouts, define ports and enable or disable power support via the HDBT ports.

#### To set the video timeouts:

- 1. In the Navigation pane, click **Routing Settings**. The Routing Matrix page appears (see Figure 15).
- 2. Click **Global Settings** (on the top left side). The Global Settings window appears:

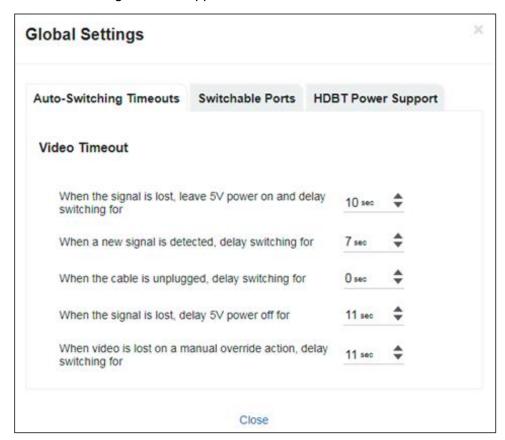

Figure 18: Global Settings Window – Auto-Switching Timeouts

- 3. Click the Auto-Switching Timeouts tab.
- 4. Set the timeout in seconds for delaying:
  - Switching upon signal loss when 5V power is left on.
  - Switching when a new signal is detected.
  - Switching in case a cable is unplugged.
  - 5V power off when the signal is lost.
  - Switching when video is lost during a manual override action.

#### 5. Click Close.

For auto switching, the timeouts should be set as follows:

| Timeout                                                                                                    | Minimum Value                                                                                           | Default Value |
|----------------------------------------------------------------------------------------------------|----------------------------------------------------------------------------------------------------|---------------|
| Delay switching upon<br>signal loss (signal off,<br>5V power on)                                                   |                                                                                                    | 10 seconds    |
| Delay switching upon cable unplug (signal off, power off)                                                          | 0 seconds                                                                                               | 0 seconds     |
| Delay 5V power off<br>upon signal loss<br>(delay must be<br>greater than "Delay<br>switching upon signal<br>loss") | Should at least equal the larger of the above two values (signal loss timeout and cable unplug timeout) | 900 seconds   |

#### To set the switchable ports:

- 1. In the Navigation pane, click **Routing Settings**. The Routing Matrix page appears.
- 2. Click **Global Settings** (on the top left side). The Global Settings window appears.
- 3. Click **Switchable Ports** tab. The Switchable Ports tab appears:

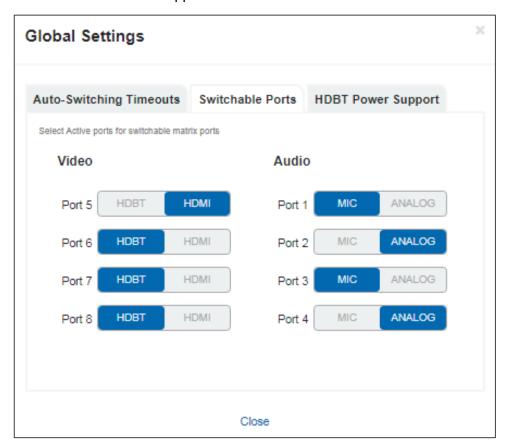

Figure 19: Global Settings Window – Switchable Ports Tab

- 4. For video input ports 5 to 8, select either the HDBT or HDMI input and for audio input ports 1 to 4, select either ANALOG or MIC input.
  The changes are immediately reflected the Routing Settings page.
- 5. Click Close.

#### To set HDBT power support:

- 1. In the Navigation pane, click **Routing Settings**. The Routing Matrix page appears.
- 2. Click **Global Settings** (on the top left side). The Global Settings window appears.
- 3. Click the **HDBT Power Support** tab.
  The HDBT Power Support tab appears:

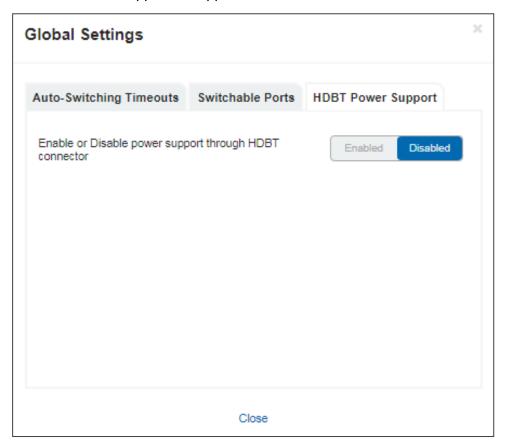

Figure 20: Global Settings Window – HDBT Power Support Tab

- 4. Enable or disable HDBT power support via the HDBT port.
- 5. Click Close.

# **Routing VS-88UT Ports**

This section describes how to basically route an A/V input to any of the outputs.

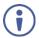

By default, input and output ports are set to audio-follow-video.

The Routing Matrix page displays the current routing status. For example, in <u>Figure 21</u> the HDMI 4 input is currently routed to the HDMI 1 output as indicated by the green routing button ( $\bigcirc$ ).

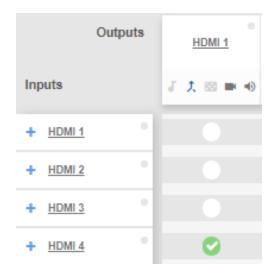

Figure 21: Routing Settings Page - Input to Output Example

To route an input to an output, click a white routing button within the matrix. For example, to route the HDMI 3 input to the HDMI 1 output, click the routing button connecting them in the matrix:

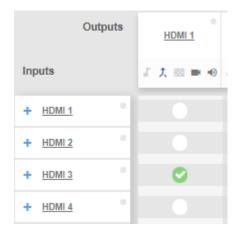

Figure 22: Routing Settings Page – Routing an Input to an Output

Hover over a port to view its switching status (HDMI 3 audio and video inputs are routed to HDMI 1 and HDMI 2 outputs):

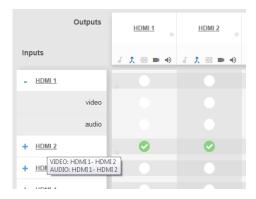

Figure 23: Routing Settings Page - Viewing the Switching Status

In the same way, you can route all the port types in the matrix if connected by a routing button.

To define each of the ports in the matrix and perform advanced routing operations, see <u>Defining Port Settings</u> on page <u>24</u>.

## **Defining Port Settings**

This section describes how to route the ports (audio, video, RS-232, IR and USB) in the matrix and define the port settings.

The Routing Settings page enables the following:

- Setting Input HDMI Port Parameters on page 25.
- Setting Input HDBT/HDMI Port Parameters on page 33.
- Setting Analog Audio Input Port Parameters on page 39.
- Setting the HDMI and HDBT Output Parameters on page 44.
- Setting Analog and Amplified Audio Output Parameters on page 50.
- Setting and Routing the RS-232 Ports on page 51.
- Setting and Routing IR Ports on page <u>52</u>.
- Setting and Routing the USB Ports on page 53.

## **Setting Input HDMI Port Parameters**

**VS-88UT** has four HDMI (1 to 4) inputs. The green indication indicates a valid signal on the input.

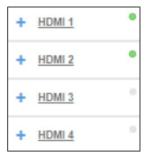

Figure 24: Port Settings - HDMI Input Ports

The following functions are available:

- Viewing and Routing A/V Signals Separately on page 25.
- Routing A/V Signals in the Audio-Follow-Video and Breakaway Modes on page 26.
- Changing HDMI Input Port Settings on page 29.

Viewing and Routing A/V Signals Separately

To view the video and audio signals separately:

- Click + beside the input port name.
- The HDMI port line displays the status of each signal separately.
   The following example shows that the HDMI 1 input (both audio and video signals) is routed to output HDMI 1 and HDMI 2.

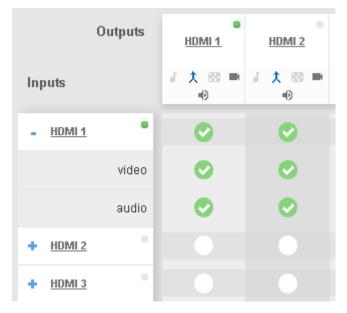

Figure 25: Routing Settings Page - HDMI Input Ports

Click the HDMI 1 input audio button under output HDMI 3.

The audio signal only is routed from HDMI 1to HDMI 3

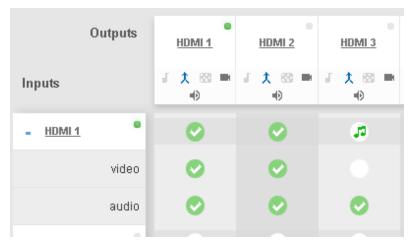

Figure 26: Routing Settings Page - Routing the audio signal only

Click — to close the separate-signals view. The audio icon appears under the HDMI 3 output.

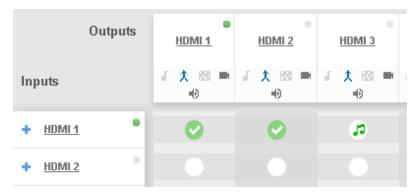

Figure 27: Routing Settings Page – Separate Audio Routing

#### Routing A/V Signals in the Audio-Follow-Video and Breakaway Modes

By default, all the outputs are set to the Audio-Follow-Video mode (AFV) mode  $\chi$ . When routing an input to an output or only a video signal to an output, both audio and video signals appear on the output (see <u>Setting the HDMI and HDBT Output Parameters</u> on page <u>44</u>).

Click the AFV icon to toggle between  $\uparrow$  (AFV) and  $\uparrow$  (Breakaway) modes

### To route an input to an output in the breakaway mode:

- Click on an output (HDMI 3 in this example).
   The AFV icon is deselected and that output is now in the Breakaway mode.
- Click + beside the HDMI 1 input port name.

Click Video Input 1 to output 3

The audio signal no longer follows the video signal, therefore when routing a video signal, the audio signal does not follow.

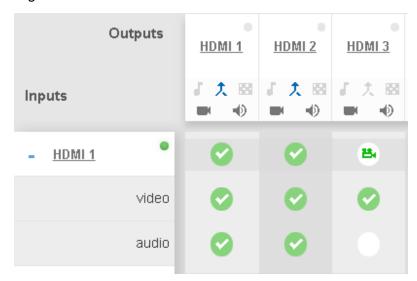

Figure 28: Routing Settings Page - Routing the Video Signal Only

Click — to close the separate-signals view. The audio icon appears under the HDMI 3 output.

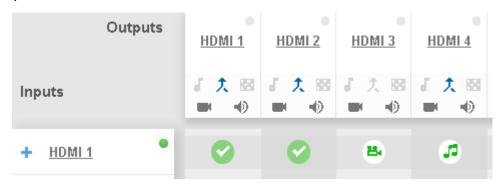

Figure 29: Routing Settings Page – Routing in the AFV Mode

Once you toggle back to (AFV) the audio signal is immediately routed to the HDMI 3 output.

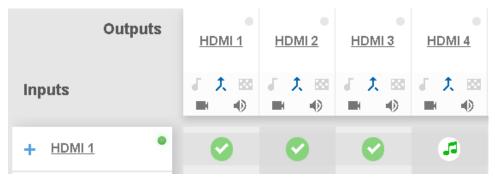

Figure 30: Routing Settings Page – Routing in the Breakaway Mode

In the breakaway mode you can also route the audio from one source and the video from another:

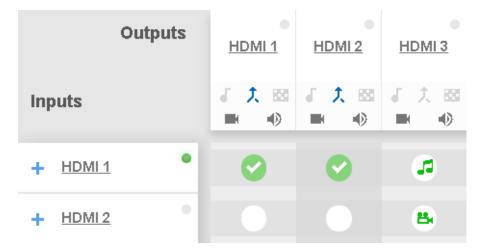

Figure 31: Routing Settings Page – Separate A/V Signal Sources in the Breakaway Mode

Once the AFV is back on, the input 2 audio signal follows the video signal.

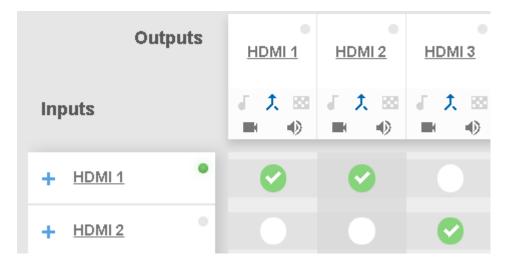

Figure 32: Routing Settings Page – A/V Signal Sources in the AFV Mode

### **Changing HDMI Input Port Settings**

### To define the HDMI port:

#### 1. Click HDMI.

The following window appears:

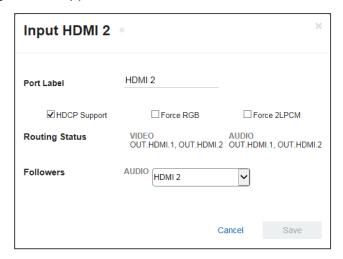

Figure 33: Routing Settings Page – Input HDMI Settings

- 2. Perform the following actions, as required:
  - Change the **Port Label** name.
  - Check/uncheck HDCP Support.
  - Check/uncheck Force RGB.
  - Check/uncheck Force 2LPCM.
  - View the Routing Status.
  - Open the AUDIO drop-down box and select the audio signal to follow the HDMI video signal (see Selecting the HDMI Input Follower on page 30).
- 3. Click Save.

#### Selecting the HDMI Input Follower

When selecting a follower to the input signal, this follower is routed together with the input signal, to the selected output. When routing HDMI signals, you can define the AUDIO signal to follow the video signal.

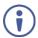

The follower signal is applied in the next routing step.

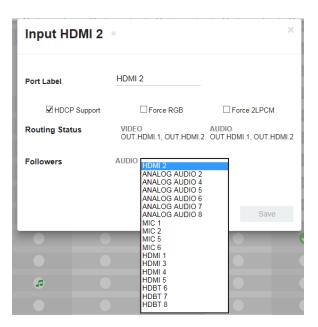

Figure 34: Routing Settings Page - HDMI 2 Input Audio Followers

For example, when routing input HDMI 1 to the HDMI 1 output, HDMI 1 audio is routed to the output.

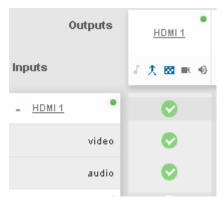

Figure 35: Routing Settings Page - Input HDMI 1 Routed to Output HDMI 1

Click the HDMI 1 output to see the settings page, and view the routing status:

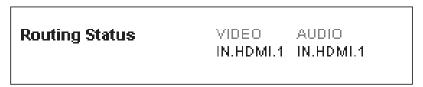

Figure 36: Routing Settings Page – HDMI 1 Output Routing Status

The routing status fits the settings on the HDMI 1 input.

When setting the HDMI 1 output to the breakaway mode, upon the next routing step (for example, HDMI 2 routed to HDMI 1, the audio source remains HDMI 1 and the video source is HDMI 2

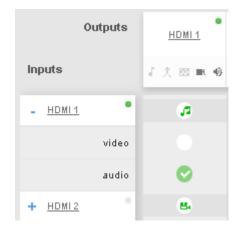

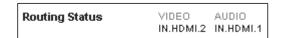

Figure 37: Routing Settings Page - HDMI 2 Input to HDMI 1 Routing Status

In the following example ANALOG AUDIO 2 is set as the audio follower for input HDMI 1:

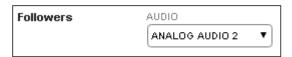

Figure 38: Routing Settings Page - HDMI 1 Input, Analog Audio 2 Follows

In the AFV mode, whenever HDMI 1 is routed to an output the audio source will be ANALOG AUDIO 2:

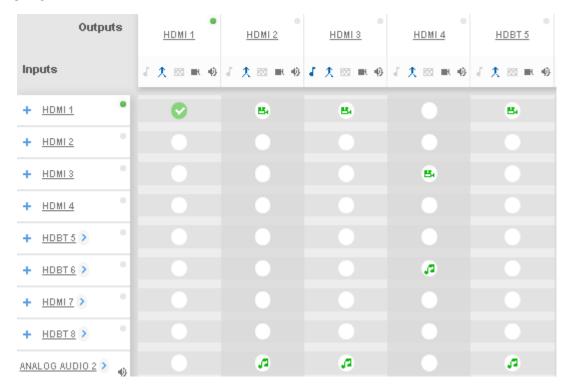

Figure 39: Routing Settings Page - Routing HDMI 1 Routed to Several Outputs

For the HDMI 1, HDMI 2, HDMI 3 and HDBT 5, ANALOG AUDIO 2 is the audio source.

Output Routing Status shows ANALOG AUDIO 2 as the source:

| Routing Status | IR<br>IN.HDBT.5, IN.HDBT.5 | VIDEO<br>IN.HDMI.1    |
|----------------|----------------------------|-----------------------|
|                | AUDIO<br>IN.ANALOG_AUDIO.2 | RS232<br>BOTH.RS232.1 |
|                | USB<br>BOTH.USB_B.1        |                       |

Figure 40: Routing Settings Page - HDBT 5 Output Routing Status

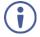

For HDBT outputs, the Routing Status shows other signal followers (for example, HDBT 5 input IR follows the video signal).

In the breakaway mode, when routing the HDMI 1 input to HDMI 2 output, ANALOG AUDIO 2 is still the audio source:

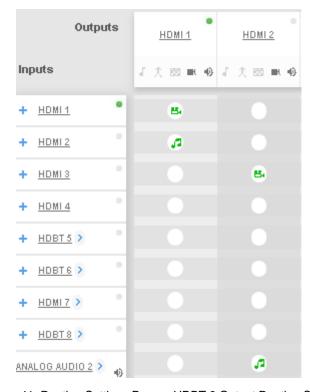

Figure 41: Routing Settings Page - HDBT 6 Output Routing Status

Click  $\uparrow$  to return to the AFV mode. When routing the HDMI 1 input to HDMI 2 output, the audio source is ANALOG AUDIO 2 once again.

## **Setting Input HDBT/HDMI Port Parameters**

**VS-88UT** has four ports that can be set as HDBT or HDMI (5 to 8) inputs. The green indication indicates a valid signal on the input.

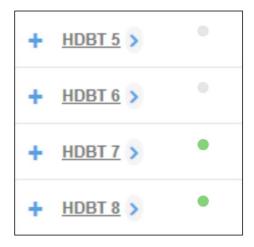

Figure 42: Port Settings – HDBT Input Ports

The following functions are available:

- Viewing and Routing HDMI/HDBT A/V Signals Separately on page 34
- Setting the Port to HDBT or HDMI on page 33.
- <u>Changing HDBT/HDMI Port Settings</u> on page <u>34</u>.

### **Setting the Port to HDBT or HDMI**

To set the port to HDBT or HDMI:

- 1. Click next to the port name.
- 2. Select the desired port:

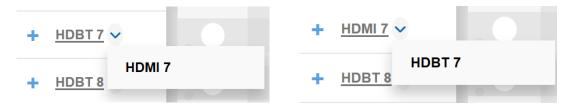

Figure 43: Port Settings – Selecting HDBT or HDMI Input Ports

### Viewing and Routing HDMI/HDBT A/V Signals Separately

To view the video and audio signals separately:

- Click +beside the port name.
- The HDMI/HDBT port line displays the status of each signal separately.
   The following example shows that the HDBT 8 input (both audio and video signals) is routed to HDMI 1 and HDMI 3.

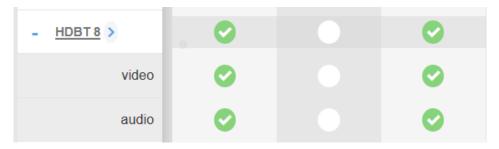

Figure 44: Port Settings - HDBT Input Ports

Click - to close the separate-signals view.

### **Changing HDBT/HDMI Port Settings**

#### To define the HDBT/HDMI port:

Click HDBT (HDMI is described in <u>Changing HDMI Input Port Settings</u> on page <u>29</u>).
 The following window appears:

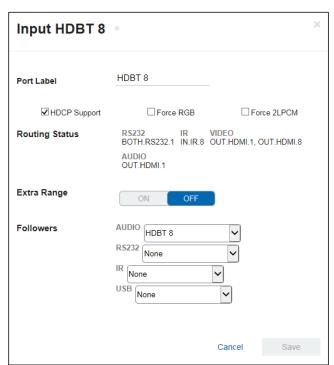

Figure 45: Routing Settings Page - Input HDBT Settings

Each setting retains the switching state (followers are specific for the HDMI and HDBT port).

- 2. Perform the following actions, as required:
  - Change the Port Label name.
  - Check/uncheck HDCP Support.
  - Check/uncheck Force RGB.
  - Check/uncheck Force 2LPCM.
  - View the Routing Status.
  - Set Extra Range to ON or OFF.
  - Select Followers drop-down boxes for AUDIO, RS-232, IR, and USB signals.
     The selected port signals will now follow the video signal (see <u>Selecting the HDBT Input Followers</u> on page <u>35</u>).
- 3. Click Save.

# **Selecting the HDBT Input Followers**

When selecting a follower to the input signal, this follower is routed together with the input signal, to the selected output. When routing HDBT signals, you can define AUDIO, RS-232, IR, and USB signals to follow the video signal.

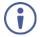

The follower signals are applied in the next routing step.

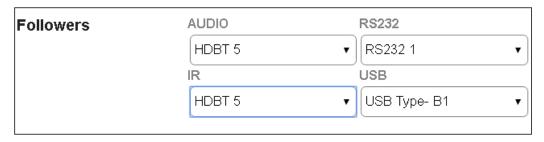

Figure 46: Routing Settings Page - Input HDBT 5 Followers Settings

For example, when routing input HDBT 5 to the HDBT 6 output, HDBT 5 audio is routed to the output.

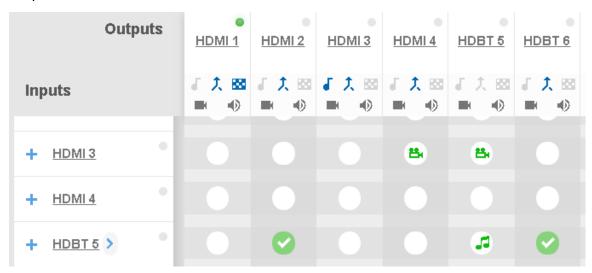

Figure 47: Routing Settings Page – Input HDBT 5 Routed to Output HDBT 6

Click the HDBT 6 output to see the settings page, and view the routing status:

| Routing Status | IR                              | VIDEO       | AUDIO     |
|----------------|---------------------------------|-------------|-----------|
|                | IN.HDBT.5, IN.HDBT.             | 5 IN.HDBT.5 | IN.HDBT.5 |
|                | <b>RS232 US</b> BOTH.RS232.1 BO | _           |           |

Figure 48: Routing Settings Page - HDBT 6 Output Routing Status

The routing status fits the settings on the HDBT 5 input.

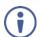

When routing in the AFV mode, all the followers, follow the video routing.

When setting the HDBT 6 output to the breakaway mode, upon the next routing step (for example, HDBT 6 routed to HDBT 6, the routing status will remain the same (except for the video signal):

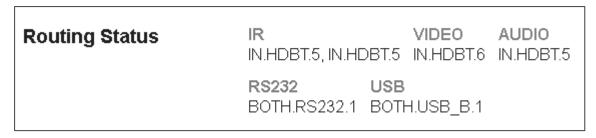

Figure 49: Routing Settings Page - HDBT 6 Input to HDBT 6 Output Routing Status

In the following example MIC 1 is set as the audio follower for input HDBT 5:

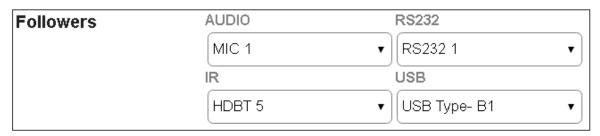

Figure 50: Routing Settings Page - HDBT 5 Input, MIC 1 Audio follows

In the AFV mode, whenever HDBT 5 is routed to an output (for example, HDBT 5) the audio source will be MIC 1:

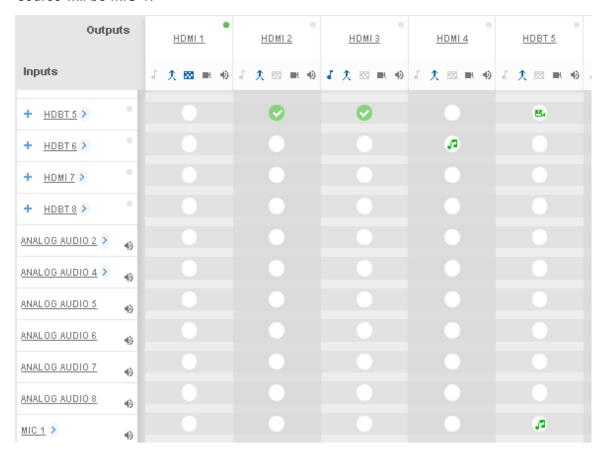

Figure 51: Routing Settings Page -Routing HDBT 5 Input to HDBT 6 Output

The HDBT 5 output routing status shows MIC 1 as the source:

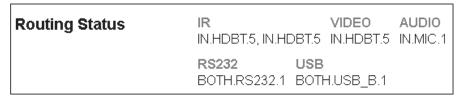

Figure 52: Routing Settings Page - HDBT 6 Output Routing Status

In the breakaway mode, when routing the HDBT 6 input to HDBT 5 output MIC 1 is still the audio source:

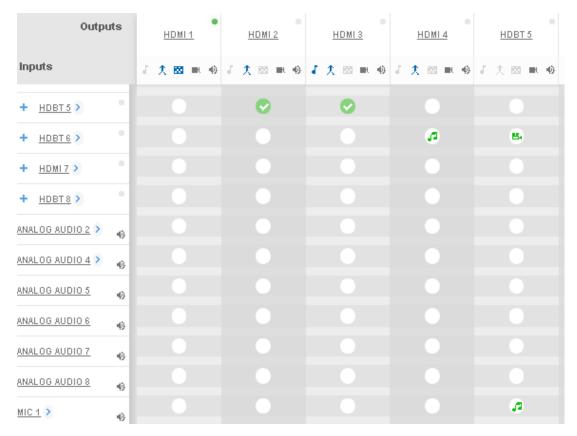

Figure 53: Routing Settings Page - HDBT 6 Output Routing Status

Then, when setting HDBT 7 input as audio source, MIC 1 is no longer the audio source:

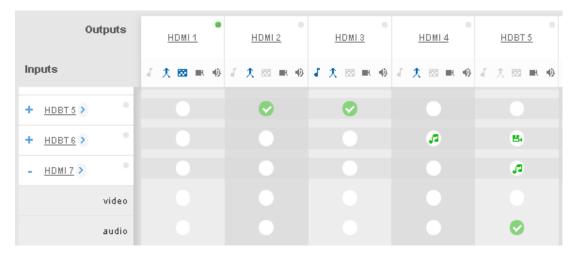

Figure 54: Routing Settings Page – HDBT 5 Output in the Breakaway Mode

Click  $\uparrow$  to return to the AFV mode. When routing the HDBT 5 input to HDBT 5 output, the audio source is MIC 1 once again.

# **Setting Analog Audio Input Port Parameters**

**VS-88UT** has eight stereo analog audio inputs: 1 to 4 are balanced inputs and 5 to 8 are unbalanced inputs.

Each of the balanced analog inputs (1 to 4) can also function as microphone inputs (MIC 1 to MIC 8); inputs 5 to 8 function as unbalanced analog inputs.

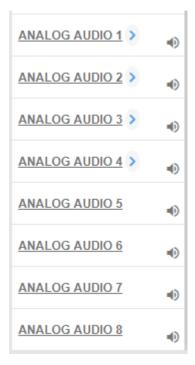

Figure 55: Port Settings – Analog Audio Input Ports

The following functions are available:

- <u>Setting the Input Volume</u> on page <u>40</u>.
- Changing the Analog Audio Port Settings on page 41.
- Setting the Port to Analog Input or Two Microphones on page 41.
- Changing the Microphone Port Settings on page 43.

# **Setting the Input Volume**

# To set the input volume:

- Click 

   The volume slider window appears.
- 2. Set the volume (set to 0dB by default).

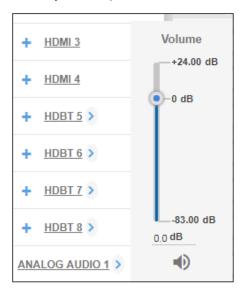

Figure 56: Port Settings –Setting Analog Audio Level

3. If required, click  $\P$  to mute the input.

### **Changing the Analog Audio Port Settings**

### To set the ANALOG AUDIO Port

1. Click ANALOG AUDIO.

The following window appears:

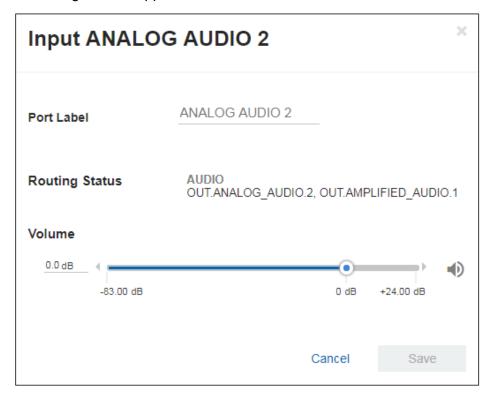

Figure 57: Routing Settings Page – Input ANALOG AUDIO Settings

- 2. Perform the following actions, as required:
  - Change the Port Label name.
  - View the Routing Status.
  - Set the Volume.
- 3. Click Save.

**Setting the Port to Analog Input or Two Microphones** 

To set a port to function as an analog input or as two microphone inputs:

- 1. Click next to the port name.
- 2. Set ANALOG AUDIO 1 (for example) to MIC 1 MIC 2 desired port.

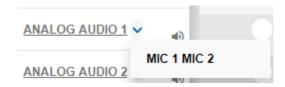

Figure 58: Port Settings – Selecting Analog Audio or Mic Input Ports

# The ANALOG AUDIO 1 is replaced by MIC 1 and MIC 2 ports:

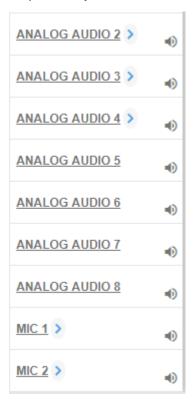

Figure 59: Port Settings - Setting MIC Ports

In the same way ANALOG AUDIO 2 (MIC 3 and MIC 4), ANALOG AUDIO 3 (MIC 5 and MIC 6) and ANALOG AUDIO 4 (MIC 7 and MIC 8) can interchange.

# To set a MIC port to function as an analog input:

- 1. Click next to one of the MIC ports.
- 2. Set MIC 1 (for example) to ANALOG AUDIO 1.

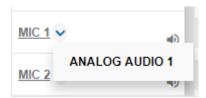

Figure 60: Port Settings - Selecting MIC to ANALOG AUDIO

### ANALOG AUDIO 1 is restored:

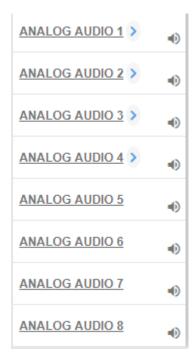

Figure 61: Port Settings – Setting MIC Ports

# **Changing the Microphone Port Settings**

# To change the MIC Port settings:

1. Click MIC.

The following window appears:

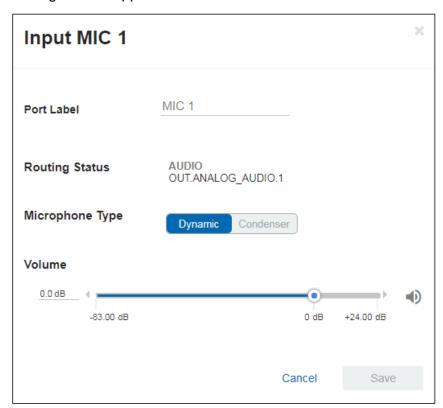

Figure 62: Routing Settings Page – Input MIC Settings

Each setting (ANALOG or MIC) retains the switching state (followers are specific for the defined port).

- 2. Perform the following actions, as required:
  - Change the Port Label name.
  - View the Routing Status.
  - Set the **Microphone Type** to Dynamic or Condenser.
  - Set Microphone Volume.
- 3. Click Save.

# **Setting the HDMI and HDBT Output Parameters**

**VS-88UT** has six HDMI (1 to 4 and 7 to 8) outputs and two HDBT outputs (5 to 6). The green indication indicates a valid signal on the output.

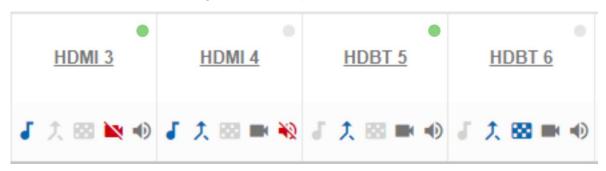

Figure 63: Port Settings - HDMI and HDBT Output Ports

The HDMI icons enable performing the following actions:

- Enabling audio only mode ( <a href="#">
   Enabling audio only mode ( <a href="#">
   Inabling audio only mode ( <a href="#">
   Inabling audio only mode ( <a href="#">
   Inabling audio only mode ( <a href="#">
   Inabling audio only mode ( <a href="#">
   Inabling audio only mode ( <a href="#">
   Inabling audio only mode ( <a href="#">
   Inabling audio only mode ( <a href="#">
   Inabling audio only mode ( <a href="#">
   Inabling audio only mode ( <a href="#">
   Inabling audio only mode ( <a href="#">
   Inabling audio only mode ( <a href="#">
   Inabling audio only mode ( <a href="#">
   Inabling audio only mode ( <a href="#">
   Inabling audio only mode ( <a href="#">
   Inabling audio only mode ( <a href="#">
   Inabling audio only mode ( <a href="#">
   Inabling audio only mode ( <a href="#">
   Inabling audio only mode ( <a href="#">
   Inabling audio only mode ( <a href="#">
   Inabling audio only mode ( <a href="#">
   Inabling audio only mode ( <a href="#">
   Inabling audio only mode ( <a href="#">
   Inabling audio only mode ( <a href="#">
   Inabling audio only mode ( <a href="#">
   Inabling audio only mode ( <a href="#">
   Inabling audio only mode ( <a href="#">
   Inabling audio only mode ( <a href="#">
   Inabling audio only mode ( <a href="#">
   Inabling audio only mode ( <a href="#">
   Inabling audio only mode ( <a href="#">
   Inabling audio only mode ( <a href="#">
   Inabling audio only mode ( <a href="#">
   Inabling audio only mode ( <a href="#">
   Inabling audio only mode ( <a href="#">
   Inabling audio only mode ( <a href="#">
   Inabling audio only mode ( <a href="#">
   Inabling audio only mode ( <a href="#">
   Inabling audio only mode ( <a href="#">
   Inabling audio only mode ( <a href="#">
   Inabling audio only mode ( <a href="#">
   Inabling audio only mode ( <a href="#">
   Inabling audio only mode ( <a href="#">
   Inabling audio only mode ( <a href="#">
   Inabling audio only mode ( <a href="#">
   Inabling audio only mode ( <a href="#">
   Inabling audio only mode ( <a href="#">
   Inabling audio only mode (
- Enabling/Disabling audio follow video ( , ): both audio and video are routed through the output.
- Select a pattern to display on the output ( or if a pattern is selected).

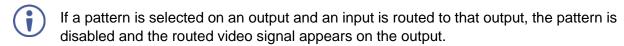

- Turn HDMI on or off ( or \).
- Mute or unmute the audio signal (♥) or ₩).

The following functions are available:

- Changing the HDMI Output Port Settings on page 45.
- Changing the HDBT Output Port Settings on page 47.

# **Changing the HDMI Output Port Settings**

# To set the HDMI output port:

### 1. Click HDMI.

The following window appears:

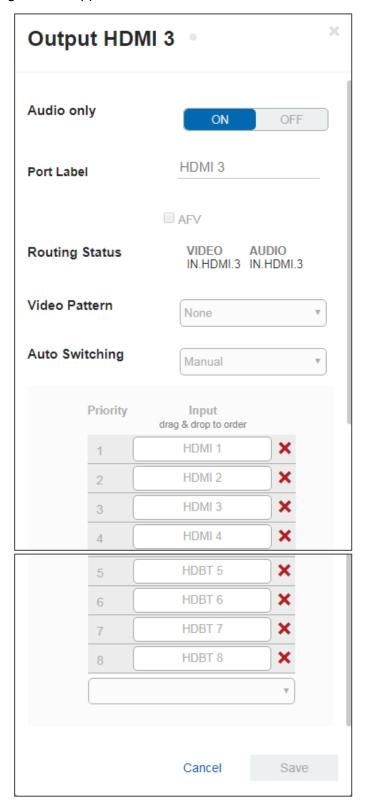

Figure 64: Routing Settings Page – Output HDMI Settings

- 2. Perform the following actions, as required:
  - Set **Audio only** to ON or OFF.
  - Change the **Port Label** name.
  - Check/uncheck **AFV**.
  - View the Routing Status.
  - Select a Video Pattern.
  - Open the **Auto Switching** drop-down box and select Manual, Priority or Last Connected switching, see <u>Auto Switching Feature</u> on page <u>48</u>.
- 3. Click Save.

# **Changing the HDBT Output Port Settings**

# To set the HDBT output port:

### 1. Click HDBT.

The following window appears:

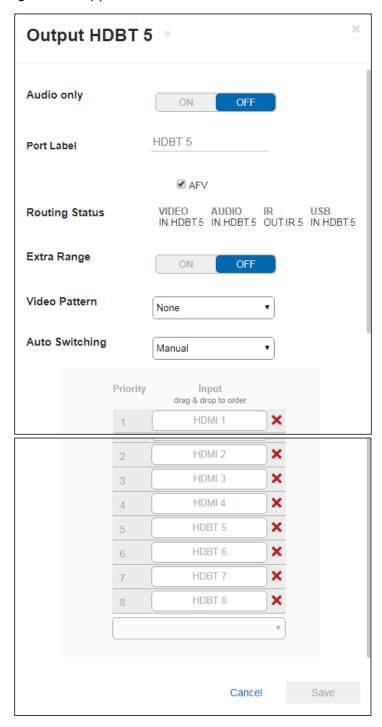

Figure 65: Routing Settings Page – HDBT Output Settings

- 2. Perform the following actions, as required:
  - Set Audio only to ON or OFF.
  - Change the Port Label name.
  - Check/uncheck AFV.
  - View the Routing Status.
  - Set Extra Range to ON or OFF.
  - Select a Video Pattern.
  - Open the Auto Switching drop-down box and select Manual, Priority or Last Connected switching, see <u>Auto Switching Feature</u> on page <u>48</u>.
- 3. Click Save.

### **Auto Switching Feature**

For HDMI and HDBT outputs set **Auto Switching** to **Manual** (the default), **Priority** or **Last Connected**.

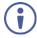

In both Last Connected and Priority modes, when the input signal sync is lost (but the cable is not removed) there is a default delay (see <u>Defining General Settings</u> on page <u>20</u>) before another input is automatically selected. When an input cable is removed, there is a delay before automatic switching takes place.

In the Manual mode Video Lost timeouts are disabled.

# To use Auto Switching:

- 1. Open the HDMI/HDBT settings window.
- 2. If Auto Switching is set to Priority or Last Connected, you can do the following:
  - Drag and drop an input to set the priority order:

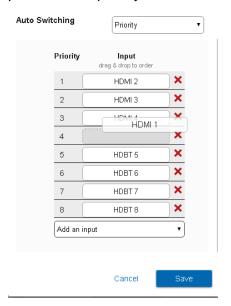

Figure 66: Routing Settings Page - Priority Setup

• Delete input/s to exclude them from the priority list.

To add a deleted input, click Add an Input drop-down list and select the input/s.

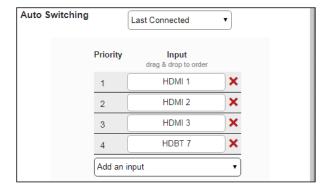

Figure 67: Routing Settings Page - HDMI/HDBT Priority List

### 3. Click Save.

Priority and Last Connected settings are indicated in the **Routing Settings** page as follows:

- The priority order numbers appear under output HDBT 6.
- Last Connected (LC) appears under outputs HDMI 3 and HDBT 5 (where input HDMI 3 was removed from the Last Connected list)

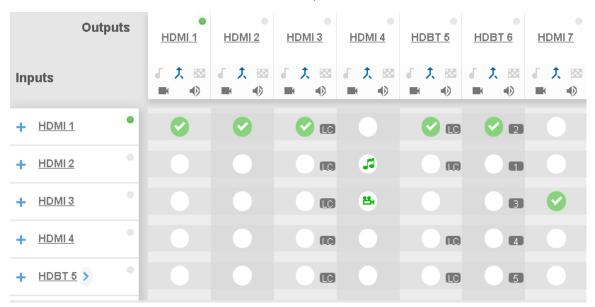

Figure 68: Routing Settings Page – Using Auto Switching

# **Setting Analog and Amplified Audio Output Parameters**

VS-88UT has two analog (1 to 2) outputs and one amplified audio output.

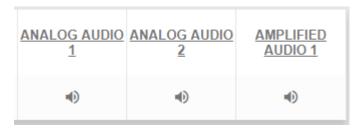

Figure 69: Port Settings – Audio Outputs

# To set an audio output:

- 1. Click the audio icon (◀)).

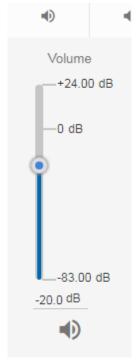

Figure 70: Audio Settings

# **Setting and Routing the RS-232 Ports**

RS-232 commands can be routed between HDBT inputs, HDBT outputs and the RS-232 DATA port (27).

To route RS-232, click a white routing button within the matrix. For example, to route RS-232 between input HDBT 7 and RS-232 DATA, click the routing button connecting them in the matrix:

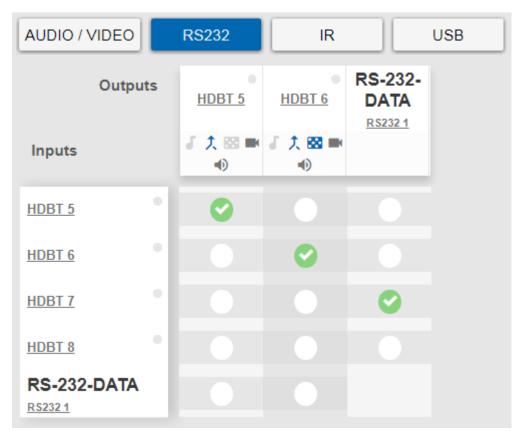

Figure 71: Routing Settings Page - RS-232 Routing

Click RS-232 1 on input or output to view the RS-232 routing status and change the port label (see also <u>Changing HDMI Input Port Settings</u> on page <u>29</u> and <u>Changing the HDBT Output Port Settings</u> on page <u>47</u>).

# **Setting and Routing IR Ports**

IR commands can be routed between HDBT inputs, HDBT outputs, IR inputs (5 to 6) and IR outputs (5 to 8).

To route IR commands, click a white routing button within the matrix. For example, to route IR commands between input HDBT 6 and HDBT 5, click the routing button connecting them in the matrix:

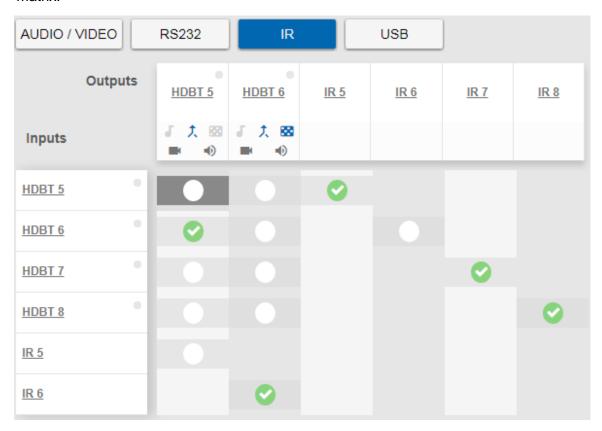

Figure 72: Routing Settings Page – IR Routing

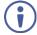

IR 5 to IR 8 (in the Outputs row) enable connecting an external IR sensor/emitter to send/receive IR signals (5, 6, 7 and 8) via HDBT inputs 5, 6, 7 and 8 respectively.

IR 5 and IR 6 (in the Inputs column) enable connecting an external IR sensor/emitter to send/receive IR signals (5 and 6) via HDBT outputs 5 and 6, respectively.

Click IR inputs or outputs to view the IR routing status and change the port label (see also <u>Changing HDMI Input Port Settings</u> on page <u>29</u> and <u>Changing the HDBT Output Port Settings</u> on page <u>47</u>).

# **Setting and Routing the USB Ports**

USB data can be routed between HDBT inputs, HDBT outputs and the USB Type-A hubs  $^{\textcircled{29}}$  and USB-Type-B ports  $^{\textcircled{30}}$ .

To route USB data, click a white routing button within the matrix. For example, to route USB data between input HDBT 6 and USB Type-A1 hub, click the routing button connecting them in the matrix:

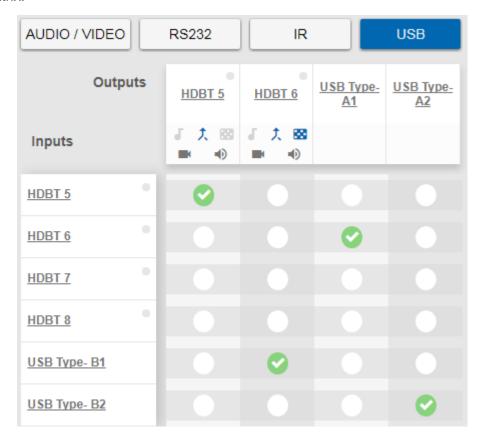

Figure 73: Routing Settings Page - USB Routing

Click an input, output or USB heading to view the USB routing status and other settings

Click USB Type B on inputs or USB Type A on outputs to view the USB routing status and change the port label (see also <u>Changing HDMI Input Port Settings</u> on page <u>29</u> and <u>Changing</u> the HDBT Output Port Settings on page <u>47</u>).

# Controlling Devices via the Controller

You can control a large number of peripheral devices via the **VS-88UT** room controller section (VS-88UT-RC) via Kramer **K-Config 3**. See Room Controller Functionality on page 5.

### Use the **Controller** page to:

- Controlling Devices via the Controller on page 54.
- Activating Macros on page 62.
- Scheduling Macros on page 63.
- Setting the Date and Time on page 65.

By default, the Controller page is empty, since a configuration is not yet synced to the device.

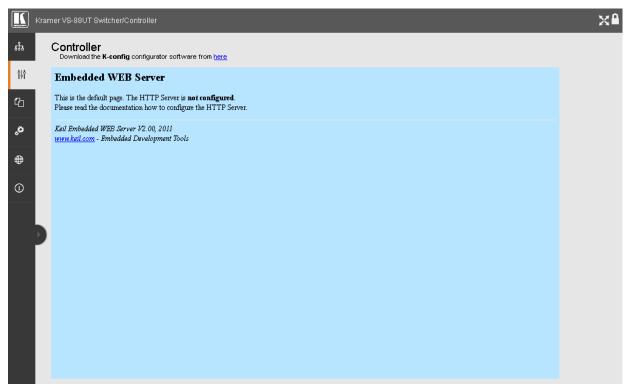

Figure 74: Controller Page - Default Page

### To activate the Controller page:

- Click here to download K-Config 3.
- Create a room controller configuration via K-Config 3 and then sync the configuration to the device (see Room Controller Configuration via K-Config 3 on page 55).

# **Room Controller Configuration via K-Config 3**

Download the latest version of **K-Config 3** from our website at www.kramerav.com/downloads/VS-88UT.

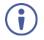

If you are new to **K-Config 3**, go to <u>www.kramerav.com/downloads/K-Config</u> to download the **K-Config 3** user manual.

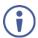

In order to access **K-Config 3** via the Controller page, connect it to the network via TCP connection.

# To create the room controller configuration:

1. In K-CONFIG, select VS-88UT-RC as the master device.

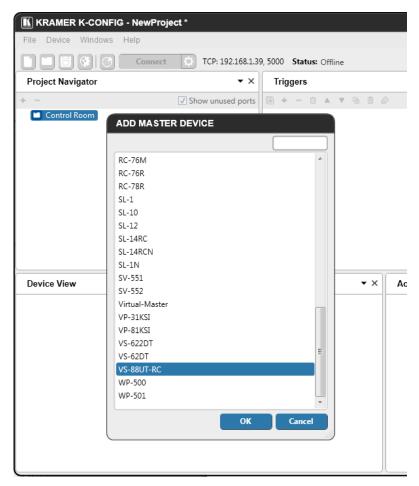

Figure 75: Controller Page – Select Master Device via K-CONFIG

- Click **OK**.
   VS-88UT-RC is added as the Master controller with all its physical ports and virtual Ethernet ports.
- 3. Configure the ports and add peripheral devices, commands and macros as needed.
- 4. Save the project in **K-CONFIG**.

5. In the **Windows** menu, select **Web Settings** and make sure that **Upload Web Access Pages to Device** is checked.

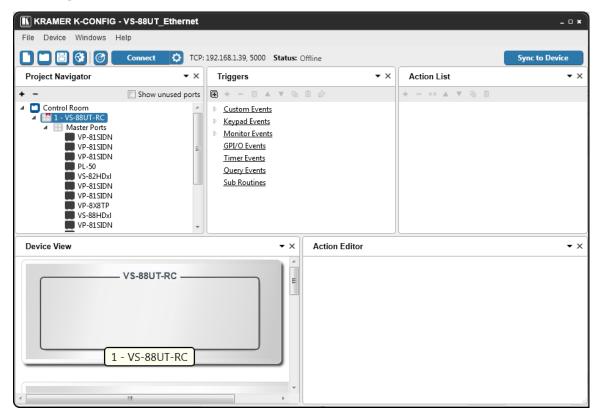

Figure 76: Controller Page - K-CONFIG Project

- 6. Connect the VS-88UT to your PC (via Ethernet).
- 7. Click **Connect** in **K-CONFIG**. The following message appears:

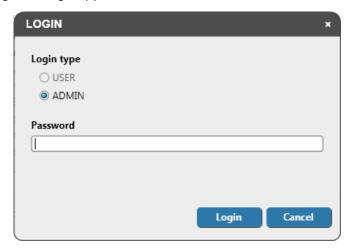

Figure 77: Controller Page - Login

- 8. Type-in the **VS-88UT** webpage password for ADMIN (Admin, by-default).
- Click Login.
   K-CONFIG status displays Online.
- 10. Click **Sync to Device**.The following message appears:

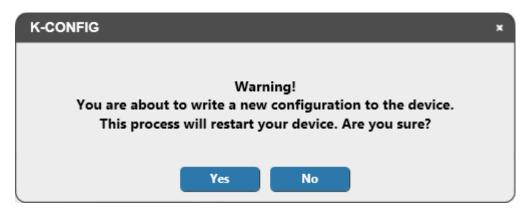

Figure 78: Controller Page – Writing to the Device

### 11. Click Yes.

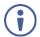

This process may take a few minutes to complete.

- 12. Refresh the **VS-88UT** webpage.
- 13. In the Navigation pane, click **Controller**. The Log in window appears:

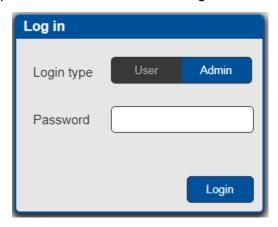

Figure 79: Controller Page - Log In Window

- 14. Set the Login type (Admin or User). For Admin, enter the password (Admin, by default).
- 15. Click Login.

The **Controller** page appears (see Figure 80).

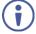

If the Controller page does not load correctly (see <u>Figure 74</u>), you need to delete cached images and files and the refresh the Controller page.

# **Controlling Devices**

Devices that are connected to the **VS-88UT** room controller area are controlled via the **Controller** page once the configuration is uploaded.

The device menu enables:

- Controlling a Peripheral Device on page <u>58</u>.
- Controlling an Auxiliary Device on page 60.
- Controlling a Virtual Device on page 61.

# **Controlling a Peripheral Device**

In the Controller page, click **Devices**.
 The Device menu appears:

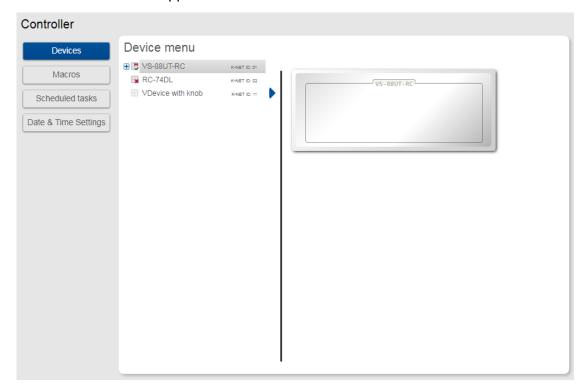

Figure 80: Controller Page - Device Menu

In this example, the Device menu list shows the room controller section (VS-88UT-RC), an auxiliary device (Kramer **RC-74DL**) and a virtual device.

2. Click H next to VS-88UT-RC to view the devices connected to the room controller:

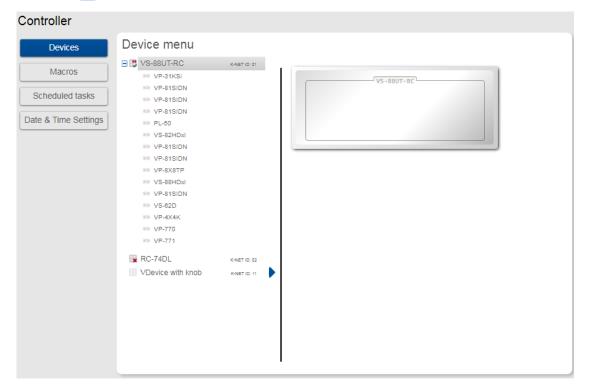

Figure 81: Controller Page – Peripheral Device List

### 3. Click a device to control it, for example, VS-81SIDN:

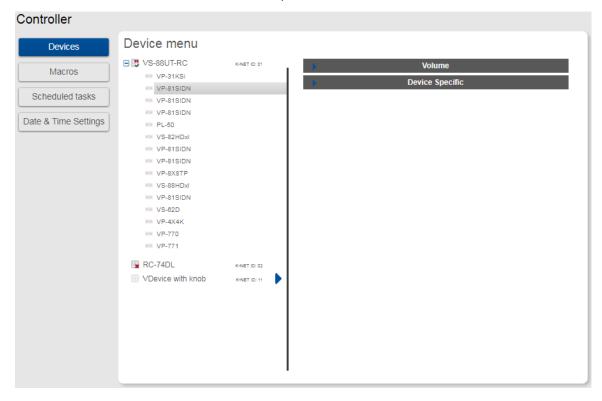

Figure 82: Controller Page – Controlling a Peripheral Device

# 4. Expand the command types:

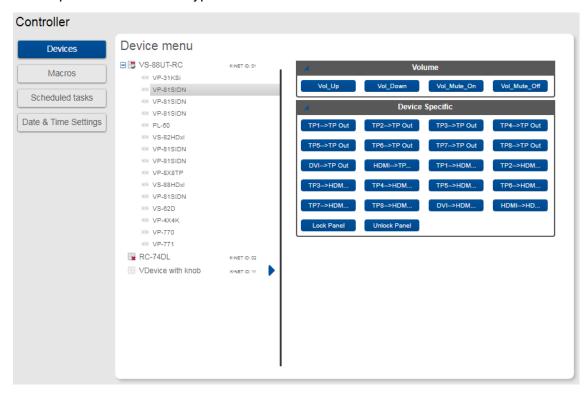

Figure 83: Controller Page -Peripheral Device Available Commands

The list of all the configured commands appears on the right-side of the page.

Click a command button.
 The selected command is performed on the peripheral device.

# **Controlling an Auxiliary Device**

To control an auxiliary device:

- 1. In the Controller page, click **Devices**.
- 2. Click an Auxiliary device (**RC-74DL**). The Device menu appears:

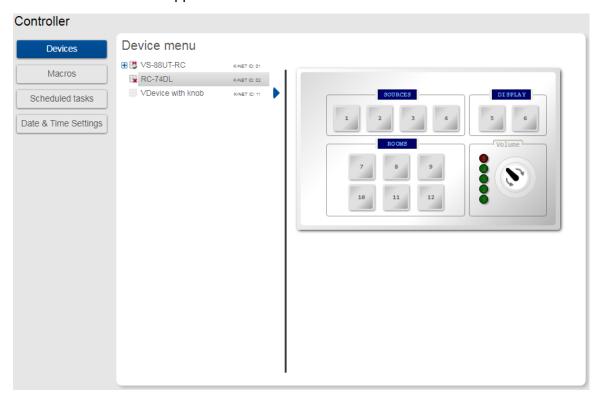

Figure 84: Controller Page - Controlling an Auxiliary Device

Click a room-controller device-button.
 The action list (as defined by K-Config 3) is performed.

# **Controlling a Virtual Device**

### To control a virtual device:

- 1. In the Controller page, click **Devices**. The Device menu appears:
- 2. Click a virtual device on the list (for example, VDevice with Knob). The virtual device appears:

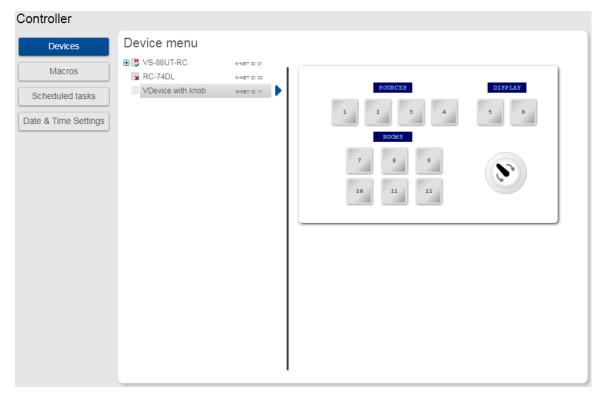

Figure 85: Controller Page - Controlling a Virtual Device

- Click a room-controller device-button.
   The action list (as defined by K-Config 3) is performed.
- 4. If desired, click the blue arrow next to the virtual device for a full-page view (enables a clearer view when the virtual device includes several sets of device controllers).

# **Activating Macros**

Macros include **All Off** and **All On** buttons (configured in **K-CONFIG**) to easily activate or deactivate the controlled room with the press of a button.

1. In the Controller page click **Macros**. The Macros window appears:

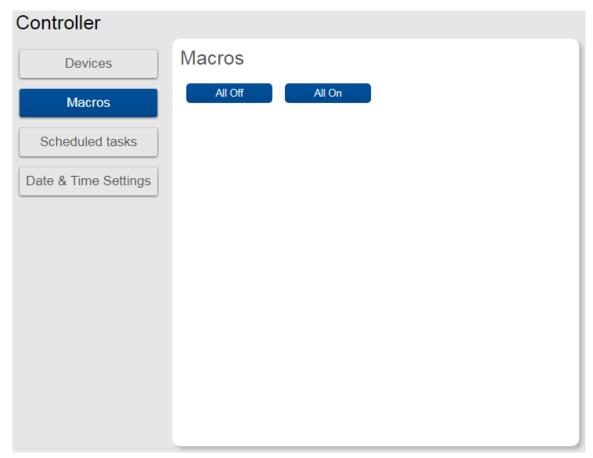

Figure 86: Controller Page – Macros Window

2. Click All On or All Off as required.

# **Scheduling Macros**

Scheduled tasks lets you schedule All on/All Off macros throughout the week.

1. In the Controller page click **Scheduled Tasks**. The Scheduled Tasks window appears:

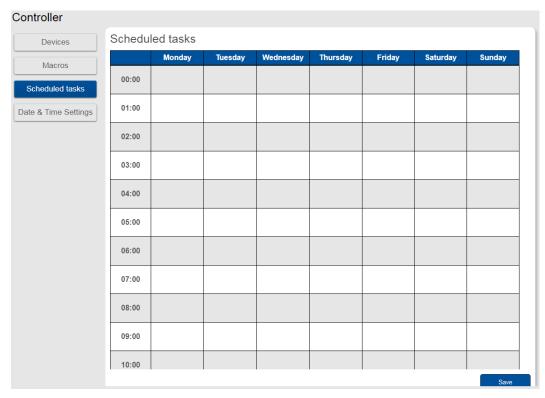

Figure 87: Controller Page – Scheduled Tasks

2. Hover over a day and time

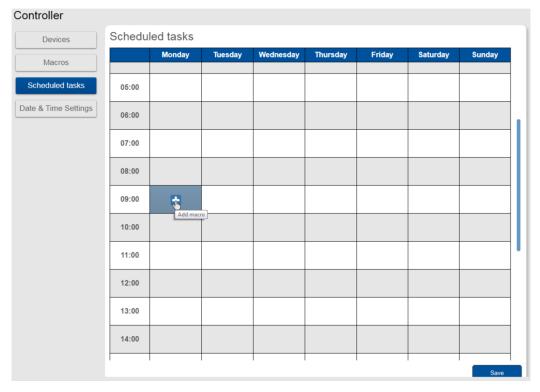

Figure 88: Controller Page - Selecting a Day and Time

Click .
 The Add Macro window appears:

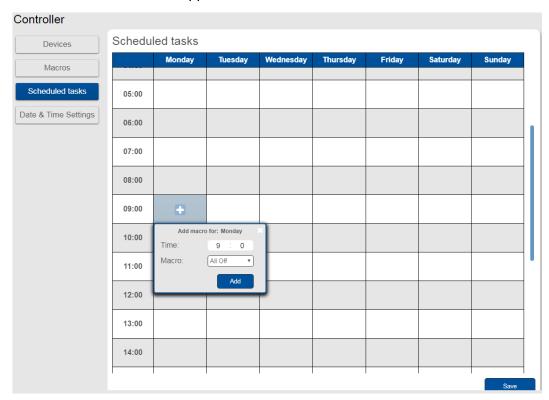

Figure 89: Controller Page – Adding a Scheduled Task

4. Select a Macro (All On or All Off), set the exact activation time and click **Add**. The scheduled macro appears in the table:

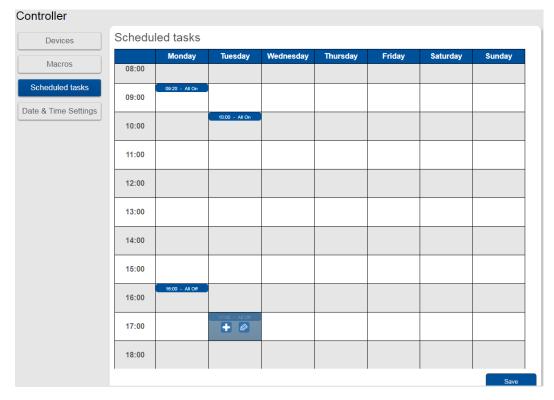

Figure 90: Controller Page - Scheduled Task Added

# **Setting the Date and Time**

Set the date and time in one of the following methods:

- Manually
- From a PC clock
- From a server address by clicking the IP address of the clock source, the time zone and checking DST if you are on Daylight Saving Time.

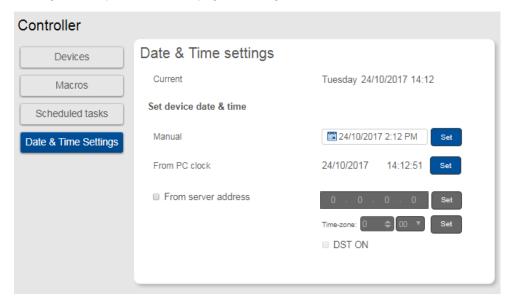

Figure 91: Controller Page – Date and Time Settings

# **Managing EDID**

The EDID page lets you read the EDID from:

- Any of the inputs.
- · Any of the outputs.
- The default EDID.

You can also load a customized EDID file from your PC.

The selected EDID can be copied to the selected input/s.

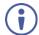

View the currently selected EDID source Bytemap by clicking **Bytemap** on the right side.

To copy an EDID from an output to an input:

1. In the Navigation pane, click **EDID**. The EDID Management page appears.

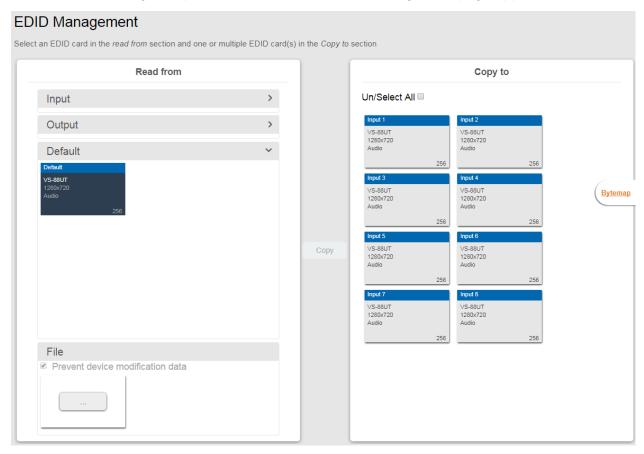

Figure 92: EDID Management Page

2. Select the EDID source (for example, one of the inputs).

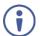

If you are reading EDID from an output, make sure that that output is connected to an acceptor.

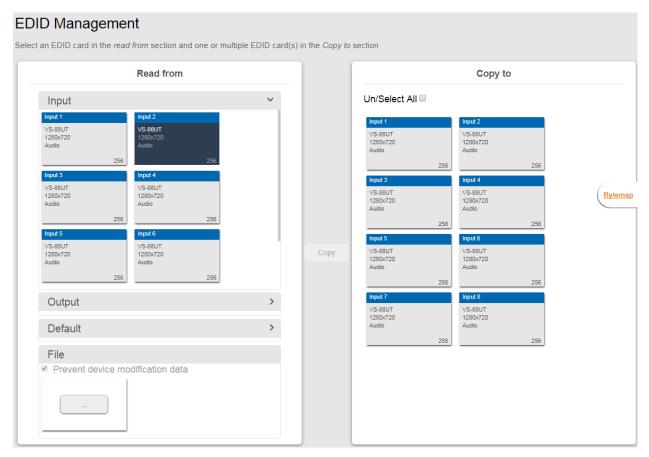

Figure 93: EDID Management Page – Select an EDID Input (Read From)

3. Select the input/s (or all the inputs) to which the EDID is copied.

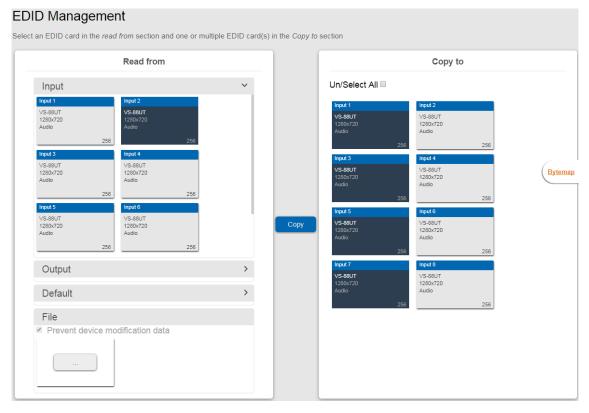

Figure 94: EDID Management Page – Select the Inputs (Copy To)

Click COPY.
 The Input 2 EDID is copied to the selected inputs.

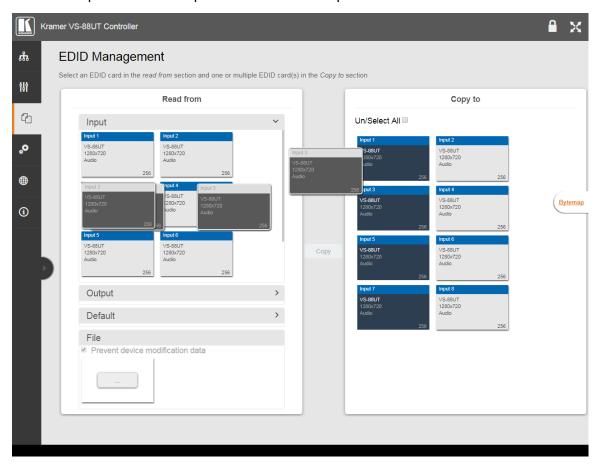

Figure 95: EDID Page - EDID Copied

### The following message appears:

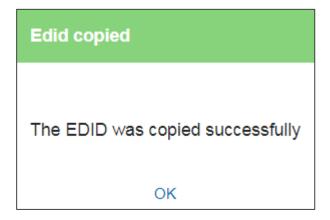

Figure 96: EDID Management Page – EDID Copy Success

# 5. Click OK.

### To read the EDID from the default EDID:

- 1. In the Navigation pane, click **EDID**. The EDID Management page appears.
- 2. Click Default.
- 3. Select the input/s (or all the inputs) to which the default EDID is copied.
- 4. Click **Copy** and follow the instructions on-screen.

### To load a customized EDID file:

- 1. In the Navigation pane, click **EDID**. The EDID Management page appears.
- 2. In the **File** area click ....
- 3. Select the EDID file.
- 4. Select the input/s (or all the inputs) to which the EDID is copied.
- 5. Click **Copy** and follow the instructions on-screen.

# **Changing the Device Settings**

The Device Settings Web page shows the device details such as name, MAC address and firmware version and also enables performing the following functions:

- Clicking Restart to restart the device.
- Resetting to Factory Default Parameters on page 70.
- Changing the **Device Name** by typing the new name and saving it.
- <u>Performing Firmware Upgrade</u> on page <u>71</u>.
- <u>Setting Authentication</u> on page <u>72</u>.

# **Resetting to Factory Default Parameters**

1. In the Navigation pane, click **Device Settings**. The Device Settings page appears:

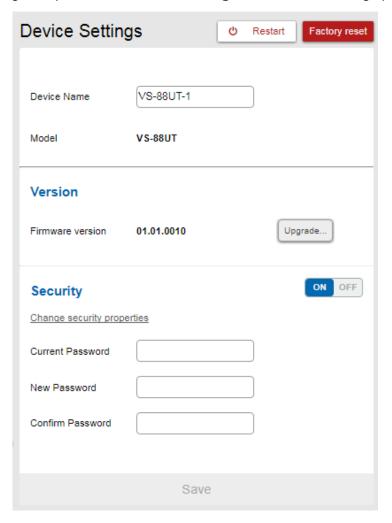

Figure 97: Device Settings Page

## 2. Click Factory reset.

The following message appears:

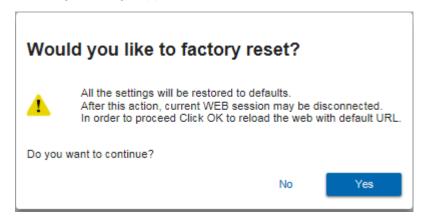

Figure 98: Device Settings Page - Factory Reset Message

3. Click **Yes** and follow the online instructions.

## **Performing Firmware Upgrade**

To perform firmware upgrade:

- 1. In the Navigation pane, click **Device Settings**. The Device Settings page appears.
- 2. Click **Upgrade** and select the new firmware file. The following message appears:

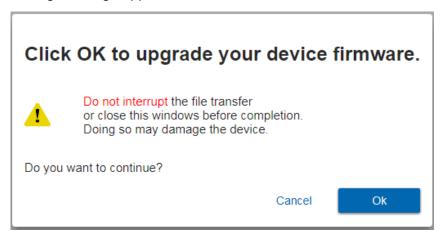

Figure 99: Device Settings Page – Firmware Upgrade Message

## 3. Click OK.

Wait for completion of the upgrade process:

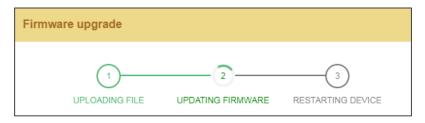

Figure 100: Device Settings Page – Firmware Upgrade Process

4. Wait for the device to restart.

## **Setting Authentication**

To define access to the Web pages In the Navigation pane, click **Device Settings**. The Device Settings page appears.

By default the Web pages are secured (user name and password are both: Admin).

To access Web pages without using the password:

1. Slide the Security switch to **OFF**. The following message appears:

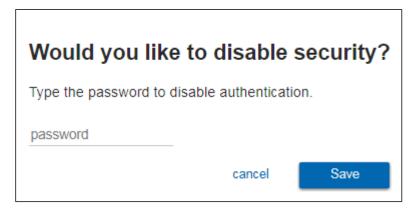

Figure 101: Password Settings Page – Disabling Authentication

2. Type the password and click **Save**. The device settings page no longer shows the authentication details:

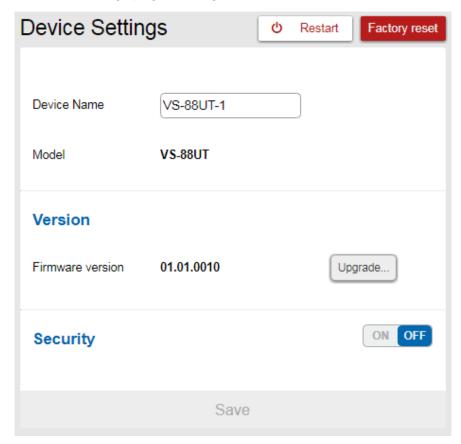

Figure 102: Password Settings Page –Security Deactivated

## To access Web pages using the password:

1. Slide the security switch to **ON**.

The following message appears

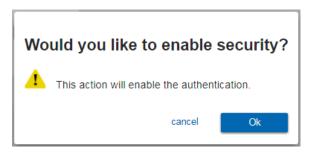

Figure 103: Password Settings Page - Activating Security

2. Click Ok, and add the password details.

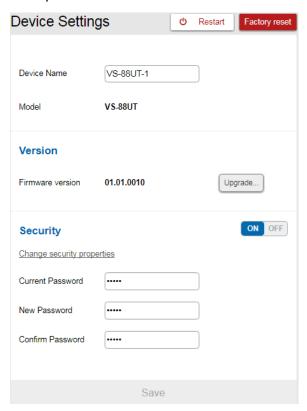

Figure 104: Password Settings Page – Security Activation Message

3. Click **Save**. The following message appears:

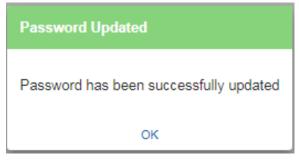

Figure 105: Password Settings Page – Password Updated

4. Click OK.

# **Setting Network Parameters**

The Network Settings Web page shows the device details, such as IP Address, Mask, MAC address and so on, and enables changing them.

## **Changing the Ethernet Settings**

To change the Ethernet settings:

1. In the Navigation pane, click **Network Settings**. The Network Settings page appears:

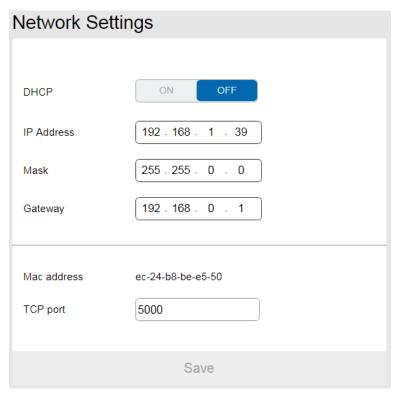

Figure 106: Network Settings Page

- 2. If DHCP is OFF, change any of the parameters (IP Address, Netmask and/or Gateway).
- 3. If required, change the TCP port number.
- 4. Click Save.

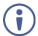

## Note that:

- After changing the IP address, reload the Web page with the new IP address.
- After changing the Subnet mask, power cycle the VS-88UT.
- If DHCP is checked, reload the Web page with the new IP address (see below).

## To set parameters when DHCP is set to ON:

- 1. In the Navigation pane, click **Device Settings**. The Device Settings page appears.
- 2. Take note the Device Name (you will need it later).
- 3. In the Navigation pane, click **Network Settings**. The Network Settings page appears.
- 4. Set DHCP to ON. The following message appears:

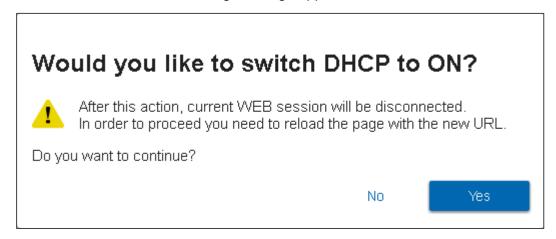

Figure 107: Network Settings Page

- 5. Click Yes.
- 6. Type the device name in the address bar of your browser to reload the page. You can read the new IP address from the Network Settings page.

# **Viewing the About Page**

The **VS-88UT** About page lets you view the Web page version and Kramer Electronics Ltd details.

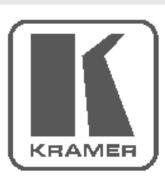

# WEB VERSION 4.0.14

Kramer Electronics Ltd.

3 Am VeOlamo St.

Jerusalem, Israel, 9546303

Tel: +972-73-2650200

Fax: +972-2-6535369

Email: info@KramerAV.com

Web: http://www.KramerAV.com

@ 2018 - Kramer Electronics Ltd. all rights reserved.

Figure 108: About Page

# **Technical Specifications**

| 1 RS-232 On a 3-pin terminal block for serial tunneling via HDBT  1 RS-232 On a 3-pin terminal block for device control  4 USB (2x2) On female USB-A connectors for USB link extension  2 USB On female USB-B connectors for USB link extension  ETH Control On a RJ-45 female connector  ETH Data 1G On an RJ-45 female connector  1 100BaseT Ethernet On an RJ-45 female connector  1 100BaseT Ethernet On an AJ-45 female connector  Controller  1 K-NET 5mm Mini-jack (For Learning).  1 RS-485 On a 3-pin terminal block connectors  4 RS-232 serial On 3-pin terminal block connectors  8 Relays On 2-pin terminal block connectors (36V AC or DC, 2A, 60VAC maximum on non-inductive load)  4 GPI/O On 2-pin terminal blocks  1 Mini USB Connector for programming services  Extension Reach  K @60Hz (4:2:0) Up to 100m (330ft)  Full HD (1080p @60Hz 36bpp) Up to 130m (430ft)  HDBaseT Ultra Mode and Full HD (1080p @60Hz 24bpp)                                                                                                    | Inputs          | Matrix                                                  |                                                  |
|----------------------------------------------------------------------------------------------------|-----------------|---------------------------------------------------------|--------------------------------------------------|
| 4 Unbalanced Stereo Audio                                                                                                    | •               | 4 HDMI                                                  | On female HDMI connectors                        |
| 4 Balanced Stereo Audio/8 Balanced Mic (Selectable)  4 IR  On 5-pin/3-pin terminal block connectors  2 IR  On 3.5mm mini jacks for IR tunneling via HDBT  Controller  2 IR  On 3.5mm mini jacks  Matrix  6 HDMI  C HDBT  C HDBT  C Balanced Stereo Audio  C Selector Speaker Output, 2x50W into 4Ω or 2x30W into 4Ω  2 IR  On 3.5mm mini jacks  On 6 F-pin terminal block connectors  On 6 F-pin terminal block connectors  On 6 F-pin terminal block connectors  On 6 F-pin terminal block for IR tunneling via HDBT  I RS-232  On 3.5mm mini jacks for IR tunneling via HDBT  I RS-232  On a 3-pin terminal block for serial tunneling via HDBT  I RS-232  On 6 F-pin terminal block for device control  USB  Ink extension  ETH Control  On 6 F-pin terminal block for device control  T HOBaseT Ethernet  On 1 RJ-45 female connector  On 1 RJ-45 female connector  Controller  I K-NET 5mm Mini-jack (For Learning).  I RS-485  On 1 A-pin terminal block connector  Controller  1 RS-232 erial  On 3-pin terminal block connector  Controller  1 K-NET 5mm Mini-jack (For Learning).  1 RS-485  On 3-pin terminal block connector  A RS-232 serial  On 3-pin terminal block connector  A RS-232 serial  On 3-pin terminal block connectors  A C or DC, 2A, 60VAC maximum on non-inductive load)  4 GPI/O  On 2-pin terminal blocks  I Mini USB  Connector for programming services  Extension Reach  AK @60Hz (4:2:0)  Up to 100m (330ft)  Full HD (1080p @60Hz 36bpp)  Up to 130m (450ft)  HDBaseT Ultra Mode and Full  Up to 180m (590ft)                                                                                                    |                 | 4HDBT/4HDMI (Selectable)                                | On RJ-45/female HDMI connectors                  |
| Balanced Mic (Selectable)   connectors                                                                                                    |                 | 4 Unbalanced Stereo Audio                               | On 3.5mm mini jacks                              |
| 4 IR                                                                                                    |                 |                                                         | l · · · · ·                                      |
| Controller   2   R                                                                                                    |                 | ` ,                                                     | On 3.5mm mini jacks for IR tunneling             |
| Matrix   6 HDMI   On female HDMI connectors   2 HDBT   On RJ-45 female connectors   2 Balanced Stereo Audio   On s-pin terminal block connectors   1 Stereo Speaker Output, 2x50W into 4Ω or 2x30W into 4Ω   2 IR   On 3.5mm mini jacks for IR tunneling via HDBT   On a 3-pin terminal block for serial tunneling via HDBT   1 RS-232   On a 3-pin terminal block for device control   4 USB (2x2)   On female USB-B connectors for USB link extension   2 USB   On a RJ-45 female connector   2 USB   Ink extension   ETH Control   On a RJ-45 female connector   2 USB   On a RJ-45 female connector   2 USB   On a RJ-45 female connector   2 USB   On a RJ-45 female connector   3 USB   On a RJ-45 female connector   3 USB   On a RJ-45 female connector   3 USB   On a RJ-45 female connector   3 USB   On a RJ-45 female connector   4 USB (2x2)   On a RJ-45 female connector   3 USB   On a RJ-45 female connector   4 USB (2x2)   On a RJ-45 female connector   3 USB   On a RJ-45 female connector   4 USB (2x2)   On a RJ-45 female connector   4 USB (2x2)   On a RJ-45 female connector   4 USB (2x2)   On a RJ-45 female connector   4 USB (2x2)   On a A-pin terminal block connector   4 USB (2x2)   On a A-pin terminal block connector   4 USB (2x2)   On a 2-pin terminal block connector   4 USB (2x2)   On 2-pin terminal block connector   4 USB (2x2)   On 2-pin terminal block connector   4 USB (2x2)   On 2-pin terminal block connector   4 USB (2x2)   On 2-pin terminal block connector   4 USB (2x2)   On 2-pin terminal block connector   4 USB (2x2)   USB (2x2)  |                 | Controller                                              |                                                  |
| Matrix                                                                                                    |                 | 2 IR                                                    | On 3.5mm mini jacks                              |
| 6 HDMI                                                                                                    | Outputs         | Matrix                                                  | ,                                                |
| 2 HDBT                                                                                                    | •               | 6 HDMI                                                  | On female HDMI connectors                        |
| 2 Balanced Stereo Audio         On 5-pin terminal block connectors           1 Stereo Speaker Output, 2x50W into 4Ω         On a 4-pin terminal block connector           2 IR         On 3.5mm mini jacks for IR tunneling via HDBT           Ports           Matrix           1 RS-232         On a 3-pin terminal block for serial tunneling via HDBT           1 RS-232         On a 3-pin terminal block for device control           4 USB (2x2)         On female USB-A connectors for USB link extension           2 USB         On female USB-B connectors for USB link extension           ETH Control         On a RJ-45 female connector           ETH Data 1G         On an RJ-45 female connector           1 100BaseT Ethernet         On an RJ-45 female connector for device control and LAN extension           Controller           1 K-NET 5mm Mini-jack (For Learning).         On a 4-pin terminal block connectors           4 RS-232 serial         On 3-pin terminal block connectors           8 Relays         On 2-pin terminal block connectors (36V AC or DC, 2A, 60VAC maximum on non-inductive load)           4 GPI/O         On 2-pin terminal blocks           1 Mini USB         Connector for programming services           Extension Reach         4K @60Hz (4:2:0)         Up to 100m (330ft)           HDBaseT Ultra Mode and Full HD (1080p @60Hz                                                                                                    |                 | 2 HDBT                                                  |                                                  |
| 1 Stereo Speaker Output, 2x50W into 4Ω or 2x30W into 4Ω     2 IR                                                                                                    |                 |                                                         |                                                  |
| Via HDBT                                                                                                    |                 | 1 Stereo Speaker Output,<br>2x50W into 4Ω or 2x30W into |                                                  |
| 1 RS-232 On a 3-pin terminal block for serial tunneling via HDBT  1 RS-232 On a 3-pin terminal block for device control  4 USB (2x2) On female USB-A connectors for USB link extension  2 USB On female USB-B connectors for USB link extension  ETH Control On a RJ-45 female connector  ETH Data 1G On an RJ-45 female connector  1 100BaseT Ethernet On an RJ-45 female connector  1 100BaseT Ethernet On a 4-pin terminal block connector device control and LAN extension  Controller  1 K-NET 5mm Mini-jack (For Learning).  1 RS-485 On a 3-pin terminal block connectors  4 RS-232 serial On 3-pin terminal block connectors  8 Relays On 2-pin terminal block connectors (36V AC or DC, 2A, 60VAC maximum on non-inductive load)  4 GPI/O On 2-pin terminal blocks  1 Mini USB Connector for programming services  Extension Reach  4K @60Hz (4:2:0) Up to 100m (330ft)  Full HD (1080p @60Hz 36bpp) Up to 130m (430ft)  HDBaseT Ultra Mode and Full HD (1080p @60Hz 24bpp)                                                                                                    |                 | 2 IR                                                    |                                                  |
| tunneling via HDBT  1 RS-232 On a 3-pin terminal block for device control  4 USB (2x2) On female USB-A connectors for USB link extension  2 USB On female USB-B connectors for USB link extension  ETH Control On a RJ-45 female connector ETH Data 1G On an RJ-45 female connector  1 100BaseT Ethernet On an RJ-45 female connector for device control and LAN extension  Controller  1 K-NET 5mm Mini-jack (For Learning). On a 4-pin terminal block connector  4 RS-232 serial On 3-pin terminal block connectors  8 Relays On 2-pin terminal block connectors (36V AC or DC, 2A, 60VAC maximum on non-inductive load)  4 GPI/O On 2-pin terminal blocks  1 Mini USB Connector for programming services  Extension Reach K @60Hz (4:2:0) Full HD (1080p @60Hz 36bpp) Up to 130m (430ft) HDBaseT Ultra Mode and Full HD (1080p @60Hz 24bpp) Up to 180m (590ft)                                                                                                    | Ports           | Matrix                                                  |                                                  |
| control  4 USB (2x2)  On female USB-A connectors for USB link extension  2 USB  On female USB-B connectors for USB link extension  ETH Control  On a RJ-45 female connector  ETH Data 1G  On an RJ-45 female connector  1 100BaseT Ethernet  On an RJ-45 female connector for device control and LAN extension  Controller  1 K-NET 5mm Mini-jack (For Learning).  1 RS-485  On a 3-pin terminal block connectors  4 RS-232 serial  On 3-pin terminal blocks  8 Relays  On 2-pin terminal block connectors (36V AC or DC, 2A, 60VAC maximum on non-inductive load)  4 GPI/O  On 2-pin terminal blocks  1 Mini USB  Connector for programming services  Extension Reach  4K @60Hz (4:2:0)  Full HD (1080p @60Hz 36bpp)  HDBaseT Ultra Mode and Full HD (1080p @60Hz 24bpp)  Up to 180m (590ft)                                                                                                    |                 | 1 RS-232                                                |                                                  |
| link extension                                                                                                    |                 | 1 RS-232                                                |                                                  |
| link extension                                                                                                    |                 | 4 USB (2x2)                                             |                                                  |
| ETH Data 1G  1 100BaseT Ethernet  Controller  1 K-NET 5mm Mini-jack (For Learning).  1 RS-485  4 RS-232 serial  8 Relays  4 GPI/O  1 Mini USB  Connector for device control and LAN extension  On a 4-pin terminal block connectors  On 3-pin terminal block connectors  On 2-pin terminal block connectors (36V AC or DC, 2A, 60VAC maximum on non-inductive load)  4 GPI/O  On 2-pin terminal blocks  Connector for programming services  Extension Reach  4K @60Hz (4:2:0)  Full HD (1080p @60Hz 36bpp)  HDBaseT Ultra Mode and Full HD (1080p @60Hz 24bpp)  Up to 180m (590ft)                                                                                                    |                 | 2 USB                                                   |                                                  |
| 1 100BaseT Ethernet On an RJ-45 female connector for device control and LAN extension  Controller  1 K-NET 5mm Mini-jack (For Learning).  1 RS-485 On a 3-pin terminal block connectors 4 RS-232 serial On 3-pin terminal block connectors on 2-pin terminal block connectors (36V AC or DC, 2A, 60VAC maximum on non-inductive load)  4 GPI/O On 2-pin terminal blocks  1 Mini USB Connector for programming services  Extension Reach  4K @60Hz (4:2:0) Up to 100m (330ft)  Full HD (1080p @60Hz 36bpp) Up to 130m (430ft)  HDBaseT Ultra Mode and Full HD (1080p @60Hz 24bpp)  Un to 180m (590ft)                                                                                                    |                 | ETH Control                                             | On a RJ-45 female connector                      |
| Controller  1 K-NET 5mm Mini-jack (For Learning).  1 RS-485  4 RS-232 serial  Serial  On 3-pin terminal block connectors  4 RS-232 serial  On 3-pin terminal blocks  Relays  on 2-pin terminal block connectors (36V AC or DC, 2A, 60VAC maximum on non-inductive load)  4 GPI/O  On 2-pin terminal blocks  1 Mini USB  Connector for programming services  Extension Reach  4K @60Hz (4:2:0)  Full HD (1080p @60Hz 36bpp)  HDBaseT Ultra Mode and Full HD (1080p @60Hz 24bpp)  Up to 180m (590ft)                                                                                                    |                 | ETH Data 1G                                             | On an RJ-45 female connector                     |
| 1 K-NET 5mm Mini-jack (For Learning).  1 RS-485 On a 3-pin terminal block connectors  4 RS-232 serial On 2-pin terminal block connectors (36V AC or DC, 2A, 60VAC maximum on non-inductive load)  4 GPI/O On 2-pin terminal blocks On 2-pin terminal block connectors (36V AC or DC, 2A, 60VAC maximum on non-inductive load)  4 GPI/O On 2-pin terminal blocks Connector for programming services  Extension Reach  4K @60Hz (4:2:0) Full HD (1080p @60Hz 36bpp) Up to 100m (330ft) HDBaseT Ultra Mode and Full HD (1080p @60Hz 24bpp) Up to 180m (590ft)                                                                                                    |                 | 1 100BaseT Ethernet                                     |                                                  |
| Learning).   1 RS-485   On a 3-pin terminal block connectors   4 RS-232 serial   On 3-pin terminal blocks   8 Relays   on 2-pin terminal block connectors (36V AC or DC, 2A, 60VAC maximum on non-inductive load)   4 GPI/O   On 2-pin terminal blocks   1 Mini USB   Connector for programming services   Extension Reach   4K @60Hz (4:2:0)   Up to 100m (330ft)   Full HD (1080p @60Hz 36bpp)   Up to 130m (430ft)   HDBaseT Ultra Mode and Full HD (1080p @60Hz 24bpp)   Up to 180m (590ft)   Up to 180m (590ft)   HD (1080p @60Hz 24bpp)   Up to 180m (590ft)   Up to 180m (590ft)   Up t |                 | Controller                                              |                                                  |
| 4 RS-232 serial On 3-pin terminal blocks  8 Relays on 2-pin terminal block connectors (36V AC or DC, 2A, 60VAC maximum on non-inductive load)  4 GPI/O On 2-pin terminal blocks 1 Mini USB Connector for programming services  Extension Reach 4K @60Hz (4:2:0) Full HD (1080p @60Hz 36bpp) Up to 130m (430ft) HDBaseT Ultra Mode and Full HD (1080p @60Hz 24bpp) Up to 180m (590ft)                                                                                                    |                 | 1                                                       | On a 4-pin terminal block connector              |
| 8 Relays  on 2-pin terminal block connectors (36V AC or DC, 2A, 60VAC maximum on non-inductive load)  4 GPI/O  On 2-pin terminal blocks  1 Mini USB  Connector for programming services  4K @60Hz (4:2:0)  Full HD (1080p @60Hz 36bpp)  Up to 130m (430ft)  HDBaseT Ultra Mode and Full HD (1080p @60Hz 24bpp)  Up to 180m (590ft)                                                                                                    |                 | 1 RS-485                                                | On a 3-pin terminal block connectors             |
| AC or DC, 2A, 60VAC maximum on non-inductive load)  4 GPI/O On 2-pin terminal blocks  1 Mini USB Connector for programming services  Extension Reach 4K @60Hz (4:2:0) Up to 100m (330ft)  Full HD (1080p @60Hz 36bpp) Up to 130m (430ft)  HDBaseT Ultra Mode and Full HD (1080p @60Hz 24bpp)  Up to 180m (590ft)                                                                                                    |                 | 4 RS-232 serial                                         | On 3-pin terminal blocks                         |
| 1 Mini USB       Connector for programming services         Extension Reach       4K @60Hz (4:2:0)       Up to 100m (330ft)         Full HD (1080p @60Hz 36bpp)       Up to 130m (430ft)         HDBaseT Ultra Mode and Full HD (1080p @60Hz 24bpp)       Up to 180m (590ft)                                                                                                    |                 | 8 Relays                                                | AC or DC, 2A, 60VAC maximum on                   |
| Extension Reach  4K @60Hz (4:2:0)  Full HD (1080p @60Hz 36bpp)  HDBaseT Ultra Mode and Full HD (1080p @60Hz 24bpp)  Up to 100m (330ft)  Up to 130m (430ft)  Up to 180m (590ft)                                                                                                    |                 | 4 GPI/O                                                 | On 2-pin terminal blocks                         |
| Full HD (1080p @60Hz 36bpp) Up to 130m (430ft)  HDBaseT Ultra Mode and Full HD (1080p @60Hz 24bpp) Up to 180m (590ft)                                                                                                    |                 | 1 Mini USB                                              | Connector for programming services               |
| HDBaseT Ultra Mode and Full Up to 180m (590ft) HD (1080p @60Hz 24bpp)                                                                                                    | Extension Reach | 4K @60Hz (4:2:0)                                        | Up to 100m (330ft)                               |
| HDBaseT Ultra Mode and Full Up to 180m (590ft) HD (1080p @60Hz 24bpp)                                                                                                    |                 | Full HD (1080p @60Hz 36bpp)                             | Up to 130m (430ft)                               |
|                                                                                                    |                 | HDBaseT Ultra Mode and Full                             | <del>                                     </del> |
| Compliance HDBaseT 2.0                                                                                                    |                 |                                                         | HDBaseT 2.0                                      |

| Controls                     | ON                                  | LED indicator                                                                                                    |
|------------------------------|-------------------------------------|----------------------------------------------------------------------------------------------------|
|                              | STATUS                              | LED indicator                                                                                                    |
|                              | Controller                          |                                                                                                    |
|                              | K-NET Termination                   | Switch (down for termination)                                                                                                    |
|                              | RS-485 Terminator                   | Switch (down for termination                                                                                                    |
|                              | PROG                                | Switch (down for programming)                                                                                                    |
| Video                        | Max Bandwidth                       | 10.2Gbps (3.4Gbps per graphic channel)                                                                                                    |
|                              | Max Resolution                      | 4K @60Hz (4:2:0) 24bpp resolution                                                                                                    |
|                              | Compliance                          | HDMI 2.0 and HDCP 1.4                                                                                                    |
| Analog Audio                 | Max Level                           | 1 Vrms                                                                                                    |
| · ·                          | THD + NOISE                         | 0.03% @1kHz at nominal level                                                                                                    |
| Extended USB                 | Host Compliance                     | 1.1 and 2.0                                                                                                    |
|                              | Max Extended Line Rate Bandwidth    | 127Mbps (out of max 480 USB)                                                                                                    |
|                              | Max Devices                         | 7                                                                                                    |
|                              | Max Hubs                            | 2                                                                                                    |
|                              | Max Ports per Hub                   | 8                                                                                                    |
| Extended<br>Ethernet         | Max Transmission Bandwidth          | 100Mbps                                                                                                    |
| Extended RS-232              | Baud Rate                           | 300 to 57600                                                                                                    |
| Control RS-232               | Baud Rate                           | 115200                                                                                                    |
| Supported PC<br>Web Browsers | Windows 7 and Higher                | Internet Explorer (32/64 bit) version 10 Firefox version 30                                                                                                    |
|                              | MAC                                 | Chrome version 35 Chrome version 35                                                                                                    |
|                              | IVIAC                               | Firefox version 30                                                                                                    |
|                              |                                     | Safari version 7                                                                                                    |
|                              | Optimal Resolution                  | 1920x1080                                                                                                    |
|                              | Minimal Resolution                  | 1024 x 768                                                                                                    |
| Power                        | Consumption                         | 250VA                                                                                                    |
|                              | Source                              | 100-240V AC, 50/60Hz                                                                                                    |
| Cooling                      | Fan Ventilation                     |                                                                                                    |
| Environmental                | Operating Temperature               | 0° to +40°C (32° to 104°F)                                                                                                    |
| Conditions                   | Storage Temperature                 | -40° to +70°C (-40° to 158°F)                                                                                                    |
|                              | Humidity                            | 10% to 90%, RHL non-condensing                                                                                                    |
| Regulatory                   | Safety                              | CE, UL                                                                                                    |
| Compliance                   | Environmental                       | RoHs, WEEE                                                                                                    |
| Enclosure                    | Size                                | 19", 9.3", 2U, rack mountable                                                                                                    |
|                              | Type                                | Aluminum                                                                                                    |
| General                      | Net Dimensions (W, D, H)            | 43.69cm x 18.4cm x 8.8cm<br>(17.2" x 7.24" x 3.46")                                                                                                    |
|                              | Shipping Dimensions (W, D, H)       | 55 cm x 34cm x 15.5cm<br>(21.65" x 13.39" x 6.1")                                                                                                    |
|                              | Net Weight                          | 1.95kg (4.3lbs)                                                                                                    |
|                              | Shipping Weight                     | 2.75kg (6.1lbs) approx.                                                                                                    |
| Accessories                  | Included                            | Power cord                                                                                                    |
|                              | Optional                            | For optimum range and performance use the recommended USB, Ethernet, serial and IR Kramer cables available at <a href="https://www.kramerav.com/product/VS-88UT">www.kramerav.com/product/VS-88UT</a> |
| Specifications are s         | subject to change without notice at | www.kramerav.com                                                                                                    |

## **Default Communication Parameters**

| RS-232                                     |                                                                                |                          |                               |
|--------------------------------------------|--------------------------------------------------------------------------------|--------------------------|-------------------------------|
| Protocol 3000                              |                                                                                |                          |                               |
| Baud Rate:                                 | 115,200                                                                        | Stop Bits:               | 1                             |
| Data Bits:                                 | 8                                                                              | Parity:                  | None                          |
| Example (Set the value audio input 5 to 10 | •                                                                              | #X-AUD-LVL IN.ANALOG_A   | UDIO.5.AUDIO.1,10             |
| TCP/IP Parameter                           | 'S                                                                             |                          |                               |
| IP Address:                                | 192.168.1.39                                                                   | UDP Port #:              | 50000                         |
| Subnet mask:                               | 255.255.000.000                                                                | Maximum UDP Connections: | Unlimited                     |
| Default gateway:                           | 192.168.0.1                                                                    | Maximum TCP Connections: | 70 (Web client not connected) |
| TCP Port #:                                | 5000                                                                           | Maximum TCP Connections: | 10 (Web client connected)     |
| Full Factory Reset                         |                                                                                |                          |                               |
| Protocol 3000                              | Use "#FACTORY" command and use "#RESET" to restore the factory default values. |                          |                               |

## **Protocol 3000**

The VS-88UT 8x8 HDMI/HDBT Matrix Switcher can be operated using the Kramer Protocol 3000 serial commands. The command framing varies according to how you interface with the VS-88UT.

Generally, a basic video input switching command that routes a layer 1 video signal to HDMI out 1 from HDMI input 2 (ROUTE 1,1,2), is entered as follows:

Terminal communication software, such as Hercules:

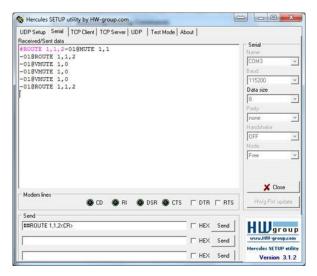

- The framing of the command varies according to the terminal communication software.
  - K-Touch Builder (Kramer software):

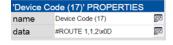

• K-Config (Kramer configuration software):

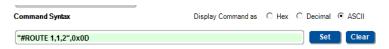

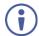

All the examples provided in this section are based on using the K-Config software.

You can enter commands directly using terminal communication software (e.g., Hercules) by connecting a PC to the serial or Ethernet port on the **VS-88UT**. To enter  $\overline{\mathbb{CR}}$  press the Enter key ( $\overline{\mathbb{LF}}$  is also sent but is ignored by the command parser).

Commands sent from various non-Kramer controllers (e.g., Crestron) may require special coding for some characters (such as, /x##). For more information, refer to your controller's documentation.

For more information about Protocol 3000 commands, see:

- <u>Understanding Protocol 3000</u> on page <u>81</u>
- Kramer Protocol 3000 Syntax on page 81
- Protocol 3000 Commands on page 86

## **Understanding Protocol 3000**

Protocol 3000 commands are structured according to the following:

- **Command** A sequence of ASCII letters (A-Z, a-z and -). A command and its parameters must be separated by at least one space.
- **Parameters** A sequence of alphanumeric ASCII characters (0-9, A-Z, a-z and some special characters for specific commands). Parameters are separated by commas.
- **Message string** Every command entered as part of a message string begins with a message starting character and ends with a message closing character.

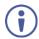

A string can contain more than one command. Commands are separated by a pipe (|) character.

- Message starting character:
  - # For host command/query
  - ~ For device response
- Device address K-NET Device ID followed by @ (optional, K-NET only)
- Query sign ? follows some commands to define a guery request
- Message closing character:
  - CR Carriage return for host messages (ASCII 13)
  - CR LF Carriage return for device messages (ASCII 13) and line-feed (ASCII 10)
- Command chain separator character Multiple commands can be chained in the same string. Each command is delimited by a pipe character (|). When chaining commands, enter the message starting character and the message closing character only at the beginning and end of the string.

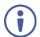

Spaces between parameters or command terms are ignored. Commands in the string do not execute until the closing character is entered. A separate response is sent for every command in the chain.

## **Kramer Protocol 3000 Syntax**

The Kramer Protocol 3000 syntax uses the following delimiters:

- CR = Carriage return (ASCII 13 = 0x0D)
- LF = Line feed (ASCII 10 = 0x0A)
- SP = Space (ASCII 32 = 0x20)

Some commands have short name syntax in addition to long name syntax to enable faster typing. The response is always in long syntax.

The Protocol 3000 syntax is in the following format:

Host Message Format:

|   | Address<br>(optional) | Body    | Delimiter |
|---|-----------------------|---------|-----------|
| # | Device_id@            | Message | CR        |

• **Simple Command** – Command string with only one command without addressing:

| Start | Body                     | Delimiter |
|-------|--------------------------|-----------|
| #     | Command SP               | CR        |
|       | Parameter_1,Parameter_2, |           |

• Command String – Formal syntax with command concatenation and addressing:

| Start | Address    | Body                       | Delimiter |
|-------|------------|----------------------------|-----------|
| #     | Device_id@ | Command_1                  | CR        |
|       |            | Parameter1_1,Parameter1_2, |           |
|       |            | Command_2                  |           |
|       |            | Parameter2_1,Parameter2_2, |           |
|       |            | Command_3                  |           |
|       |            | Parameter3_1,Parameter3_2, |           |

• Device Message Format:

|   | Address<br>(optional) | Body    | Delimiter |
|---|-----------------------|---------|-----------|
| ~ | Device_id@            | Message | CR LF     |

• Device Long Response - Echoing command:

|   | Address<br>(optional) | Body                              | Delimiter |
|---|-----------------------|-----------------------------------|-----------|
| ~ | Device_id@            | Command SP[Param1 ,Param2] result | CR LF     |

## **Extended Protocol 3000**

In addition to the standard Protocol 3000 syntax, newer Kramer products use extended syntax to improve user experience and provide easier deployment and configuration.

For products with many ports and of different types, the extended syntax describes commands and their parameters in a more intuitive, user-friendly format.

To identify devices supporting extended commands, use the #HELP command to list all supported commands. Commands that begin with the prefix 'X-' use extended Protocol 3000 syntax. Extended commands use Port ID (see <a href="Port ID Format">Port ID Format</a> on page <a href="83">83</a>) and Signal ID (see <a href="Signal ID Format">Signal ID Format</a> on page <a href="84">84</a>) instead of the old port naming parameters.

## **Port ID Format**

The port ID is composed of three fields separated by a dot '.'

(<direction\_type>.<port\_type>.<port\_index>), where:

- <direction\_type> specifies the direction of the port (see <u>Direction Types</u> on page <u>83</u>).
- <port\_type> identifies the port type (see <u>Port Types</u> on page <u>84</u>).
- <port\_index> is a port index that always matches the port number printed on the front
  or rear panel of the product.

## Examples:

IN.SDI.1 (refers to SDI input port 1)
OUT.HDMI.4 (refers to HDMI output port 4)
BOTH.RS232.2 (refers to bidirectional RS-232 port 2)

## **Direction Types**

The string representation is not case sensitive.

| String | Meaning                                                |
|--------|--------------------------------------------------------|
| IN     | Input port                                             |
| OUT    | Output port                                            |
| BOTH   | Bi-directional port where the direction has no meaning |

## **Port Types**

The string representation is not case sensitive.

| String          | Meaning                                                                           |
|-----------------|-----------------------------------------------------------------------------------|
| HDMI            | HDMI port                                                                         |
| HDBT            | HDBaseT port                                                                      |
| SDI             | Any serial digital SDI port                                                       |
| ANALOG_AUDIO    | Any balanced or unbalanced audio ports                                            |
| AMPLIFIED_AUDIO | Any analog outputs defined as amplified audio                                     |
| MIC             | Any microphone port including a balanced audio input port divided into left/right |
| RS232           | Local control port used for data control                                          |
| IR              | Local IR input                                                                    |
| USB_A           | Local USB port of type-A (client)                                                 |
| USB_B           | Local USB port of type-B (host)                                                   |

## **Signal ID Format**

The signal ID is composed of three fields separated by a dot '.'

(<port id>.<signal type>.<index>), where:

- <port id> Indicates the port ID, as described in Port ID Format on page 83.
- <signal\_type> Indicates the type of signal, as described in <u>Extended Signal Types</u> on page 84.
- <index> Indicates a specific channel number when there are multiple channels of the same type

```
Signal ID: <port_id>.<signal_type>.<index>
also means: <<direction_type>.<port_type>.<index>>.<signal_type>.<
channel index>
```

## Examples:

IN.HDMI.1.VIDEO.1 (refers to video channel 1 of HDMI input port 1)
OUT.HDBT.1.AUDIO.1 (refers to audio channel 1 of HDBaseT output port 1)

## **Extended Signal Types**

The string representation is non-case sensitive.

| String | Meaning                                                                  |
|--------|--------------------------------------------------------------------------|
| VIDEO  | Video signal of the port                                                 |
| AUDIO  | Audio signal of the port                                                 |
| RS232  | Data signal of the port (relevant for HDBT and RS-232 ports for example) |
| IR     | IR signal of the port (relevant for HDBT and IR ports for example)       |
| USB    | USB signal of the port (relevant for HDBT and USB_A/B ports for example) |

## **Examples**

To understand the advantages of the extended Protocol 3000 syntax, compare the standard MUTE and VMUTE command syntax with the extended X-MUTE command syntax.

MUTE and VMUTE are dedicated commands to mute audio and video respectively. Both commands receive the index of the output to mute as a parameter. Two separate commands are used to mute different signal types and neither command enable muting the inputs and not the outputs.

However, the X-MUTE command can mute audio and/or video on either inputs or outputs:

- Mute video on output 1: #X-MUTE OUT.HDMI.1.VIDEO.1
- Mute audio on output 1: #X-MUTE OUT.HDMI.1.AUDIO.1
- Mute video on input 1: #X-MUTE IN.HDMI.1.VIDEO.1
- Mute audio on input 1: #X-MUTE IN.HDMI.1.AUDIO.1

The name of the action remains the same and what it affects is passed in parameters.

In another example, the #ROUTE command is extended by the command #X-ROUTE:

- To route a video signal to HDBT output #4 from HDMI input #1: #X-ROUTE OUT.HDBT.4.VIDEO.1,IN.HDMI.1.VIDEO.1
   ~01@X-ROUTE OUT.HDBT.4.VIDEO.1,IN.HDMI.1.VIDEO.1
- To route an audio signal to analog output #1 from the HDMI input #1: #X-ROUTE OUT.ANALOG\_AUDIO.1.AUDIO.1,IN.HDMI.1.AUDIO.1
   ~01@X-ROUTE OUT.ANALOG\_AUDIO.1.AUDIO.1,IN.HDMI.1.AUDIO.1

## **Other Rules**

```
In routing commands, first specify the target output(s), then the source input. 
Example: #X-ROUTE OUT.ANALOG AUDIO.1.AUDIO.1, IN.HDMI.1.AUDIO.1
```

Brackets '[' and ']' are reserved Protocol 3000 characters that define a list of parameters as in [a,b,c,d].

Example: to route video input 3 to outputs 1,4,6,7: ROUTE 1,[1,4,6,7],3<cr>

Example illustrating brackets and commas:

```
#SIGNALS-LIST?
```

```
~01@SIGNALS-LIST
[IN.SDI.1.VIDEO.1,IN.SDI.2.VIDEO.1,IN.SDI.3.VIDEO.1,IN.SDI.4.VIDEO.1,IN.SDI.
5.VIDEO.1,IN.SDI.6.VIDEO.1,IN.SDI.7.VIDEO.1,IN.SDI.8.VIDEO.1,OUT.SDI.1.VIDEO
.1,OUT.SDI.2.VIDEO.1,OUT.SDI.3.VIDEO.1,OUT.SDI.4.VIDEO.1,OUT.SDI.5.VIDEO.1,O
UT.SDI.6.VIDEO.1,OUT.SDI.7.VIDEO.1,OUT.SDI.8.VIDEO.1]
```

## **Protocol 3000 Commands**

This section includes the following commands:

- Common Commands on page 86.
- System Commands on page 90.
- Authentication Commands on page 97.
- EDID Handling Commands on page 98.
- Switch Commands on page 100.
- Routing Commands on page 101.
- Audio Commands on page 106.
- Video Commands on page 108.
- Global Mute Command on page 111.
- Communication Commands on page 112.

## **Common Commands**

| Command    | Description                                    |
|------------|------------------------------------------------|
| #          | Protocol handshaking (system mandatory)        |
| BUILD-DATE | Get device build date (system mandatory)       |
| FACTORY    | Reset to factory default configuration         |
| HELP       | Get command list (system mandatory)            |
| MODEL?     | Get device model (system mandatory)            |
| PROT-VER?  | Get device protocol version (system mandatory) |
| RESET      | Reset device (system mandatory)                |
| SN?        | Get device serial number (system mandatory)    |
| VERSION?   | Read device firmware version                   |
| NAME       | Set/get machine (DNS) name                     |
| NAME-RST   | Reset machine name to factory default (DNS)    |

#

| Functions   |                      | Permission | Transparency |
|-------------|----------------------|------------|--------------|
| Set:        | #                    | End User   | Public       |
| Get:        | -                    | -          | -            |
| Description |                      | Syntax     |              |
| Set:        | Protocol handshaking | #CR        |              |
| Get:        | -                    | -          |              |
| Response    |                      |            |              |

~nn@SPOKCR LF

## Notes

Validates the Protocol 3000 connection and gets the machine number.

Step-in master products use this command to identify the availability of a device.

## K-Config Example

"#",0x0D

## **BUILD-DATE**

| Functi                          | ons                                                                                                    | Permission     | Transparency |  |
|---------------------------------|----------------------------------------------------------------------------------------------------|----------------|--------------|--|
| Set:                            | -                                                                                                    | -              | -            |  |
| Get:                            | BUILD-DATE?                                                                                                    | End User       | Public       |  |
| Descri                          | Description Syntax                                                                                                    |                |              |  |
| Set:                            | -                                                                                                    | -              |              |  |
| Get:                            | Get device build date                                                                                                    | #BUILD-DATE?CR |              |  |
| Respo                           | Response                                                                                                    |                |              |  |
| ~nn@BUILD-DATESPdateSPtimeCR LF |                                                                                                    |                |              |  |
| Param                           | Parameters                                                                                                    |                |              |  |
|                                 | The state of the state of the s |                |              |  |

date - Format: YYYY/MM/DD where YYYY = Year, MM = Month, DD = Day time - Format: hh:mm:ss where hh = hours, mm = minutes, ss = seconds

## K-Config Example

"#BUILD-DATE?",0x0D

## **FACTORY**

| Functio  | ns                                            | Permission  | Transparency |
|----------|-----------------------------------------------|-------------|--------------|
| Set:     | FACTORY                                       | End User    | Public       |
| Get:     | -                                             | -           | -            |
| Descrip  | tion                                          | Syntax      |              |
| Set:     | Reset device to factory default configuration | #FACTORY CR |              |
| Get:     | -                                             | -           |              |
| Response |                                               |             |              |

~nn@**factory**SPOKCR LF

## Notes

This command deletes all user data from the device. The deletion can take some time. Your device may require powering off and powering on for the changes to take effect.

## K-Config Example

"#FACTORY", 0x0D

## HFI P

| Function                                                                               | ons                                           | Permission       | Transparency |
|----------------------------------------------------------------------------------------|-----------------------------------------------|------------------|--------------|
| Set:                                                                                   | -                                             | -                | -            |
| Get:                                                                                   | HELP                                          | End User         | Public       |
| Description                                                                            |                                               | Syntax           |              |
| Set:                                                                                   | -                                             | -                |              |
| Get:                                                                                   | Get command list or help for specific command | # <b>HELP</b> CR |              |
| Response                                                                               |                                               |                  |              |
| Multi-line: ~nn@Device available protocol 3000 commands: CR LFcommand, SP commandCR LF |                                               |                  |              |

## **Parameters**

COMMAND NAME - name of a specific command

To get help for a specific command use: HELPSPCOMMAND NAMECR LF

## K-Config Example

"#HELP",0x0D

#### MODEL

| Functions   |                  | Permission | Transparency |
|-------------|------------------|------------|--------------|
| Set:        | -                | -          | -            |
| Get:        | MODEL?           | End User   | Public       |
| Description |                  | Syntax     |              |
| Set:        | -                | -          |              |
| Get:        | Get device model | #MODEL?CR  |              |

#### Response

~nn@MODELSPmodel nameCR LF

#### **Parameters**

model name - String of up to 19 printable ASCII chars

#### **Notes**

This command identifies equipment connected to Step-in master products and notifies of identity changes to the connected equipment. The Matrix saves this data in memory to answer REMOTE-INFO requests.

## **K-Config Example**

"#MODEL?",0x0D

## **PROT-VER**

| Functions   |                             | Permission   | Transparency |
|-------------|-----------------------------|--------------|--------------|
| Set:        | -                           | -            | -            |
| Get:        | PROT-VER?                   | End User     | Public       |
| Description |                             | Syntax       |              |
| Set:        | -                           | -            |              |
| Get:        | Get device protocol version | #PROT-VER?CR |              |
| B           |                             |              |              |

#### Response

~nn@PROT-VERSP3000:versionCR LF

## **Parameters**

version - XX.XX where X is a decimal digit

## K-Config Example

"#PROT-VER?",0x0D

## **RESET**

| Functions   |              | Permission    | Transparency |
|-------------|--------------|---------------|--------------|
| Set:        | RESET        | Administrator | Public       |
| Get:        | -            | -             | -            |
| Description |              | Syntax        |              |
| Set:        | Reset device | #RESETCR      |              |
| Get:        | -            | -             |              |
|             |              |               |              |

## Response

~nn@**reset**SPOKCR LF

## Notes

To avoid locking the port due to a USB bug in Windows, disconnect USB connections immediately after running this command. If the port was locked, disconnect and reconnect the cable to reopen the port.

## K-Config Example

"#RESET",0x0D

#### SN?

| Functions   |                          | Permission | Transparency |
|-------------|--------------------------|------------|--------------|
| Set:        | _                        | -          | -            |
| Get:        | SN?                      | End User   | Public       |
| Description |                          | Syntax     |              |
| Set:        | -                        | -          |              |
| Get:        | Get device serial number | #SN?CR     |              |

#### Response

~nn@**SN**SPserial\_numberCR LF

#### **Parameters**

serial number — 11 decimal digits, factory assigned

#### **Notes**

This device has a 14 digit serial number, only the last 11 digits are displayed.

## K-Config Example

"#SN?",0x0D

#### **VERSION?**

| Function    | ns                          | Permission  | Transparency |
|-------------|-----------------------------|-------------|--------------|
| Set:        | -                           | -           | -            |
| Get:        | VERSION?                    | End User    | Public       |
| Description |                             | Syntax      |              |
| Set:        | -                           | -           |              |
| Get:        | Get firmware version number | #VERSION?CR |              |

## Response

~nn@**VERSION**SPfirmware versionCR LF

## **Parameters**

firmware version - XX.XX.XXXX where the digit groups are: major.minor.build version

## K-Config Example

"#VERSION?",0x0D

## **NAME**

| Function    | าร                     | Permission                    | Transparency |
|-------------|------------------------|-------------------------------|--------------|
| Set:        | NAME                   | Administrator                 | Public       |
| Get:        | NAME?                  | End User                      | Public       |
| Description |                        | Syntax                        |              |
| Set:        | Set machine (DNS) name | <b>#NAME</b> SPmachine_nameCR |              |
| Get:        | Get machine (DNS) name | #NAME?CR                      |              |

## Response

Set: ~nn@NAMESPmachine\_nameCR LF

Get: ~nn@NAMESPmachine nameCR LF

## **Parameters**

machine\_name - String of up to 14 alpha-numeric characters (can include hyphens but not at the beginning or end)

#### **Notes**

The machine name is not the same as the model name. The machine name is used to identify a specific machine or a network in use (with DNS feature on).

## K-Config Example

Set the DNS name of the device to "room-442":

"#NAME room-442",0x0D

## **NAME-RST**

| <b>Functions</b> |                                             | Permission    | Transparency |
|------------------|---------------------------------------------|---------------|--------------|
| Set:             | NAME-RST                                    | Administrator | Public       |
| Get:             | -                                           | -             | -            |
| Description      | 1                                           | Syntax        |              |
| Set:             | Reset machine (DNS) name to factory default | #NAME-RSTCR   |              |
| Get:             | -                                           | -             |              |

### Response

~nn@**name-rst**SPOKCR LF

#### Notes

Factory default of machine (DNS) name is "KRAMER\_" + 4 last digits of device serial number

## K-Config Example

Reset the machine name (S/N last digits are 0102):

"#NAME-RST KRAMER 0102",0x0D

## **System Commands**

| Command             | Description                                                         |
|---------------------|---------------------------------------------------------------------|
| SIGNAL              | Get input signal lock status                                        |
| AV-SW-TIMEOUT       | Set auto switching timeout                                          |
| X-AV-SW-MODE        | Set/get auto-switch mode per output                                 |
| FEATURE-LIST?       | Get feature state according to the feature ID                       |
| GLOBAL-POE          | Set/get global power over Ethernet.                                 |
| X-LABEL             | Set/get the port label of a video/audio port                        |
| LOG-TAIL            | Retrieve last lines from log file                                   |
| X-PORT-SELECT       | Select/get ID from selectable ports group                           |
| X-PORT-SELECT-LIST? | Get selected id of selectable ports groups of all available groups. |
| HDCP-STAT?          | Get HDCP signal status                                              |
| HDCP-MOD            | Set/get HDCP mode                                                   |
| PORTS-LIST?         | Get the port list of this machine                                   |
| SIGNALS-LIST        | Get signal ID list of this machine                                  |

## **SIGNAL**

| Functions   |                              | Permission         | Transparency |
|-------------|------------------------------|--------------------|--------------|
| Set:        | -                            | -                  | -            |
| Get         | SIGNAL?                      | End User           | Public       |
| Description |                              | Syntax             |              |
| Set:        | -                            | -                  |              |
| Get:        | Get input signal lock status | #SIGNAL?SPinp_idCR |              |

## Response

~nn@**SIGNAL**SPinp\_id, statusCR LF

## **Parameters**

inp\_id - input number: 1 (Input)

status — signal status according to signal validation: 0 (Off), 1 (On)

## **Response Triggers**

After execution, a response is sent to the com port from which the Get was received A response is sent after every change in input signal status from On to Off or from Off to On

## K-Config Example

Get the input signal lock status of IN 1:

"#SIGNAL? 1",0x0D

## **AV-SW-TIMEOUT**

| Functions                       |                            | Permission                        | Transparency |
|---------------------------------|----------------------------|-----------------------------------|--------------|
| Set:                            | AV-SW-TIMEOUT              | End User                          | Public       |
| Get:                            | AV-SW-TIMEOUT?             | End User                          | Public       |
| Descript                        | ion                        | Syntax                            |              |
| Set: Set auto switching timeout |                            | #AV-SW-TIMEOUTSPaction,time_outCR |              |
| Get:                            | Get auto switching timeout | #AV-SW-TIMEOUT?SPactionCR         |              |
|                                 |                            |                                   |              |

## Response

~nn@AV-SW-TIMEOUTSPaction, time outCR

### **Parameters**

action – 0 (video signal lost), 1 (new video signal detected), 4 (disable 5V on video output if no input signal detected), 5 (video cable unplugged), 7 (video signal lost for signal routed as a result of a manual override action)

time\_out - timeout in seconds

#### K-Config example

Set the video signal lost timeout to 5 seconds:

"#AV-SW-TIMEOUT 0,5",0x0D

## X-AV-SW-MODE

| Syntax |  |
|--------|--|
| ode CR |  |
| ₹      |  |
|        |  |

## Response

~nn@X-AV-SW-MODESPoutput signal id, modeCR LF

#### **Parameters**

Output\_signal\_id - see <u>Signal ID Format</u> on page <u>84</u> mode - 0 (manual), 1 (priority), 2 (last connected)

## K-Config Example

Set auto switch mode for HDMI OUT 1 (last connected):

"#X-AV-SW-MODE OUT.HDMI.1.VIDEO.1,2",0x0D

## **FEATURE-LIST**

| Functions   |                                               | Permission           | Transparency |
|-------------|-----------------------------------------------|----------------------|--------------|
| Set:        | _                                             | -                    | -            |
| Get:        | FEATURE-LIST?                                 | End User             | Public       |
| Description |                                               | Syntax               |              |
| Set:        | -                                             | -                    |              |
| Get:        | Get feature state according to the feature ID | #FEATURE-LIST?SPidCR |              |

#### Response

~nn@FEATURE-LISTSPid, enableCR LF

### **Parameters**

id - 1 (Maestro), 1 (room controller) enable - 0 (disable), 1 (enable)

## Notes

This command is designed to be used by machines and not by users.

## K-Config Example

Get the room controller feature state (for the room controller):

"#FEATURE-LIST? 1",0x0D

#### **GLOBAL-POE**

| Functions                                  |                               | Permission                                 | Transparency |
|--------------------------------------------|-------------------------------|--------------------------------------------|--------------|
| Set:                                       | GLOBAL-POE                    | End User                                   | Public       |
| Get:                                       | GLOBAL-POE?                   | End User                                   | Public       |
| Description                                |                               | Syntax                                     |              |
| Set: Set global power over Ethernet ON/OFF |                               | #GLOBAL-POESPstateCR LF                    |              |
| Get:                                       | Get power over Ethernet state | rer over Ethernet state #GLOBAL-POE? CR LF |              |

## Response

Get: ~nn@GLOBAL-POESPstateCR LF

## **Parameters**

state - ON/OFF (not case sensitive)

#### Notes

PoE affects VS-88UT HDBT outputs only.

## Example

#GLOBAL-POE ON

~01@GLOBAL-POE ON

#GLOBAL-POE?

~01@GLOBAL-POE ON

## K-Config Example

Set the power over Ethernet global state to on:

"#GLOBAL\_POE ON",0x0D

## X-LABEL

| Functions   |                    | Permission                        | Transparency |
|-------------|--------------------|-----------------------------------|--------------|
| Set:        | X-LABEL            | End User                          | Public       |
| Get:        | X-LABEL?           | End User                          | Public       |
| Description |                    | Syntax                            |              |
| Set:        | Set the port label | #X-LABELSPport_id,label_textCR LF |              |
| Get:        | Get the port label | #X-LABEL?SPport_idCR LF           |              |

## Response

~nn@x-LABELSPport\_id,label\_textCR LF

## **Parameters**

port\_id - <direction\_type>.<port\_index>, see <a href="Port ID Format">Port ID Format</a> on page <a href="83">83</a> for further information.

label text - ASCII characters without space

#### **Notes**

Labels are used commonly by WEB pages

## Examples

#X-LABEL OUT.HDMI.5, LG-28D

~01@X-LABEL OUT.HDMI.5,LG-28D

## K-Config Example

## Set the port label (for input 1):

"#X-LABEL IN.HDMI.1,DVD",0x0D

#### I OG-TAII

| Functions                                                              |           | Permission | Transparency |
|------------------------------------------------------------------------|-----------|------------|--------------|
| Set:                                                                   | -         | -          | -            |
| Get:                                                                   | LOG-TAIL? | End User   | Public       |
| Description                                                            | n         | Syntax     |              |
| Set:                                                                   | -         | -          |              |
| Get: Get the last "n" lines of message logs #LOG-TAIL? SPline_numCR LF |           | R LF       |              |

## Response

Get: ~nn@log-TAIL?CR LF

Line content #1 CR LF

Line content #2 CR LF etc...

## **Parameters**

Line num - optional, 10 (default)

### Notes

Used for advanced troubleshooting. Helps find error root causes and gets details not displayed in the error code number.

#### Example

```
#NAME %66yy
~01@NAME %66yy ERR 003
#LOG-TAIL? 1
2015-09-14 09:13:12:566 ERROR P3K_Common_Cmd
Invalid name character %(37) - only alphanumeric and hyphen are allowed
```

#### X-PORT-SELECT

| Functions                           |                                       | Permission                                    | Transparency  |
|-------------------------------------|---------------------------------------|-----------------------------------------------|---------------|
| Set:                                | X-PORT-SELECT                         | End User                                      | Public        |
| Get:                                | X-PORT-SELECT?                        | End User                                      | Public        |
| Descripti                           | on                                    | Syntax                                        |               |
| Set:                                | Select ID from selectable ports group | #X-PORT-SELECT SPgroup_name, selected_idCR LF |               |
| Cat calcated ID of calcatable parts |                                       | #X-PORT-SELECT?SPgr                           | oup_nameCR LF |

## Response

```
Get: ~nn@x-port-selectsPgroup_name, selected_id,
[option_id:[port_id,...,port_id],...,option_id:[port_id,...,port_id]]CR LF
```

#### **Parameters**

group name – These are predefined groups names, related to a specific product.

For example, for VS-88UT group names are: IN.AUDIO.1, ..., IN.AUDIO.4, IN.VIDEO.5,..., IN.VIDEO.8

selected id - Currently selected option ID.

option id - Each option has an ID. Only one option may be selected at the same time.

When a specific option is selected, all related port-id members become selected and all port-id members from other, unselected options, become unselected.

#### **Notes**

User may query group names using the command: #X-PORT-SELECT-LIST?

This command is designed to be used by machines and not by users. This command is used for feature auto-discovery mechanism.

## Example

```
#x-port-select? IN.AUDIO.1
~01@X-PORT-SELECT IN.AUDIO.1,0,[0:[IN.ANALOG_AUDIO.1],1:[IN.MIC.1,IN.MIC.2]]
#x-port-select? IN.VIDEO.5
~01@X-PORT-SELECT IN.VIDEO.5,1,[0:[IN.HDMI.5],1:[IN.HDBT.5]]
```

#### X-PORT-SELECT-LIST?

| Functions   |                                                                     | Permission           | Transparency |
|-------------|---------------------------------------------------------------------|----------------------|--------------|
| Set:        | -                                                                   | -                    | -            |
| Get:        | X-PORT-SELECT-LIST?                                                 | End User             | Public       |
| Description |                                                                     | Syntax               |              |
| Get:        | Get selected id of selectable ports groups of all available groups. | #X-PORT-SELECT-LIST? | R LF         |

### Response

Get: ~nn@x-port-select-list?SP

[[group\_name,selected\_id,[option\_id:[port\_id,...,port\_id],...,option\_id:[port\_id,...,port\_id]],

...,[ group\_name,selected\_id,[option\_id:[port\_id,...,port\_id],...,option\_id:[port\_id,...,port\_id]]] | cr LF

#### **Parameters**

Look at - #x-port-select command parameters description.

#### **Notes**

This command is designed to be used by machines and not by users. This command is used for the autodiscovery mechanism feature.

The user may query group names using command: #X-PORT-SELECT-LIST?

#### Example

#### **HDCP-STAT**

| Functions   |                        | Permission                    | Transparency |
|-------------|------------------------|-------------------------------|--------------|
| Set:        | -                      | -                             | -            |
| Get         | HDCP-STAT?             | End User                      | Public       |
| Description |                        | Syntax                        |              |
| Set:        | None                   | -                             |              |
| Get:        | Get HDCP signal status | #HDCP-STAT?SPstage,stage_idCR |              |

### Response

~nn@HDCP-STATSPstage, stage id, statusCR LF

## **Parameters**

stage - 0 (input), 1 (output)

stage\_id - for input stage: 1 (IN 1), 2 (IN 2), 3 (IN 3), 4 (IN 4), 5 (IN 5), 6 (IN 6), 7 (IN 7), 8 (IN 8), 0 (output disconnected), for output stage 1 (OUT 1), 2 (OUT 2), 3 (OUT 3), 4 (OUT 4), 5 (OUT 5), 6 (OUT 6), 7 (OUT 7), 8 (OUT 8), \* (all outputs)

status – signal encryption On/Off status: 0 (HDCP Off), 1 (HDCP On), 2 (Follow input), 3 (Mirror output (Mac mode))

## **Response Triggers**

Response is sent to the com port from which the Set (before execution) / Get command was received Response is sent to all com ports after execution if HDCP-STAT was set by any other external control device (button press, device menu and similar) or HDCP mode changed.

### Notes

On output – sink status; On input – signal status. On Video outputs the HDCP-STAT response will tell us if the SINK supports HDCP (and not if the actual signal is HDCP protected) and just in case a signal is sent to the output. In case no Signal is routed to this specific output the status could be inaccurate or missing at all.

## **K-Config Example**

#### Get the output HDCP-STATUS of IN 1:

"#HDCP-STAT? 0,1",0x0D

#### HDCP-MOD

| Functions   |               | Permission                | Transparency |
|-------------|---------------|---------------------------|--------------|
| Set:        | HDCP-MOD      | Administrator             | Public       |
| Get         | HDCP-MOD?     | End User                  | Public       |
| Description |               | Syntax                    |              |
| Set:        | Set HDCP mode | #HDCP-MODSPinp_id, modeCR |              |
| Get:        | Get HDCP mode | #HDCP-MOD?SPinp_idCR      |              |

#### Response

Set/get: ~nn@HDCP-MODSPinp id, modeCR LF

#### **Parameters**

inp\_id -input number: 1 (IN 1), 2 (IN 2), 3 (IN 3), 4 (IN 4), 5 (IN 5), 6 (IN 6), 7 (IN 7), 8 (IN 8) mode - HDCP mode: 0 (HDCP Off), 1 (HDCP On)

## **Response Triggers**

Response is sent to the com port from which the Set (before execution) / Get command was received Response is sent to all com ports after execution if HDCP-MOD was set by any other external control device (button press, device menu and similar) or HDCP mode changed.

#### Notos

Set HDCP working mode on the device input:

- HDCP supported HDCP\_ON (default)
- HDCP not supported HDCP OFF

HDCP supports changes following a detected sink - MIRROR OUTPUT

#### K-Config Example

Get the input HDCP-MODE of IN 1:

"#HDCP-MOD? 1",0x0D

## **PORTS-LIST**

| Functions   |                                   | Permission        | Transparency |
|-------------|-----------------------------------|-------------------|--------------|
| Set:        | _                                 | _                 | _            |
| Get:        | PORTS-LIST?                       | End User          | Public       |
| Description |                                   | Syntax            |              |
| Set:        |                                   | -                 |              |
| Get:        | Get the port list of this machine | #PORTS-LIST?CR LF |              |
| D           |                                   |                   |              |

#### Response

~nn@PORTS-LISTSP[port\_id,..,]CR LF

#### **Parameters**

port\_id - <direction\_type>.<port\_index>, see <a href="Port ID Format">Port ID Format</a> on page <a href="83">83</a> for further information.

## Notes

The list includes audio inputs and outputs (analog and mic), video inputs and outputs (HDMI and HDBT), USB, IR and RS-232 ports.

This command is designed to be used by machines and not by users. This command is used for the auto-discovery mechanism feature.

The response is returned in one line and terminated with CR LF

The response format lists port IDs separated by commas.

## **Examples**

#PORTS-LIST?

~01@PORTS-LIST

[IN.HDMI.1, IN.HDMI.2, IN.HDMI.3, IN.HDMI.4, IN.HDMI.5, IN.HDBT.5, IN.HDMI.6, IN.HDBT.6, ..., OUT.HDMI.1, OUT.HDMI.2, ..., IN.ANALOG\_AUDIO.1, IN.ANALOG\_AUDIO.2, ..., IN.MIC.6, IN.MIC.7, IN.MIC.8, BOTH.RS232.1]

## K-Config Example

## Get the ports list:

"#PORTS-LIST?",0x0D

#### SIGNALS-LIST

| Functions                               |               | Permission           | Transparency |
|-----------------------------------------|---------------|----------------------|--------------|
| Set:                                    | _             | _                    | _            |
| Get:                                    | SIGNALS-LIST? | End User             | Public       |
| Description                             |               | Syntax               |              |
| Set: -                                  |               | -                    |              |
| Get: Get signal ID list of this machine |               | #SIGNALS-LIST? CR LF |              |

## Response

~nn@SIGNALS-LIST\_sp[signal\_id,..,j]cr LF

#### **Parameters**

signal id - see Signal ID Format on page 84.

#### **Notes**

The list includes all the optional signals for audio inputs and outputs (analog and mic), video inputs and outputs (HDMI and HDBT), USB, IR and RS-232 ports.

This command is designed to be used by machines and not by users. This command is used for the auto-discovery mechanism feature.

The response is returned in one line and terminated with CR LF

The response format lists signal IDs separated by commas.

#### **Examples**

```
#SIGNALS-LIST?
```

~01@SIGNALS-LIST

[IN.HDMI.1.VIDEO.1, IN.HDMI.2.VIDEO.1, IN.HDMI.3.VIDEO.1, ..., IN.HDBT.5.VIDEO.1, IN.HD BT.6.VIDEO.1, ..., OUT.HDMI.1.VIDEO.1, ..., IN.ANALOG\_AUDIO.1.AUDIO.1, ..., IN.MIC.1.AUDIO.1, IN.MIC.2.AUDIO.1, ..., IN.HDMI.1.AUDIO.1, IN.HDMI.2.AUDIO.1, ..., IN.HDBT.6.AUDIO.1, IN.HDBT.7.AUDIO.1, ..., OUT.HDMI.1.AUDIO.1, ..., IN.HDBT.5.RS232.1, IN.HDBT.6.RS232.1, ..., OUT.HDBT.5.RS232.1, OUT.HDBT.6.RS232.1, BOTH.RS232.1.RS232.1, ..., IN.HDBT.5.IR.1, IN.HDBT.7.IR.1, ..., OUT.HDBT.6.IR.1, OUT.IR.5.IR.1, ..., IN.HDBT.5.USB.1, IN.HDBT.6.USB.1, ..., OUT.HDBT.6.USB.1, BOTH.USB\_A.1.USB.1, BOTH.USB\_A.2.USB.1, BOTH.USB\_B.1.USB.1, BOTH.USB\_B.2.USB.1]

## K-Config Example

## Get signal ID list:

"#SIGNALS-LIST?",0x0D

## **Authentication Commands**

| Command | Description                      |
|---------|----------------------------------|
| PASS    | Set/get password for login level |

## **PASS**

| Functions                                |       | Permission                    | Transparency |
|------------------------------------------|-------|-------------------------------|--------------|
| Set:                                     | PASS  | Administrator                 | Public       |
| Get:                                     | PASS? | Administrator                 | Public       |
| Description                              |       | Syntax                        |              |
| Set: Set password for login level        |       | #PASSSPlogin_level,passwordCR |              |
| Get: Get password for login level #PASS? |       | <b>#PASS?</b> SPlogin_levelCR |              |

## Response

~nn@PASSSPlogin\_level,passwordCR LF

## **Parameters**

login\_level - level of login to set: User, Admin

 ${\tt password\,-\,password\,for\,the}\;{\tt login\_level}.\; {\tt Up\,to\,15\,printable\,ASCII\,chars}.$ 

#### Notes

The default password is an empty string.

## K-Config Example

Set the password for the Admin protocol permission level to 33333:

"#PASS Admin,33333",0x0D

## **EDID Handling Commands**

Additional EDID data functions can be performed via a compatible EDID management application, such as Kramer EDID Designer (see <a href="https://www.kramerav.com/product/EDID%20Designer">www.kramerav.com/product/EDID%20Designer</a>).

| Command    | Description                                        |  |
|------------|----------------------------------------------------|--|
| CPEDID     | Copy EDID data from the output to the input EEPROM |  |
| EDID-AUDIO | Set/get audio capabilities for EDID                |  |
| EDID-CS    | Set/get EDID color space                           |  |

#### **CPEDID**

| Functions                                               |        | Permission                 | Transparency          |  |
|---------------------------------------------------------|--------|----------------------------|-----------------------|--|
| Set:                                                    | CPEDID | End User                   | Public                |  |
| Get:                                                    | -      | -                          | -                     |  |
| Description                                             |        | Syntax                     |                       |  |
| Set: Copy EDID data from the output to the input EEPROM |        | #CPEDIDSPsrc_type,src_id,d | st_type,dest_bitmapCR |  |
| Get: -                                                  |        | -                          |                       |  |

#### Response

~nn@CPEDIDSPsrc type, src id, dst type, dest bitmapCR LF

#### **Parameters**

src type - EDID source type (usually output): 0 (Input), 1 (Output), 2 (Default EDID)

src\_id - for input source: 1 (Input), for output source: 0 (Default EDID source), 1 (Output 1), 2 (Output 2) dst\_type - EDID destination type (usually input): 0 (input)

dest\_bitmap – bitmap representing destination IDs. Format: XXXX...X, where X is hex digit. The binary form of every hex digit represents corresponding destinations. Setting '1' indicates that EDID data is copied to this destination. Setting '0' indicates that EDID data is not copied to this destination.

## **Response Triggers**

Response is sent to the comport from which the Set was received (before execution)

#### Notes

Destination bitmap size depends on device properties (for 64 inputs it is a 64-bit word)

Example: bitmap 0x0013 means inputs 1, 2 and 5 are loaded with the new EDID.

In this device, if the destination type is input (0), the bitmap size is 8 bit, for example bitmap 0x81 means the inputs 1 and 8 are loaded with the new EDID.

## **K-Config Example**

Copy the EDID data from the Output 1 (EDID source) to the Input:

"#CPEDID 1,1,0,0x1",0x0D

Copy the EDID data from the default EDID source to the Input:

"#CPEDID 2,0,0,0x1",0x0D

#### **EDID-AUDIO**

| Functions                             |             | Permission                           | Transparency |
|---------------------------------------|-------------|--------------------------------------|--------------|
| Set:                                  | EDID-AUDIO  | End User                             | Public       |
| Get:                                  | EDID-AUDIO? | End User                             | Public       |
| Description                           |             | Syntax                               |              |
| Set: Set audio capabilities for EDID  |             | #EDID-AUDIOSPinput_id,audio_formatCR |              |
| Get : Get audio capabilities for EDID |             | #EDID-AUDIO?spaudio_formatcr         |              |

#### Response

~nn@EDID-AUDIOSPinput\_id,audio\_formatCR LF

## **Parameters**

input id - see Signal ID Format on page 84

Audio\_format - audio block added to EDID: 0 (auto), 1 (LPCM 2CH), 2 (LPCM 6CH), 3 (LPCM 8CH), 4 (bitstream), 5 (HD)

## K-Config Example

Set HDMI IN 1 audio capabilities for EDID (LPCM 6CH):

"#EDID-AUDIO IN.HDMI.1.AUDIO.1,2",0x0D

## **EDID-CS**

| Functions                  |          | Permission                   | Transparency |
|----------------------------|----------|------------------------------|--------------|
| Set:                       | EDID-CS  | End User                     | Public       |
| Get:                       | EDID-CS? | End User                     | Public       |
| Description                |          | Syntax                       |              |
| Set: Set EDID color space  |          | # EDID-CS SP id, ColSpace CR |              |
| Get : Get EDID color space |          | # EDID-CS?SPidCR             |              |
| _                          |          |                              |              |

## Response

~nn@EDID-CS spid, ColSpace CR LF

## **Parameters**

input id - see Signal ID Format on page 84

ColSpace - color space: 0 (RGB), 1 (YCbCr 4:2:2), 2 (YCbCr 4:4:4), 3 (All), 4 (Automatic/original config)

#### **Notes**

Set command might change the current EDID

## K-Config Example

Set HDMI IN 3 EDID color space to RGB (enabled):

"#EDID-CS IN.HDMI.3.AUDIO.1,0",0x0D

## **Switch Commands**

| Command  | Description             |
|----------|-------------------------|
| DISPLAY? | Read if output is valid |

## **DISPLAY**

| Functions   |                       | Permission          | Transparency |
|-------------|-----------------------|---------------------|--------------|
| Set:        | -                     | -                   | -            |
| Get         | DISPLAY?              | End User            | Public       |
| Description |                       | Syntax              |              |
| Set: -      |                       | -                   |              |
| Get:        | Get output HPD status | #DISPLAY?SPout_idCR |              |

## Response

~nn@DISPLAYSPout id, status CR LF

## **Parameters**

out id - 1 (Output 1), 2 (Output 2)

status - HPD status according to signal validation: 0 (Off), 1 (On), 2 (Sink and EDID is valid)

## **Response Triggers**

A response is sent to the com port from which the Get was received, after command execution and:

After every change in output HPD status from On to Off (0)

After every change in output HPD status from Off to On (1)

After every change in output HPD status form Off to On and all parameters (new EDID, etc.) are stable and valid (2)

## K-Config Example

Get the output HPD status of Output 1:

"#DISPLAY? 1",0x0D

## **Routing Commands**

| Command         | Description                                                        |
|-----------------|--------------------------------------------------------------------|
| MATRIX-STATUS   | Get routing status of all output ports                             |
| X-AFV           | Set/get output audio follow video mode                             |
| X-AUD-LVL-RANGE | Get the range of the machine audio level                           |
| X-MUTE          | Set/get mute ON/OFF on a specific signal                           |
| X-PRIORITY      | Set/get auto switching input signals group & priorities per output |
| X-ROUTE         | Set/get routing status to matrix                                   |

#### **MATRIX-STATUS?**

| Functions                                   |                | Permission           | Transparency |
|---------------------------------------------|----------------|----------------------|--------------|
| Set:                                        | -              | -                    | Ī <b>-</b>   |
| Get:                                        | MATRIX-STATUS? | End User             | Public       |
| Description                                 |                | Syntax               |              |
| Set: –                                      |                | _                    |              |
| Get: Get routing status of all output ports |                | #MATRIX-STATUS?CR LF |              |

#### Response

Multi-line: ~nn@MATRIX-STATUSSP[ [OUT signal id, IN signal id],.. ] CR LF

#### **Parameters**

OUT\_signal\_id - see Signal ID Format on page 84
IN signal id - see Signal ID Format on page 84

#### **Notes**

This syntax uses the new convention of using brackets to define a list of fields "[]"

This command is designed to be used by machines and not by users. This command is used for the auto-discovery mechanism feature.

## Example

## #MATRIX-STATUS?

~01@MATRIX-STATUS

[[IN.HDBT.5.RS232.1,OUT.HDBT.5.RS232.1],[IN.HDBT.5.IR.1,IN.IR.5.IR.1],[IN.HDBT.6.RS232.1,OUT.HDBT.6.RS232.1],[IN.HDBT.6.IR.1,IN.IR.6.IR.1],[IN.HDBT.7.RS232.1,BOTH.RS232.1.RS232.1],[IN.HDBT.7.IR.1,IN.IR.7.IR.1],[IN.HDBT.8.IR.1,IN.IR.8.IR.1],[OUT.HDMI.1.VIDEO.1,IN.HDBT.6.VIDEO.1],[OUT.HDMI.1.AUDIO.1,IN.HDBT.6.AUDIO.1],
...,[OUT.AMPLIFIED\_AUDIO.1.AUDIO.1,IN.ANALOG\_AUDIO.2.AUDIO.1],[OUT.HDBT.6.RS232.1,IN.HDBT.6.RS232.1],[OUT.HDBT.6.IR.1,OUT.IR.6.IR.1],[OUT.HDBT.6.USB.1,IN.HDBT.6.USB.1],[BOTH.USB\_A.2.USB.1,BOTH.USB\_B.2.USB.1],[BOTH.USB\_A.1.USB.1,BOTH.USB\_B.1.USB.1]]

## K-Config Example

Get the room controller current matrix state:

"#MATRIX-STATUS?",0x0D

#### X-AFV

| Functions                               |        | Permission                   | Transparency |
|-----------------------------------------|--------|------------------------------|--------------|
| Set:                                    | X-AFV  | End User                     | Public       |
| Get:                                    | X-AFV? | End User                     | Public       |
| Description                             |        | Syntax                       |              |
| Set: Set output audio follow video mode |        | #X-AFVSPsignal_id, modeCR LF |              |
| Get: Get output audio follow video mode |        | #X-AFV?SPsignal_idCR LF      |              |

## Response

Get: ~nn@x- AFVSPsignal\_id,modeCR LF

## **Parameters**

signal id - see Signal ID Format on page 84

mode - OFF/ON, (not case sensitive)

## Example

#X-AFV OUT.HDMI.1.VIDEO.1,ON ~01@X-AFV OUT.HDMI.1.VIDEO.1,ON

#X-AFV? OUT.HDMI.1.VIDEO.1 ~01@X-AFV OUT.HDMI.1.VIDEO.1,ON

## K-Config Example

#### Set AFV mode for HDMI OUT 5:

"#X-AFV OUT.HDMI.5.VIDEO.1,ON",0x0D

## X-AUD-LVL-RANGE

| Functions   |                                                                                        | Permission      | Transparency           |
|-------------|----------------------------------------------------------------------------------------|-----------------|------------------------|
| Set:        | _                                                                                      | _               | _                      |
| Get:        | X-AUD-LVL-RANGE?                                                                       | End User Public |                        |
| Description |                                                                                        | Syntax          |                        |
| Set:        | _                                                                                      |                 |                        |
| Get:        | Get: Get the range of audio level in the product. #X-AUD-LVL-RANGE? SPanalog_output_id |                 | analog output id CR LF |

## Response

Get: ~nn@x-AUD-LVL-RANGESPanalog output id, audio level rangeCR LF

## Parameters

analog output id - analog output signal ID: see Signal ID Format on page 84

#### Example

#X-AUD-LVL-RANGE? OUT.ANALOG AUDIO.1.AUDIO.1

~01@ X-AUD-LVL-RANGE? OUT.ANALOG AUDIO.1.AUDIO.1, [-83,24]

## K-Config Example

#### get the analog output 3 audio level range:

"#X-AUD-LVL-RANGE? OUT.ANALOG AUDIO.3.AUDIO.1",0x0D

#### X-MUTE

| Function    | s                                           | Permission                            | Transparency |
|-------------|---------------------------------------------|---------------------------------------|--------------|
| Set:        | X-MUTE                                      | End User                              | Public       |
| Get:        | X-MUTE?                                     | End User                              | Public       |
| Description |                                             | Syntax                                |              |
| Set:        | Set mute ON/OFF on a specific signal.       | <b>#X-MUTE</b> SPsignal_id,stateCR LF |              |
| Get:        | Get mute ON/OFF state on a specific signal. | #x-MUTE?SPsignal_idCR LF              |              |

## Response

Get: ~nn@x-MUTESPsignal id, stateCR LF

## **Parameters**

signal\_id - see Signal ID Format on page 84
state - OFF/ON (not case sensitive)

#### Notes

This command is designed to Mute a Signal. This means that it could be applicable on any type of signal. Could be audio, video and maybe IR, USB or data if this capability is supported by the product.

## Example

```
#x-mute OUT.HDMI.1.VIDEO.1,ON
~01@X-MUTE OUT.HDMI.1.VIDEO.1,ON

#x-mute? OUT.HDMI.1.VIDEO.1
~01@X-MUTE OUT.HDMI.1.VIDEO.1,ON

#x-mute OUT.ANALOG_AUDIO.1.AUDIO.1,OFF
~01@X-MUTE OUT.ANALOG_AUDIO.1.AUDIO.1,OFF

#x-mute? OUT.ANALOG_AUDIO.1.AUDIO.1
~01@X-MUTE OUT.ANALOG_AUDIO.1.AUDIO.1,OFF
```

## K-Config Example

## Mute the video on HDMI OUT 4:

"#X-MUTE OUT.HDMI.4.VIDEO.1,ON",0x0D

#### **X-PRIORITY**

| Functions   |                                                                | Permission                             | Transparency |  |
|-------------|----------------------------------------------------------------|----------------------------------------|--------------|--|
| Set:        | X-PRIORITY                                                     | End User                               | Public       |  |
| Get:        | X-PRIORITY?                                                    | End User                               | Public       |  |
| Description |                                                                | Syntax                                 |              |  |
| Set:        | Set auto switching input signals group & priorities per output | #X-PRIORITYSPsignal_id,[signal_id,,]CR |              |  |
| Get:        | Get auto switching input signals group priorities per output   | #X-PRIORITY? SPsignal_idCR LF          |              |  |

#### Response

Get: ~nn@x-prioritySPmaster signal id,[signal id,...,]CR LF

#### **Parameters**

master\_signal\_id - see  $\underline{\text{Signal ID Format}}$  on page  $\underline{84}$ 

signal ids - set the list of input priority: see Signal ID Format on page 84

#### Notes

The order of the inputs in the list is fixing the order to the priority.

X-PRIORITY is also defining implicitly the video inputs group list for Last-connected auto switching strategy. X-PRIORITY override X-MTX-SET-INPUTS configuration.

Auto switching group list is common for all Auto switching strategies (last connected/ priority)

This syntax uses the new convention of using brackets to define a list of fields "[ ]"

## Example

```
#X-PRIORITY OUT.HDMI.7.VIDEO.1, [IN.HDMI.1.VIDEO.1, IN.HDMI.2.VIDEO.1,
IN.HDMI.3.VIDEO.1]
~01@X-PRIORITY OUT.HDMI.7.VIDEO.1,
[IN.HDMI.1.VIDEO.1,IN.HDMI.2.VIDEO.1,IN.HDMI.3.VIDEO.1]
#X-PRIORITY? OUT.HDMI.7.VIDEO.1
~01@X-PRIORITY OUT.HDMI.7.VIDEO.1,
[IN.HDMI.1.VIDEO.1,IN.HDMI.2.VIDEO.1,IN.HDMI.3.VIDEO.1]
```

### K-Config Example

Set the input priority for HDMI OUT 3 (in this order – HDMI IN 2 first priority followed by HDMI IN 3 and HDMI IN 1):

"#X-PRIORITY OUT.HDMI.3.VIDEO.1, [IN.HDMI.2.VIDEO.1, IN.HDMI.3.VIDEO.1, IN.HDMI.1.VIDEO.1]", 0x0D

#### X-ROUTE

| Functions                           |                                                      | Permission                                | Transparency |
|-------------------------------------|------------------------------------------------------|-------------------------------------------|--------------|
| Set:                                | X-ROUTE                                              | End User                                  | Public       |
| Get:                                | X-ROUTE?                                             | End User                                  | Public       |
| Description                         |                                                      | Syntax                                    |              |
| Set: Send routing command to matrix |                                                      | #x-routespOUT_signal_id,IN_signal_idcr LF |              |
| Get:                                | et: Get routing status #x-ROUTE?SPOUT_signal_idCR LF |                                           | gnal_idCR LF |

#### Response

Set/Get: ~nn@x-routeSPOUT\_signal\_id,IN\_signal\_idCR LF

## **Parameters**

OUT\_signal\_id - see Signal ID Format on page 84
IN signal id - see Signal ID Format on page 84

#### Notes

It is recommended to use the command #SIGNALS-LIST? to get the list of all signal IDs available in the system and which can be used in this command

Video 1 is the default port in this command and is implied even if not written:

#X-ROUTE OUT.HDMI.5,IN.HDMI.1 is interpreted as:

#X-ROUTE OUT.HDMI.5.VIDEO.1,IN.HDMI.1.VIDEO.1

## Examples

```
#X-ROUTE OUT.HDMI.5.VIDEO.1,IN.HDMI.1.VIDEO.1
~01@X-ROUTE OUT.HDMI.5.VIDEO.1,IN.HDMI.1.VIDEO.1
#X-ROUTE? OUT.HDMI.5.VIDEO.1
~01@X-ROUTE OUT.HDMI.5.VIDEO.1,IN.HDMI.1.VIDEO.1
Reduced form:
#X-ROUTE OUT.HDMI.5,IN.HDMI.1
~01@X-ROUTE OUT.HDMI.5.VIDEO.1,IN.HDMI.1.VIDEO.1
```

#### K-Config Example

## Route HDMI IN 2 to HDMI OUT 3:

"#X-ROUTE OUT.HDMI.3.VIDEO.1,IN.HDMI.2.VIDEO.1",0x0D

## **Audio Commands**

| Command    | Description                          |  |
|------------|--------------------------------------|--|
| X-MIC-TYPE | set/get microphone type              |  |
| X-AUD-LVL  | Set audio level of a specific signal |  |
| X-AUD-ONLY | Set/get audio-only mode              |  |

#### X-MIC-TYPE

| Functions   |                     | Permission                         | Transparency |
|-------------|---------------------|------------------------------------|--------------|
| Set:        | X-MIC-TYPE          | End User                           | Public       |
| Get:        | X-MIC-TYPE?         | End User                           | Public       |
| Description |                     | Syntax                             |              |
| Set:        | Set microphone type | #X-MIC-TYPESPport_id,mic_typeCR LF |              |
| Get:        | Get microphone type | #X-MIC-TYPE?SPport_idCR LF         |              |

#### Response

Get: ~nn@x-PATTERNSPsignal id, pattern idCR LF

#### **Parameters**

port id - see Signal ID Format on page 84

mic\_type - Dynamic/Condenser (not case sensitive)

## Example

#x-mic-type IN.MIC.1,DYNAMIC
~01@X-MIC-TYPE IN.MIC.1,DYNAMIC

#x-mic-type? IN.MIC.1

~01@X-MIC-TYPE IN.MIC.1, DYNAMIC

## K-Config Example

### Set MIC 3 type to condenser:

"#X-MIC-TYPE IN.MIC.3, condenser", 0x0D

## X-AUD-LVL

|                                                                 | Permission                                       | Transparency                                                                                           |
|-----------------------------------------------------------------|--------------------------------------------------|----------------------------------------------------------------------------------------------------|
| X-AUD-LVL                                                       | End User                                         | Public                                                                                                 |
| X-AUD-LVL?                                                      | End User                                         | Public                                                                                                 |
|                                                                 | Syntax                                           |                                                                                                    |
| Set audio level of a specific signal                            | al #X-AUD-LVLSPsignal_id,audio_levelCR LF        |                                                                                                    |
| Get: Get audio level of a specific signal #X-AUD-LVL?SPsignal_i |                                                  | al_idCR LF                                                                                             |
|                                                                 | X-AUD-LVL?  Set audio level of a specific signal | X-AUD-LVL? End User X-AUD-LVL? End User Syntax Set audio level of a specific signal #X-AUD-LVLSPsignal |

## Response

Get: ~nn@x-AUD-LVLSPsignal id, audio levelCR LF

## **Parameters**

signal\_id - see Signal ID Format on page 84

audio level - audio level in dB (range between -60 to +30) depending of the ability of the product

#### Example

#X-AUD-LVL OUT.ANALOG\_AUDIO.1.AUDIO.1,-10
~01@X-AUD-LVL OUT.ANALOG AUDIO.1.AUDIO.1,-10

#X-AUD-LVL? OUT.ANALOG\_AUDIO.1.AUDIO.1
~01@X-AUD-LVL OUT.ANALOG AUDIO.1.AUDIO.1,-10.00

#### K-Config Example

## Set analog audio output 2 level to +15:

"#X-AUD-LVL OUT.ANALOG\_AUDIO.2.AUDIO.1,15",0x0D

## X-AUD-ONLY

| Functions                                                                              |                     | Permission                         | Transparency   |
|----------------------------------------------------------------------------------------|---------------------|------------------------------------|----------------|
| Set:                                                                                   | X-AUD-ONLY          | End User                           | Public         |
| Get:                                                                                   | X-AUD-ONLY?         | End User                           | Public         |
| Description                                                                            | on                  | Syntax                             |                |
| Set: Set audio only mode, where a black pattern is shown and Audio is played over HDMI |                     | # X-AUD-ONLYSPsignal_id, modeCR LF |                |
| Get:                                                                                   | Get audio only mode | # X-AUD-ONLY?SPs                   | signal_idCR LF |

## Response

~nn@ X-AUD-ONLYSPsignal\_id, modeCR LF

#### Parameters 4 6 1

signal\_id - see Signal ID Format on page 84
mode - OFF/ON (not case sensitive)

## Example

#X-AUD-ONLY OUT.HDMI.2.VIDEO.1,ON
~01@X-AUD-ONLY OUT.HDMI.2.VIDEO.1,ON

#X-AUD-ONLY? OUT.HDMI.2.VIDEO.1
~01@X-AUD-ONLY OUT.HDMI.2.VIDEO.1,ON

## K-Config Example

## Set HDMI OUT 3 to audio only:

"#FEATURE LIST OUT.HDMI.3.VIDEO.1,ON",0x0D

## **Video Commands**

| Command         | Description                                                                 |
|-----------------|-----------------------------------------------------------------------------|
| X-LONG-REACH    | Set/get extra range (long reach) for HDBT                                   |
| X-PATTERN       | Set/get pattern on a specific output signal                                 |
| X-PATTERN-LIST  | Get pattern indexes available per signal ID and usable in command X-PATTERN |
| X-SET-FOLLOWERS | Set/get followers list of a given input signal                              |

## X-LONG-REACH

| Functions   |                                                              | Permission                         | Transparency |
|-------------|--------------------------------------------------------------|------------------------------------|--------------|
| Set:        | X-LONG-REACH                                                 | End User                           | Public       |
| Get:        | X-LONG-REACH?                                                | End User                           | Public       |
| Description |                                                              | Syntax                             |              |
| Set:        | Set extra range (long reach) mode for HDBT ports             | #X-LONG-REACHSPport_id, stateCR LF |              |
| Get:        | Get extra range (long reach) state configuration on any port | #X-LONG-REACH?SPport_idCR_LF       |              |

## Response

Get: ~nn@x-LONG-REACHSPport\_id, stateCR LF

## **Parameters**

port\_id - see Port ID Format on page 83
state - OFF/ON (not case sensitive)

## Notes

Some devices support extra range (long reach) mode, used in HDBT applications. Use the command #PORTS-LIST? to list all port IDs available in the system

## Example

#X-LONG-REACH IN.HDBT.1,OFF
~01@X-LONG-REACH IN.HDBT.1,OFF
#X-LONG-REACH? IN.HDBT.1
~01@X-LONG-REACH IN.HDBT.1,OFF

## K-Config Example

## Set extra range for HDBT IN 7:

"#X-LONG-REACH IN.HDBT.7,On",0x0D

#### X-PATTERN

| Functions   |                                                   | Permission          | Transparency        |
|-------------|---------------------------------------------------|---------------------|---------------------|
| Set:        | X-PATTERN                                         | End User            | Public              |
| Get:        | X-PATTERN?                                        | End User            | Public              |
| Description |                                                   | Syntax              |                     |
| Set:        | Set a pattern on a specific output signal.        | # X-PATTERNSPsignal | _id,pattern_idCR LF |
| Get:        | Get selected pattern on a specific output signal. | # X-PATTERN?SPsigna | l_idCR LF           |

#### Response

Get: ~nn@x-PATTERNSPsignal\_id,pattern\_idCR LF

#### **Parameters**

signal\_id - see Signal ID Format on page 84

 $pattern\_id-0$  (pattern mode is OFF) numbers (pattern numbers according to what the x-patterns-list command returns)

Pattern list can be retrieved using the command: #PATTERNS-LIST?

#### Notes

This command is designed to enable patterns (audio and video) on any signal. Pattern numbers vary according to the signal type.

## Example

```
#X-PATTERN OUT.HDMI.1.VIDEO.1,1
~01@X-PATTERN OUT.HDMI.1.VIDEO.1,1

#X-PATTERN OUT.ANALOG_AUDIO.1.AUDIO.1,1
~01@X-PATTERN OUT.ANALOG AUDIO.1.AUDIO.1,1
```

#X-PATTERN? OUT.ANALOG\_AUDIO.1.AUDIO.1
~01@X-PATTERN OUT.ANALOG\_AUDIO.1.AUDIO.1,1

## K-Config Example

#### Set video pattern 3 on HDMI OUT 8 (enabled):

"#X-PATTERN OUT.HDMI.8.VIDEO.1,3",0x0D

#### X-PATTERNS-I IST?

| Functions                                                                            |   |                  | Permission             | Transparency |        |
|--------------------------------------------------------------------------------------|---|------------------|------------------------|--------------|--------|
| Set:                                                                                 |   | -                |                        | -            | -      |
| Get:                                                                                 |   | X-PATTERNS-LIST? |                        | End User     | Public |
| Description                                                                          |   |                  | Syntax                 |              |        |
| Set:                                                                                 | - |                  |                        | -            |        |
| Get: Get pattern indexes available per signal ID and usable in the command X-PATTERN |   | #X-PATTERNS-     | -LIST?SPsignal_idCR_LF |              |        |

### Response

Get: ~nn@x-patterns-List SPsignal idCR LF

#### **Parameters**

signal\_id - see Signal ID Format on page 84

#### **Notes**

Not all products support patterns for all layers. This list can be usable into X-PATTERN

## Example

```
#X-PATTERNS-LIST? IN.HDMI.1.VIDEO.1
~01@PATTERNS-LIST IN.HDMI.1.VIDEO.1,[[0:OFF],[1:4 Blue squares],[2:4 B&W
squares],[3:Gray color],[4:Vertical lines],[5:Horizontal Lines],[6:White Line
with horizontal moving],[7:Colors bars - dark],[8:Colors bars - bright],[9:Gray
gradient]]

#X-PATTERNS-LIST? IN.ANALOG_AUDIO.1.AUDIO.1
```

~01@PATTERNS-LIST IN.ANALOG\_AUDIO.1.AUDIO.1,[[0:OFF],[1:FR100HZ],[2:FR200HZ],[3:FR400HZ],[4:FR1000 HZ],[5:FR6000HZ],[6:FR10000HZ],[8:D0],[9:RE],[10:MI],[11:FA],[12:SOL],[13:LA],[1

4:SI]]

## K-Config Example

## Get the patterns list:

"#PATTERN-LIST?",0x0D

### X-SET-FOLLOWERS

| Functions   |                                             | Permission                                                     | Transparency |
|-------------|---------------------------------------------|----------------------------------------------------------------|--------------|
| Set:        | X-SET-FOLLOWERS                             | End User                                                       | Public       |
| Get:        | X-SET-FOLLOWERS?                            | End User Public                                                |              |
| Description |                                             | Syntax                                                         |              |
| Set:        | Set followers list for a given input signal | #X-SET-FOLLOWERS  SPinput signal id, [follower signal id,,] CR |              |
| Get:        | Get followers list of a given input signal  | #X-SET-FOLLOWERS?SPsignal_idCR LF                              |              |

#### Response

~nn@X-SET-FOLLOWERS SPsignal id, [signal id, ..., ] CR LF

## **Parameters**

```
Input_signal_id - see Signal ID Format on page 84 follower signal id - see Signal ID Format on page 84
```

#### **Notes**

This command is mostly used to define the audio signal for audio-follow-video.

This syntax uses the new convention of using brackets to define a list of fields "[]"

## Example

```
#X-SET-FOLLOWERS IN.HDMI.2.VIDEO.1,[IN.HDMI.1.AUDIO.1]
~01@X-SET-FOLLOWERS IN.HDMI.2.VIDEO.1,[IN.HDMI.1.AUDIO.1]

#X-SET-FOLLOWERS? IN.HDMI.2.VIDEO.1
~01@X-SET-FOLLOWERS IN.HDMI.2.VIDEO.1,[IN.HDMI.1.AUDIO.1]
```

## K-Config Example

#### Set HDMI 1 audio signal and HDBT 7 IR signal to follow HDBT IN 7:

"#X-SET-FOLLOWERS IN. HDBT. 7. VIDEO. 1, [IN. HDMI. 1. AUDIO. 1, IN. HDBT. 7. IR. 1]", 0x0D

## **Global Mute Command**

| Command     | Description                                      |
|-------------|--------------------------------------------------|
| GLOBAL-MUTE | EMERGENCY mode: mute all the VIDEO/AUDIO outputs |

## **GLOBAL-MUTE**

| Functions   |                                                                              | Permission         | Transparency |
|-------------|------------------------------------------------------------------------------|--------------------|--------------|
| Set:        | GLOBAL-MUTE                                                                  | End User           | Public       |
| Get:        | GLOBAL-MUTE?                                                                 | End User           | Public       |
| Description |                                                                              | Syntax             |              |
| Set:        | EMERGENCY mode: mute all the VIDEO/AUDIO outputs #GLOBAL-MUTE SP state CR LF |                    | ceCR LF      |
| Get:        | Get remote mute ON/OFF state                                                 | #GLOBAL-MUTE?CR LF |              |

## Response

Get: ~nn@GLOBAL-MUTESPstateCR LF

#### **Parameters**

state - OFF/ON (not case sensitive)

#### Notes

This command is designed to be triggered by the REMOTE MUTE Terminal Block GPIO port localized on the REAR Panel in case of emergency event in which is the customer is interested by muting all Video /Audio outputs. This state is not persistent and is not saved after power cycle. The REMOTE MUTE trigger needs to last at least 0.5 sec in order to trigger a global system mute.

## Example

->Trigger Happen

 $\sim\!0.10\,\text{GLOBAL-MUTE}$  ON

->Trigger Happen

 $\sim 01@ {\tt GLOBAL-MUTE}$  OFF

#GLOBAL-MUTE ON

 $\sim 01@ {\tt GLOBAL-MUTE}$  ON

#GLOBAL-MUTE OFF

 $\sim 01@GLOBAL-MUTE OFF$ 

## K-Config Example

#### Get Remote Mute state:

"#GLOBAL-MUTE?",0x0D

"#GLOBAL-MUTE ON",0x0D

## **Communication Commands**

| Command    | Description                     |
|------------|---------------------------------|
| ETH-PORT   | Set/get Ethernet port protocol  |
| NET-DHCP   | Set/get DHCP mode               |
| NET-GATE   | Set/get gateway IP              |
| NET-IP     | Set/get IP address              |
| NET-MAC    | Get MAC address                 |
| NET-MASK   | Set/get subnet mask             |
| NET-CONFIG | Set/get a network configuration |
| NET-DNS    | Get DNS name server             |

#### **ETH-PORT**

| Functions   |                            | Permission   Transparency     |        |  |
|-------------|----------------------------|-------------------------------|--------|--|
| Set:        | ETH-PORT                   | Administrator Public          |        |  |
| Get:        | ETH-PORT?                  | End User                      | Public |  |
| Description |                            | Syntax                        |        |  |
| Set:        | Set Ethernet port protocol | #ETH-PORTSPportType,ETHPortCR |        |  |
| Get:        | Get Ethernet port protocol | #ETH-PORT?SPportTypeCR        |        |  |
| D           | Parameter 1                |                               |        |  |

#### Response

~nn@ETH-PORTSPportType,ETHPortCR LF

#### **Parameters**

portType - 0 (TCP)=, 1 (UDP)

ETHPort - 0-65534 (TCP / UDP port number)

#### Notes

If the port number you enter is already in use, an error is returned.

The port number must be within the following range: 2000-(2^16-1).

UDP port 50001 and TCP port 5001 are reserved for internal use.

## K-Config Example

Set the Ethernet port protocol for TCP to port 12457:

"#ETH-PORT 0,12457",0x0D

## NET-DHCP

| Functions |               | Permission Transparency |        |
|-----------|---------------|-------------------------|--------|
| Set:      | NET-DHCP      | Administrator           | Public |
| Get:      | NET-DHCP?     | End User                | Public |
| Descript  | ion           | Syntax                  |        |
| Set:      | Set DHCP mode | #NET-DHCPSPmodeCR       |        |
| Get:      | Get DHCP mode | #NET-DHCP?CR            |        |

## Response

~nn@**NET-DHCP**SPmodeCR LF

### **Parameters**

mode = 0 (do not use DHCP. Use the IP address set by the factory or the NET-IP command), 1 (try to use DHCP. If unavailable, use the IP address set by the factory or the NET-IP command)

### Notes

Connecting Ethernet to devices with DHCP may take more time in some networks.

To connect with a randomly assigned IP by DHCP, specify the device DNS name (if available) using the NAME command. You can also get an assigned IP by direct connection to USB or RS-232 protocol port if available. Consult your network administrator for correct settings.

### K-Config Example

Enable DHCP mode, if available:

"#NET-DHCP 1",0x0D

#### **NET-GATE**

| Functions   |                | Permission   Transparency |        |
|-------------|----------------|---------------------------|--------|
| Set:        | NET-GATE       | Administrator             | Public |
| Get:        | NET-GATE?      | End User                  | Public |
| Description |                | Syntax                    |        |
| Set:        | Set gateway IP | #NET-GATESPip_addressCR   |        |
| Get:        | Get gateway IP | #NET-GATE?CR              |        |

## Response

~nn@NET-GATESPip addressCR LF

#### **Parameters**

ip address – gateway IP address, in the following format: xxx.xxx.xxx

#### Notes

A network gateway connects the device via another network, possibly over the Internet. Be careful of security problems. Consult your network administrator for correct settings.

## K-Config Example

Set the gateway IP address to 192.168.0.1:

"#NET-GATE 192.168.000.001",0x0D

## **NET-IP**

| Functions   |                | Permission            | Transparency |  |
|-------------|----------------|-----------------------|--------------|--|
| Set:        | NET-IP         | Administrator         | Public       |  |
| Get:        | NET-IP?        | End User              | Public       |  |
| Description |                | Syntax                |              |  |
| Set:        | Set IP address | #NET-IPSPip_addressCR |              |  |
| Get:        | Get IP address | #NET-IP?CR            |              |  |
| B           | D              |                       |              |  |

#### Response

~nn@NET-IPSPip addressCR LF

## **Parameters**

ip address - IP address, in the following format: xxx.xxx.xxx

## **Notes**

Consult your network administrator for correct settings.

## K-Config Example

Set the IP address to 192.168.1.39:

"#NET-IP 192.168.001.039",0x0D

## **NET-MAC**

| Functions   |                 | Permission  | Transparency |
|-------------|-----------------|-------------|--------------|
| Set:        | -               | -           | -            |
| Get:        | NET-MAC?        | End User    | Public       |
| Description |                 | Syntax      |              |
| Set:        | -               | -           |              |
| Get:        | Get MAC address | #NET-MAC?CR |              |

#### Response

~nn@**NET-MAC**SPmac\_addressCR LF

## Parameters

mac address - unique MAC address. Format: XX-XX-XX-XX-XX where X is hex digit

## K-Config Example

"#NET-MAC?", 0x0D

#### **NET-MASK**

| Functions   |                 | Permission Transparency |        |
|-------------|-----------------|-------------------------|--------|
| Set:        | NET-MASK        | Administrator           | Public |
| Get:        | NET-MASK?       | End User                | Public |
| Description |                 | Syntax                  |        |
| Set:        | Set subnet mask | #NET-MASKSPnet_maskCR   |        |
| Get:        | Get subnet mask | #NET-MASK?CR            |        |
|             |                 |                         |        |

#### Response

~nn@NET-MASKSPnet maskCR LF

#### **Parameters**

net mask - format: xxx.xxx.xxx.xxx

#### Response Triggers

The subnet mask limits the Ethernet connection within the local network Consult your network administrator for correct settings

## K-Config Example

Set the subnet mask to 255.255.0.0:

"#NET-MASK 255.255.000.000",0x0D

#### **NET-CONFIG**

| Functions   |                              | Permission                                  | Transparency |
|-------------|------------------------------|---------------------------------------------|--------------|
| Set:        | NET-CONFIG                   | End User                                    | Public       |
| Get:        | NET-CONFIG?                  | End User                                    | Public       |
| Description |                              | Syntax                                      |              |
| Set:        | Set a network configuration. | #NET-CONFIGSPid, ip, net_mask, gatewayCR LF |              |
| Get:        | Get a network configuration. | #NET-CONFIG?SPidCR LF                       |              |

## Response

Get: ~nn@NET-CONFIGSPid, ip, net mask, gatewayCR LF

## **Parameters**

id - network ID

ip – network IP

net\_mask - network mask

gateway - network gateway

#### Example

# NET-CONFIG 1,192.168.113.10,255.255.0.0,192.168.0.1 ~01@ NET-CONFIG 1,192.168.113.10,255.255.0.0,192.168.0.1

## K-Config Example

## Get network configuration:

"#NET-CONFIG?",0x0D

#### **NET-DNS?**

| Functions   |                     | Permission          | Transparency |
|-------------|---------------------|---------------------|--------------|
| Set:        | _                   | _                   | _            |
| Get:        | NET-DNS?            | End User            | Public       |
| Description | n                   | Syntax              |              |
| Set:        | -                   | -                   |              |
| Get:        | Get DNS name server | #NET-DNS?SPdns_idCR |              |
| _           |                     |                     |              |

## Response

~nn@NET-DNSSPdns id,ipCR LF

## **Parameters**

dns\_id - ID of the DNS name server to retrieve, indexing starts at "0"

 $\mathtt{lip}$  – IP address of the DNS server

## Response Triggers

After execution, response is sent to the com port that sent the Get command

#### Notes

There is no "Set" command. Use <code>NET-CONFIG</code> to setup network, including DNS name servers. If <code>dns\_id</code> is out of the defined DNS range, <code>Err=03</code> is returned. If no <code>dns\_id</code> is defined, <code>Err 03</code> is returned for any <code>dns\_id</code>.

## K-Config Example

## Get DNS name server:

"#NET-DNS?",0x0D

The warranty obligations of Kramer Electronics Inc. ("Kramer Electronics") for this product are limited to the terms set forth below:

#### What is Covered

This limited warranty covers defects in materials and workmanship in this product.

#### What is Not Covered

This limited warranty does not cover any damage, deterioration or malfunction resulting from any alteration, modification, improper or unreasonable use or maintenance, misuse, abuse, accident, neglect, exposure to excess moisture, fire, improper packing and shipping (such claims must be presented to the carrier), lightning, power surges, or other acts of nature. This limited warranty does not cover any damage, deterioration or malfunction resulting from the installation or removal of this product from any installation, any unauthorized tampering with this product, any repairs attempted by anyone unauthorized by Kramer Electronics to make such repairs, or any other cause which does not relate directly to a defect in materials and/or workmanship of this product. This limited warranty does not cover cartons, equipment enclosures, cables or accessories used in conjunction with this product. Without limiting any other exclusion herein, Kramer Electronics does not warrant that the product covered hereby, including, without limitation, the technology and/or integrated circuit(s) included in the product, will not become obsolete or that such items are or will remain compatible with any other product or technology with which the product may be used.

#### **How Long this Coverage Lasts**

The standard limited warranty for Kramer products is seven (7) years from the date of original purchase, with the following exceptions:

- 1. All Kramer VIA products are covered by a standard three (3) year warranty for VIA hardware and a standard one (1) year warranty for firmware and software updates. (An extended software warranty plan for an additional 2 years can be purchased separately).
- 2. All Kramer fiber optic cables and adapters, active cables, cable retractors, all Kramer speakers and Kramer touch panels are covered by a standard one (1) year warranty.
- 3. All Kramer Cobra products, all Kramer Calibre products, all Kramer Minicom digital signage products, all HighSecLabs products, all streaming, and all wireless products are covered by a standard three (3) year warranty.
- 4. All Sierra Video MultiViewers are covered by a standard five (5) year warranty.
- Sierra switchers & control panels are covered by a standard seven (7) year warranty (excluding power supplies and fans that are covered for three (3) years).
- 6. K-Touch software is covered by a standard one (1) year warranty for software updates.
- 7. All Kramer passive cables are covered by a ten (10) year warranty.

#### Who is Covered

Only the original purchaser of this product is covered under this limited warranty. This limited warranty is not transferable to subsequent purchasers or owners of this product.

## What Kramer Electronics Will Do

Kramer Electronics will, at its sole option, provide one of the following three remedies to whatever extent it shall deem necessary to satisfy a proper claim under this limited warranty:

- Elect to repair or facilitate the repair of any defective parts within a reasonable period of time, free of any charge for the necessary parts and labor to complete the repair and restore this product to its proper operating condition. Kramer Electronics will also pay the shipping costs necessary to return this product once the repair is complete.
- Replace this product with a direct replacement or with a similar product deemed by Kramer Electronics to perform substantially the same function as the original product.
- Issue a refund of the original purchase price less depreciation to be determined based on the age of the product at the time remedy is sought under this limited warranty.

## What Kramer Electronics Will Not Do Under This Limited Warranty

If this product is returned to Kramer Electronics or the authorized dealer from which it was purchased or any other party authorized to repair Kramer Electronics products, this product must be insured during shipment, with the insurance and shipping charges prepaid by you. If this product is returned uninsured, you assume all risks of loss or damage during shipment. Kramer Electronics will not be responsible for any costs related to the removal or reinstallation of this product from or into any installation. Kramer Electronics will not be responsible for any costs related to any setting up this product, any adjustment of user controls or any programming required for a specific installation of this product.

## How to Obtain a Remedy Under This Limited Warranty

To obtain a remedy under this limited warranty, you must contact either the authorized Kramer Electronics reseller from whom you purchased this product or the Kramer Electronics office nearest you. For a list of authorized Kramer Electronics resellers and/or Kramer Electronics authorized service providers, visit our web site at www.kramerav.com or contact the Kramer Electronics office nearest you.

In order to pursue any remedy under this limited warranty, you must possess an original, dated receipt as proof of purchase from an authorized Kramer Electronics reseller. If this product is returned under this limited warranty, a return authorization number, obtained from Kramer Electronics, will be required (RMA number). You may also be directed to an authorized reseller or a person authorized by Kramer Electronics to repair the product.

If it is decided that this product should be returned directly to Kramer Electronics, this product should be properly packed, preferably in the original carton, for shipping. Cartons not bearing a return authorization number will be refused.

#### **Limitation of Liability**

THE MAXIMUM LIABILITY OF KRAMER ELECTRONICS UNDER THIS LIMITED WARRANTY SHALL NOT EXCEED THE ACTUAL PURCHASE PRICE PAID FOR THE PRODUCT. TO THE MAXIMUM EXTENT PERMITTED BY LAW, KRAMER ELECTRONICS IS NOT RESPONSIBLE FOR DIRECT, SPECIAL, INCIDENTAL OR CONSEQUENTIAL DAMAGES RESULTING FROM ANY BREACH OF WARRANTY OR CONDITION, OR UNDER ANY OTHER LEGAL THEORY. Some countries, districts or states do not allow the exclusion or limitation of relief, special, incidental, consequential or indirect damages, or the limitation of liability to specified amounts, so the above limitations or exclusions may not apply to you.

## **Exclusive Remedy**

TO THE MAXIMUM EXTENT PERMITTED BY LAW, THIS LIMITED WARRANTY AND THE REMEDIES SET FORTH ABOVE ARE EXCLUSIVE AND IN LIEU OF ALL OTHER WARRANTIES, REMEDIES AND CONDITIONS, WHETHER ORAL OR WRITTEN, EXPRESS OR IMPLIED. TO THE MAXIMUM EXTENT PERMITTED BY LAW, KRAMER ELECTRONICS SPECIFICALLY DISCLAIMS ANY AND ALL IMPLIED WARRANTIES, INCLUDING, WITHOUT LIMITATION, WARRANTIES OF MERCHANTABILITY AND FITNESS FOR A PARTICULAR PURPOSE. IF KRAMER ELECTRONICS CANNOT LAWFULLY DISCLAIM OR EXCLUDE IMPLIED WARRANTIES UNDER APPLICABLE LAW, THEN ALL IMPLIED WARRANTIES COVERING THIS PRODUCT, INCLUDING WARRANTIES OF MERCHANTABILITY AND FITNESS FOR A PARTICULAR PURPOSE, SHALL APPLY TO THIS PRODUCT AS PROVIDED UNDER APPICABLE LAW. IF ANY PRODUCT TO WHICH THIS LIMITED WARRANTY APPLIES IS A "CONSUMER PRODUCT" UNDER THE MAGNUSON-MOSS WARRANTY ACT (15 U.S.C.A. §2301, ET SEQ.) OR OTHER APPICABLE LAW, THE FOREGOING DISCLAIMER OF IMPLIED WARRANTIES SHALL NOT APPLY TO YOU, AND ALL IMPLIED WARRANTIES ON THIS PRODUCT, INCLUDING WARRANTIES OF MERCHANTABILITY AND FITNESS FOR THE PARTICULAR PURPOSE, SHALL APPLY AS PROVIDED UNDER APPLICABLE LAW.

### Other Conditions

This limited warranty gives you specific legal rights, and you may have other rights which vary from country to country or state to state.

This limited warranty is void if (i) the label bearing the serial number of this product has been removed or defaced, (ii) the product is not distributed by Kramer Electronics or (iii) this product is not purchased from an authorized Kramer Electronics reseller. If you are unsure whether a reseller is an authorized Kramer Electronics reseller, visit our web site at www.kramerav.com or contact a Kramer Electronics office from the list at the end of this

Your rights under this limited warranty are not diminished if you do not complete and return the product registration form or complete and submit the online product registration form. Kramer Electronics thanks you for purchasing a Kramer Electronics product. We hope it will give you years of satisfaction.

# KRAMER

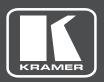

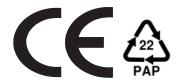

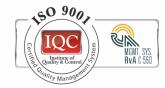

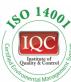

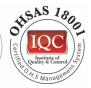

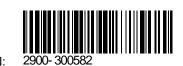

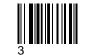

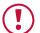

#### **SAFETY WARNING**

Disconnect the unit from the power supply before opening and servicing

For the latest information on our products and a list of Kramer distributors, visit our Web site where updates to this user manual may be found.

We welcome your questions, comments, and feedback.